BA02075D/33/JA/03.22-00 71591756 2022-08-01 バージョン 01.00.zz (デバイスファームウェア)

# 取扱説明書 **Proline Promass K 10**

コリオリ流量計 Modbus RS485

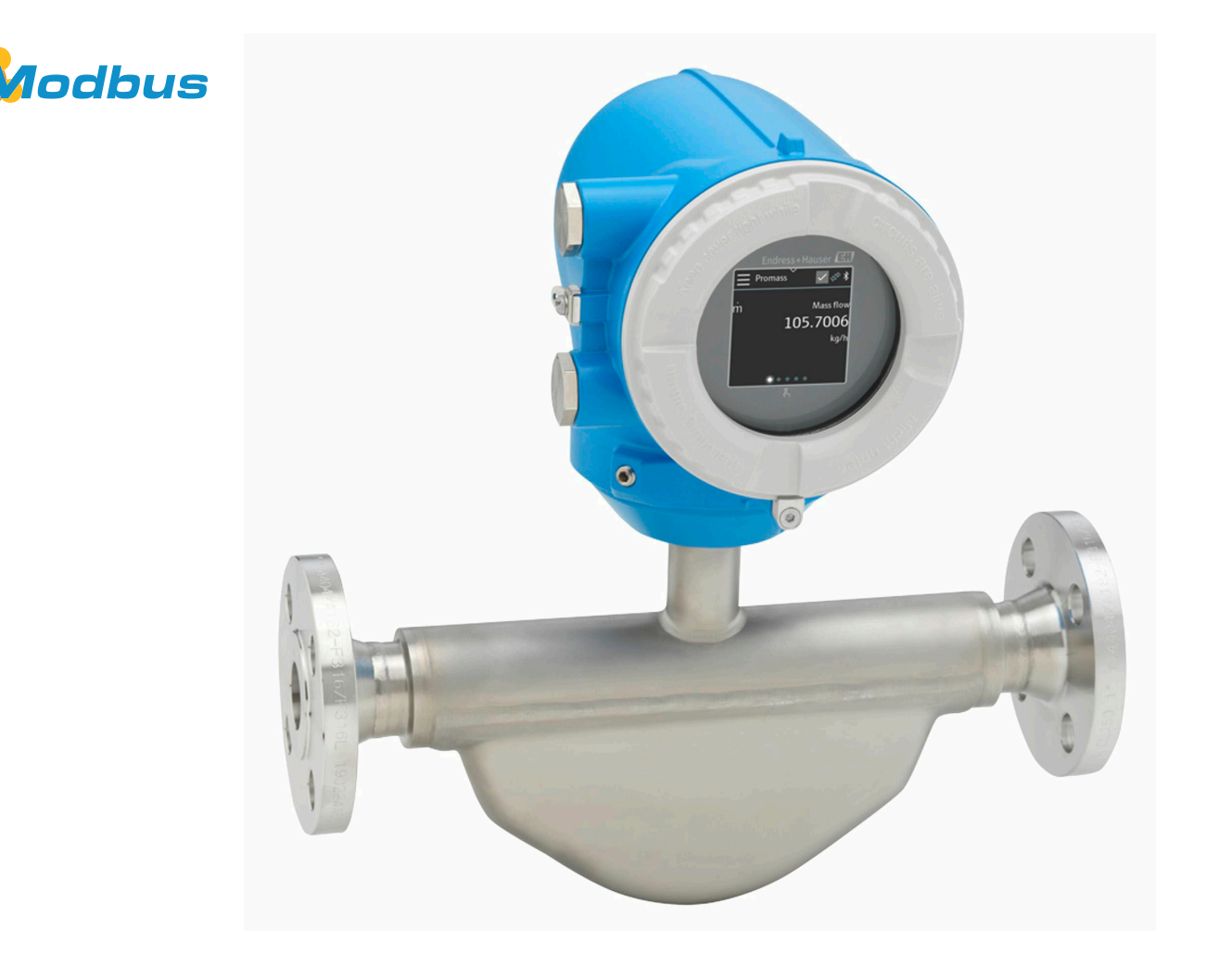

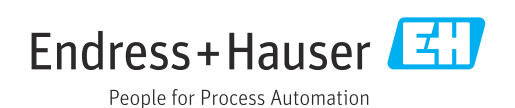

# **目次**

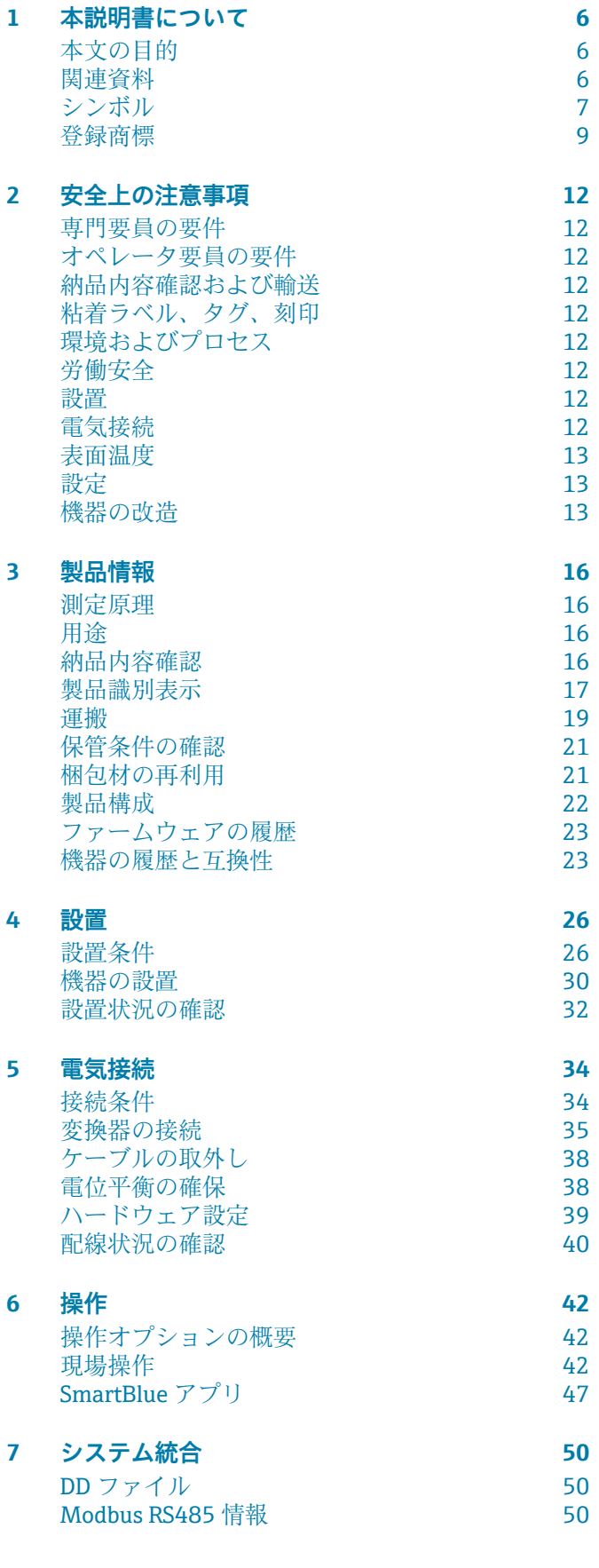

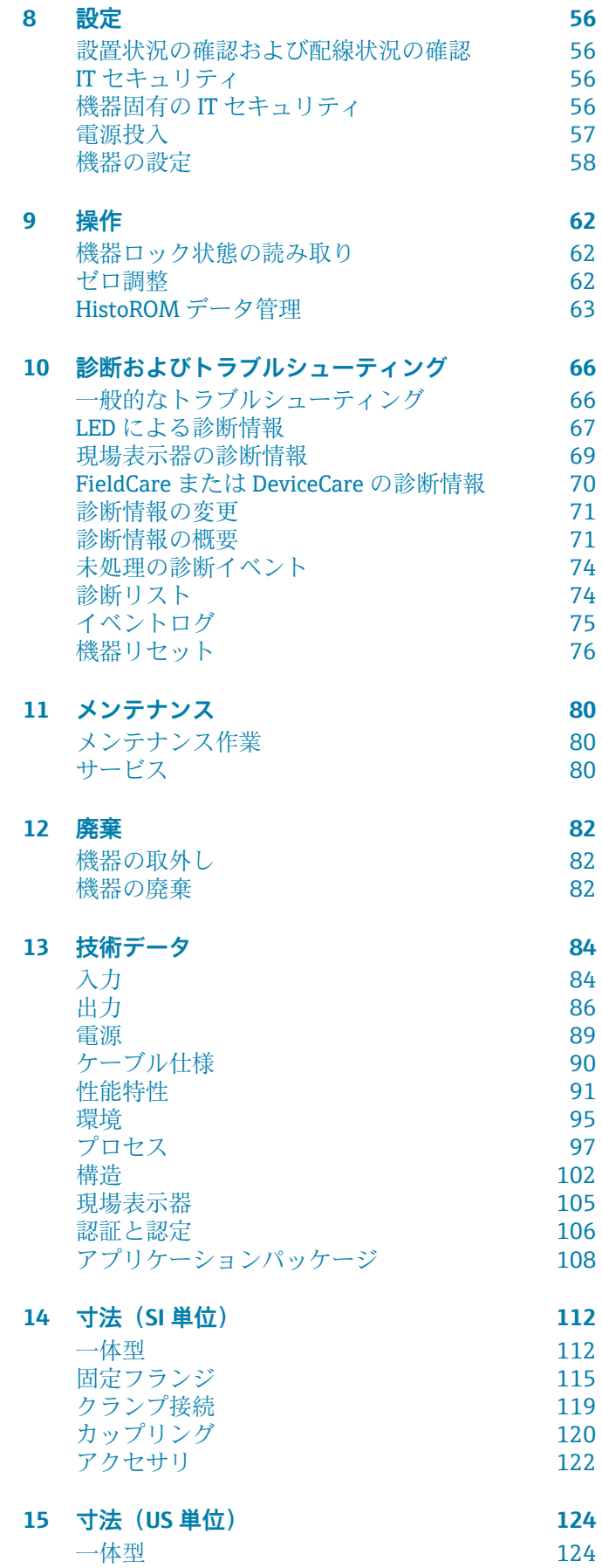

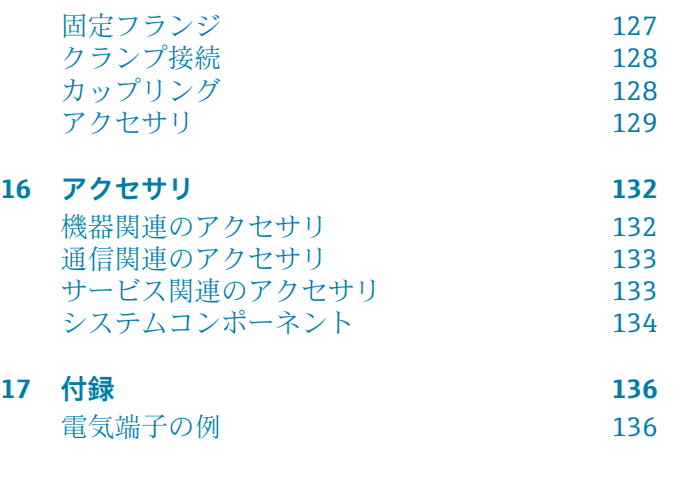

**[索 引](#page-136-0)**

# **1 本説明書について**

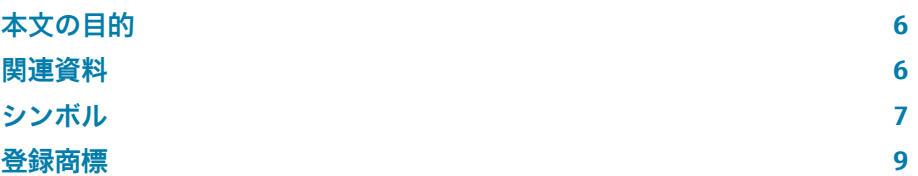

# <span id="page-5-0"></span>**本文の目的**

本取扱説明書には、機器のライフサイクルのさまざまな段階に必要となるす べての情報が記載されています。

- 納品内容確認および製品識別表示
- 保管および輸送
- 設置および接続
- 設定および操作
- 診断およびトラブルシューティング
- メンテナンスおよび廃棄

# **関連資料**

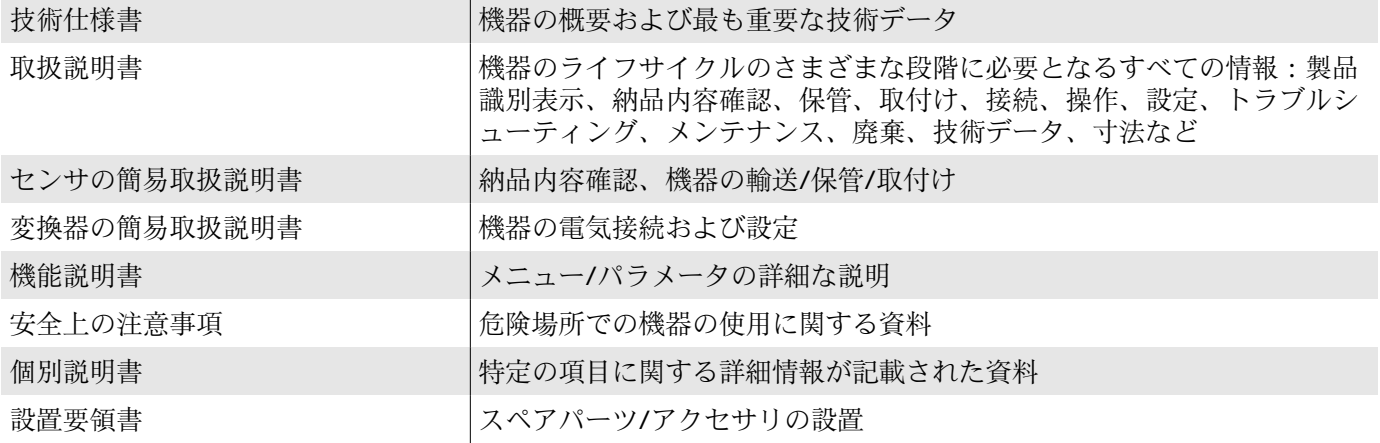

関連資料はオンラインで入手可能です。

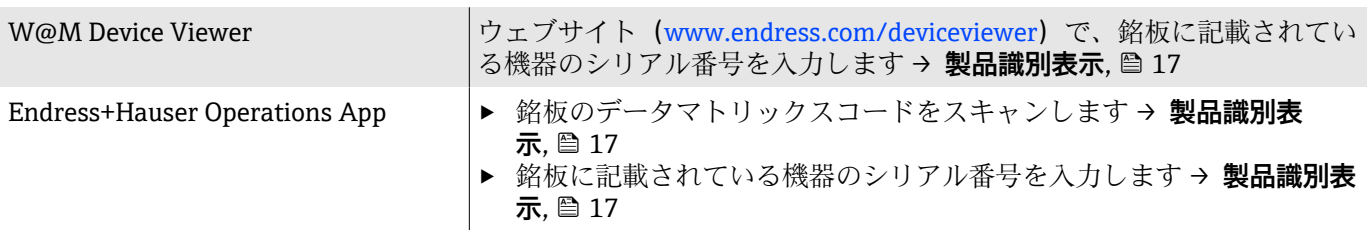

## <span id="page-6-0"></span>**シンボル**

#### **警告**

#### **A** 危険

このシンボルは差し迫った危険がある状況を警告します。この状況を回避で きなかった場合、重傷または致命傷を負います。

#### △ 警告

このシンボルは潜在的に危険な状況を警告します。この状況を回避できなか った場合、重傷または致命傷を負う可能性があります。

#### **A 注意**

このシンボルは潜在的に危険な状況を警告します。この状況を回避できなか った場合、軽傷を負う可能性があります。

#### **|注記**

このシンボルは害を及ぼす可能性のある状況を警告します。この状況を回避 できなかった場合、施設または施設近辺の何らかの設備が損傷する可能性が あります。

#### **電気接続**

- 直流電流  $\equiv$
- 交流電流  $\sim$
- $\overline{\sim}$ 直流および交流
- 電位平衡用の端子コネクタ  $\oplus$

#### **機器通信**

- $\ast$ Bluetooth が有効です。
- $\bullet$ LED が消灯しています。
- $\frac{1}{2}$ LED が点滅しています。
- $-\frac{1}{2}$ LED が点灯しています。

#### **工具**

- マイナスドライバー ○ 六角スパナ
- レンチ

#### **情報タイプ**

- ■■ 推奨される手順、プロセス、処置
- $\blacktriangledown$ 許容される手順、プロセス、処置
- 禁止される手順、プロセス、処置 X
- $\mathbf{H}$ 追加情報
- $\Box$ 資料参照
- **A** ページ参照
- $\color{red} \blacksquare$ 図参照
- $\blacktriangleright$ 従う必要のある対策または個別の処置
- 1. 2. **, ,…** 一連のステップ
- → 操作・設定の結果
- 問題が発生した場合のヘルプ ?
- $\bigcirc$ 目視確認
- $\bigoplus$ 書き込み保護パラメータ

### **防爆**

- $\mathcal{L}$ 危険場所
- $\mathbb{X}$ 非危険場所

# <span id="page-8-0"></span>**登録商標**

#### **Modbus®**

SCHNEIDER AUTOMATION, INC の登録商標です。

#### **Bluetooth®**

Bluetooth ワードマークおよび Bluetooth ロゴは Bluetooth SIG Inc. の登録商 標であり、Endress+Hauser は許可を受けてこのマークを使用しています。そ の他の商標や商品名は、その所有者に帰属します。

#### **Apple®**

Apple、Apple ロゴ、iPhone、iPod touch は、米国その他各国で登録された Apple Inc. の商標です。App Store は Apple Inc. のサービスマークです。

#### **Android®**

Android、Google Play、Google Play ロゴは Google Inc. の登録商標です。

# **2 安全上の注意事項**

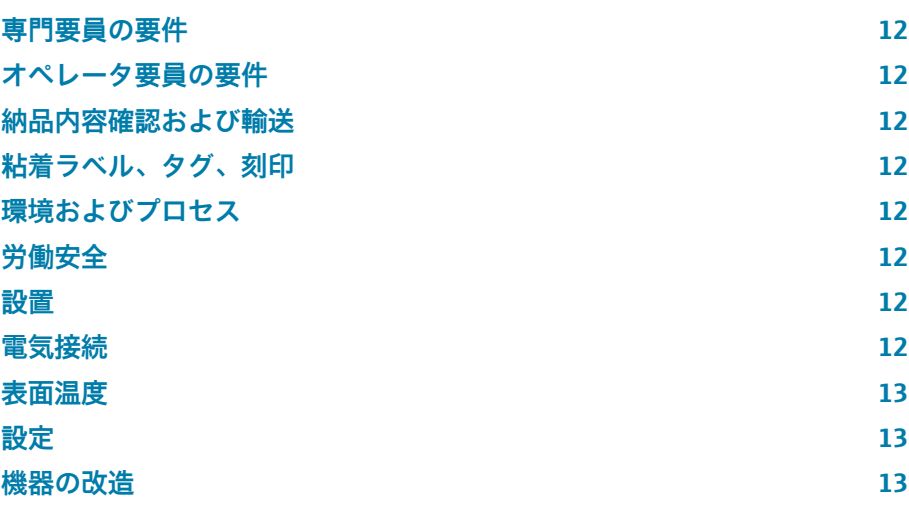

### <span id="page-11-0"></span>**専門要員の要件**

- ▶ 本機器の設置、電気接続、設定、診断、メンテナンス作業は、施設の所有 者から許可を与えられ、訓練を受けた専門要員が必ず実施する必要があり ます。
- ▶ 専門要員は、作業を開始する前に取扱説明書、その他の関連資料、および 証明書をよく読み、理解した上で、記載内容に従う必要があります。
- ▶ 各国の法規を順守してください。

# **オペレータ要員の要件**

- ▶ オペレータ要員は、施設の所有者から許可を得て、作業要件に基づいた指 示に従います。
- ▶ オペレータ要員は、作業を開始する前に取扱説明書およびその他の関連資 料をよく読み、理解した上で、説明に従う必要があります。

### **納品内容確認および輸送**

‣ 機器を適切な方法で輸送してください。

# **粘着ラベル、タグ、刻印**

▶ 機器に関するすべての安全上の注意事項とシンボルに注意してください。

### **環境およびプロセス**

- ‣ 機器に適した測定物の測定以外に機器を使用しないでください。
- ‣ 機器固有の圧力範囲と温度範囲を順守してください。
- ▶ 腐食や環境要因の影響から機器を保護してください。

### **労働安全**

- ‣ 作業員は各国の法規に従って必要な保護具を着用してください。
- ▶ 本機器を使用して溶接装置を接地しないでください。
- ▶ 濡れた手で機器の作業を行う場合は保護手袋を着用してください。

#### **設置**

- ▶ センサを設置するまでプロセス接続の保護カバーや保護キャップを取り 外さないでください。
- ▶ フランジのライニングに指傷を与えたり、取り外したりしないでくださ い。
- ▶ 締め付けトルクを順守してください。

#### **電気接続**

- ▶ 各国の設置法規およびガイドラインを順守します。
- ▶ ケーブル仕様および機器仕様を順守します。
- ▶ ケーブルの損傷の有無を確認します。
- ▶ 機器を危険場所で使用する場合、関連資料「安全上の注意事項」の指示に 従います。
- ▶ 電位平衡を与えます。
- ▶ 接地します。

# <span id="page-12-0"></span>**表面温度**

測定物が高温の場合、機器の表面温度が上昇する可能性があります。このた め、以下の点に注意してください。

- ▶ 適切な接触保護具を取り付けてください。
- ▶ 適切な保護手袋を着用してください。

### **設定**

- ▶ 機器の技術的条件が適正であり、エラーや故障がない場合にのみ機器を稼 働してください。
- ▶ 機器を稼働する前に、必ず設置状況の確認と配線状況の確認を実施してく ださい。

# **機器の改造**

機器の改造/修理は禁止されており、これを行うと危険をもたらす可能性があ ります。このため、以下の点に注意してください。

- ▶ 機器の改造/修理を行う場合は、必ず事前に Endress+Hauser サービス部に お問い合わせください。
- ▶ Endress+Hauser の純正スペアパーツ/アクセサリのみを使用してくださ  $\mathcal{U}$
- ▶ 設置要領書に従って純正スペアパーツ/アクセサリを設置してください。

# **3 製品情報**

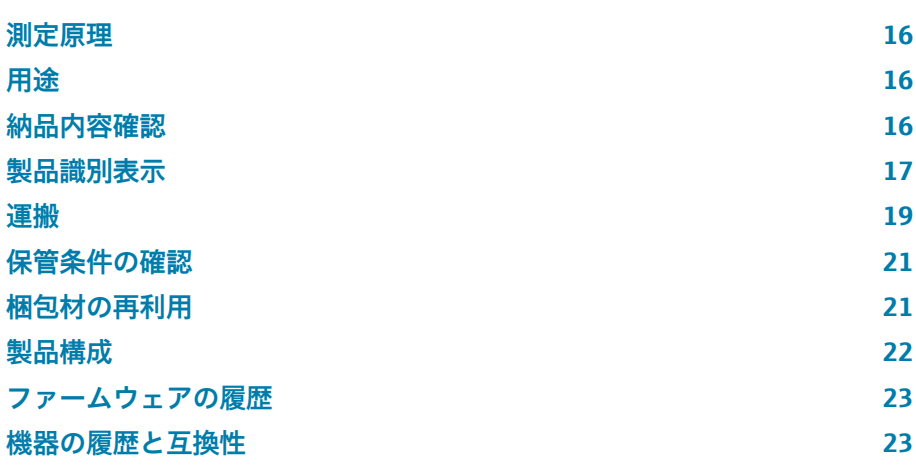

### <span id="page-15-0"></span>**測定原理**

コリオリ測定原理に基づいた質量流量測定です。

# **用途**

本機器は液体/気体の流量測定のみに使用してください。

ご注文の機器バージョンに応じて、爆発性、可燃性、毒性、酸化性の測定物 を測定できます。

危険場所、サニタリアプリケーション、あるいは、プロセス圧力に起因する リスクが高い場所で使用する機器の銘板には、それに応じたラベルが貼付さ れています。

指定用途以外での使用は、安全性を危うくする可能性があります。不適切な 用途または指定用途以外での使用により発生する損害について、製造者は責 任を負いません。

# **納品内容確認**

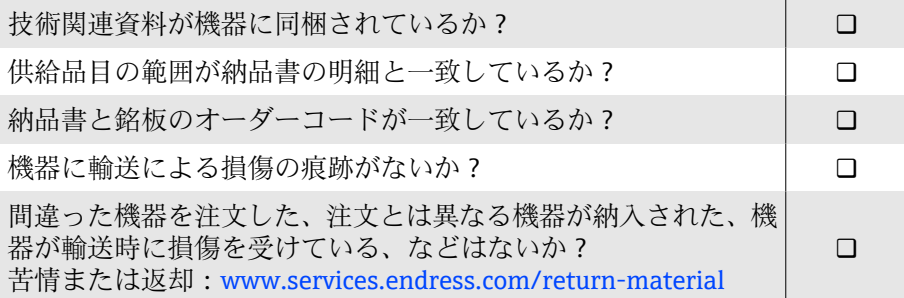

# <span id="page-16-0"></span>**製品識別表示**

#### **機器名**

- 機器の構成を以下に示します。
- Proline 10 変換器
- Promass K センサ

### **変換器銘板**

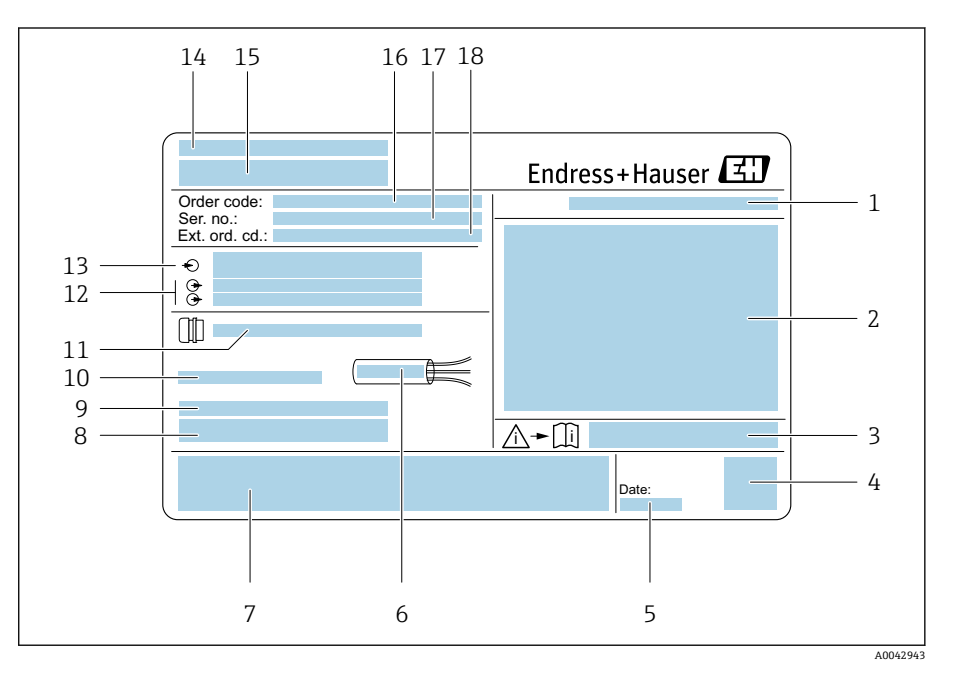

#### ■1 変換器銘板の例

- 1 保護等級
- 2 危険場所に関する認定、電気接続データ
- 3 安全関連の補足資料の資料番号
- データマトリックスコード
- 5 製造日:年/月
- 
- 6 ケーブルの許容温度範囲<br>7 CE マークおよびその他の CE マークおよびその他の認定マーク
- 8 工場出荷時のファームウェアのバージョン(FW)および機器リビジョン(Dev.Rev.)
	- 9 特殊製品の場合の追加情報
- 10 許容周囲温度(Ta)
- 11 電線管接続口に関する情報
- 12 使用可能な入出力:電源電圧
- 13 電気接続データ:電源電圧および電源
- 14 製造場所
- 15 変換器名
- 16 オーダーコード
- 18 3 2 5 H<br>17 シリアル番号
- 18 拡張オーダーコード

### **センサ銘板**

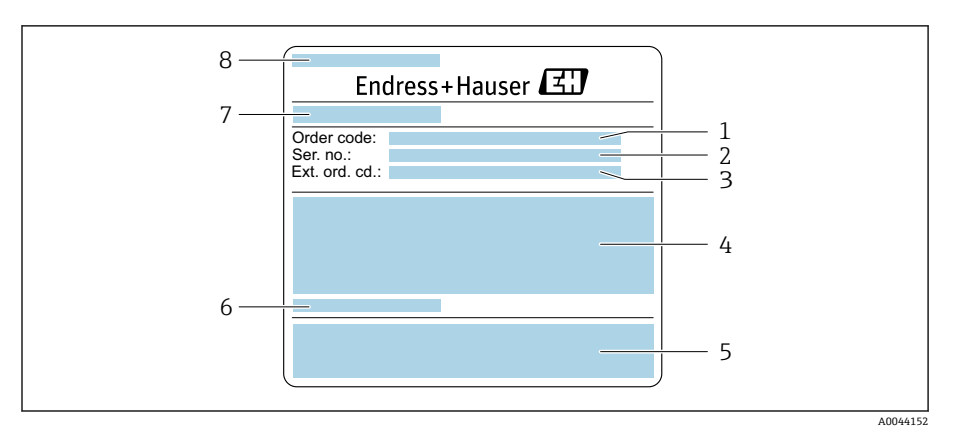

#### 図2 センサ銘板の例、第1部

- 1 オーダーコード
- 2 シリアル番号 (Ser. no.)
- **3** 拡張オーダーコード (ext. ord. cd.)
- 4 センサの呼び口径;フランジ呼び口径/呼び圧力;センサ試験圧力;流体温度範囲;測定配 管/マニホールドの材質
- 5 CE マーク、C-Tick
- 6 センサ固有の情報
- 7 製造場所<br>8 センサ名
- 8 センサ名

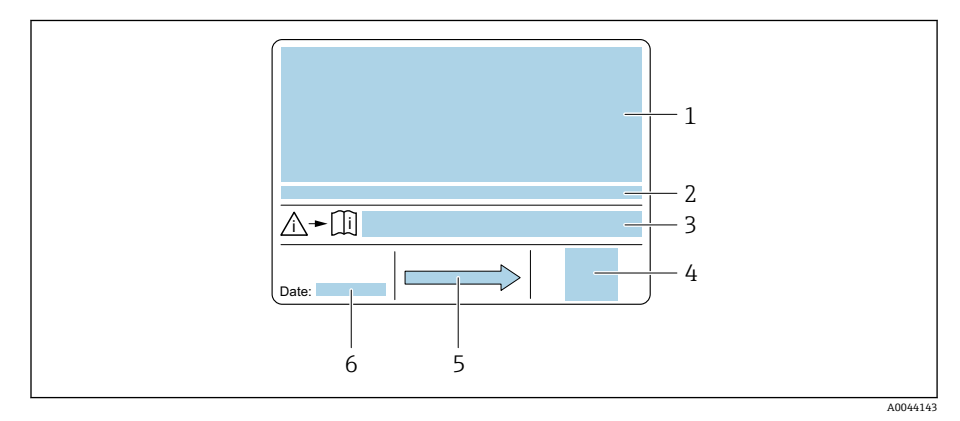

#### ■3 センサ銘板の例、第2部

- 1 防爆に関する認定情報、欧州圧力機器指令、保護等級
- 
- 2 許容周囲温度 (T<sub>a</sub>)<br>3 安全関連の補足資料 安全関連の補足資料の資料番号
- 4 2-D マトリクスコード<br>5 流れ方向
- 流れ方向
- 6 製造日:年/月

# **運搬**

**注記**

### **保護梱包材**

プロセス接続を損傷や汚れから保護するために、保護カバーまたは保護キャ ップが取り付けられています。

### **納入時の梱包材による運搬**

### **納入時の梱包材を使用しない場合、**

機器が損傷する恐れがあります。

▶ 機器の昇降および運搬時には必ず納入時の梱包材を使用してください。

### **昇降用ラグを使用しない運搬**

### L **危険**

**機器の懸架により生命を脅かす危険が生じる可能性があります。** 機器が落下する可能性があります。

- ‣ 機器をしっかりと固定して滑落や回転を防止してください。
- ‣ 懸架された機器を人の頭上で移動させないでください。
- ▶ 懸架された機器を保護されていない場所の上で移動させないでください。

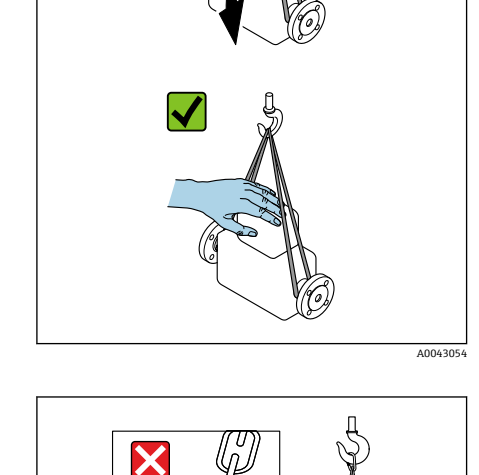

#### **注記**

A0043055

**不適切な昇降装置を使用した場合、機器が損傷する可能性があります。**

ホイストに鎖を使用した場合、機器が損傷する可能性があります。

▶ 繊維素材のホイストを使用してください。

<span id="page-18-0"></span>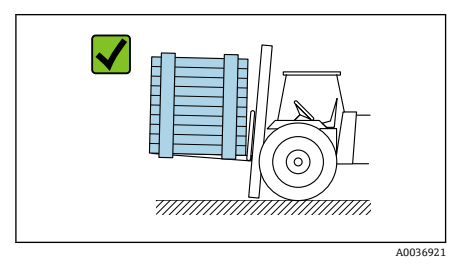

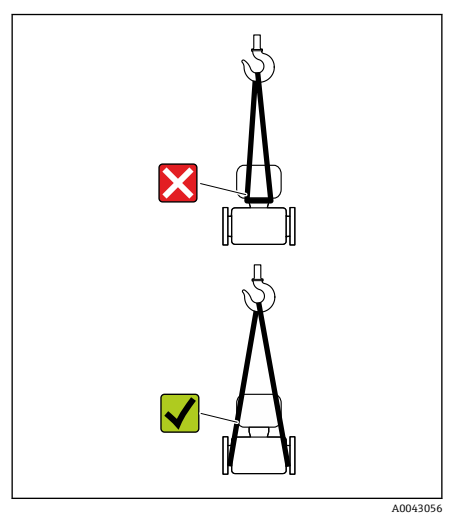

# **注記**

**昇降装置を正しく取り付けてください。**

昇降装置を不適切な場所に取り付けた場合、機器が損傷する可能性がありま す。

→<br>▶ 昇降装置は機器の両側のプロセス接続に取り付けてください。

# <span id="page-20-0"></span>**保管条件の確認**

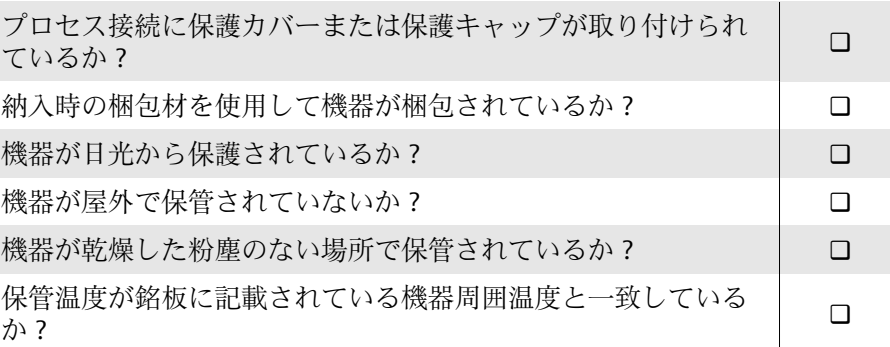

# **梱包材の再利用**

各国の法規に従ってすべての梱包材および梱包補助材を再利用する必要があ ります。

- 伸縮性ラップ: EU 指令 2002/95/EC (RoHS) に準拠したポリマー
- 木箱: ISPM 15 規格に準拠した木材 (IPPC ロゴによる確認証明付き)
- 段ボール箱: 包装・包装廃棄物指令 94/62/EC に準拠 (Resy マークによる 確認証明付き)
- 使い捨てパレット:プラスチックまたは木材
- 梱包用ストラップ:プラスチック
- 粘着テープ:プラスチック
- 詰め物:紙

# <span id="page-21-0"></span>**製品構成**

変換器とセンサが機械的に一体になっています。

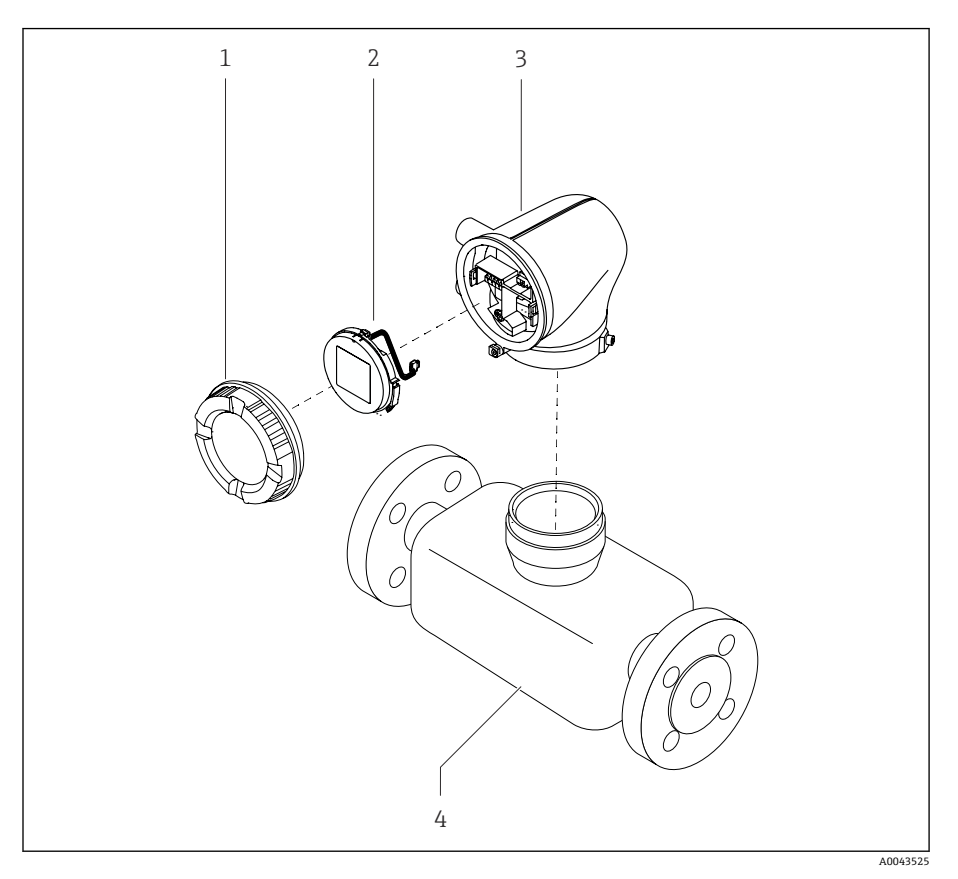

- ■4 メイン機器コンポーネント
- 1 ハウジングカバー
- 2 表示モジュール
- 3 変換器ハウジング
- 4 センサ

# <span id="page-22-0"></span>**ファームウェアの履歴**

ファームウェアのバージョンおよび前のバージョンからの変更に関するリス ト

#### **ファームウェアのバージョン 01.00.zz**

リリース日付 2021-07-01 オリジナルファームウェア 取扱説明書のバージ 01.21 ョン 「ファームウェアのバ オプション 77 ージョン」のオーダー コード

# **機器の履歴と互換性**

機器モデルおよび前のモデルからの変更に関するリスト

#### **機器モデル A1**

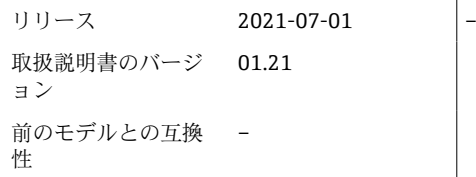

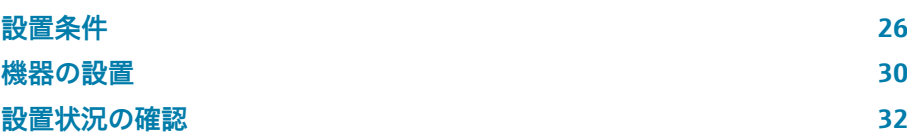

# **設置条件**

# **流れ方向**

<span id="page-25-0"></span>A0041163

機器を流れ方向に設置します。

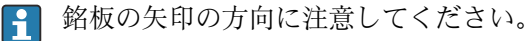

# **上流側/下流側直管長**

キャビテーションの影響が発生しない限り、設置時に上流側/下流側直管長に  $\blacktriangledown$ 関する要件を考慮する必要はありません。 負圧を防止するため、乱れを起こす障害物(例:バルブ、ティー)の上流側 およびポンプの下流側にセンサを設置してください。  $\blacktriangleright$  T A0029323

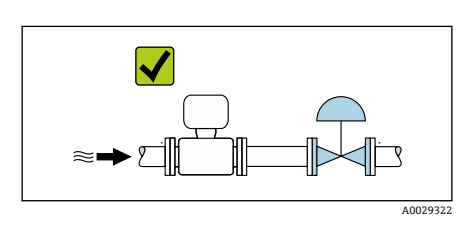

### **取付方向**

#### **垂直方向、流れ方向が上向き**

あらゆるアプリケーションに対応:自己排水アプリケーションなど

#### **水平方向、変換器が上向き**

- ■低いプロセス温度を使用するアプリケーションに対応:変換器の最低周囲 温度を順守できます。
- 気泡が発生する測定物を使用するアプリケーションに対応:ガスの貯留を 防止できます。

#### **水平方向、変換器が下向き**

- ■高いプロセス温度を使用するアプリケーションに対応:変換器の最高周囲 温度を順守できます。
- 固形分を含む測定物を使用するアプリケーションに対応:固形分の堆積を 防止できます。

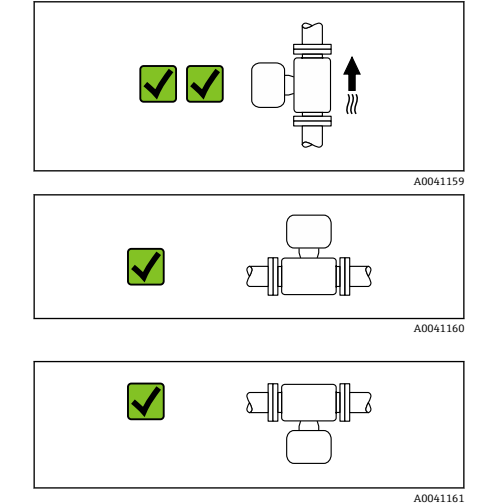

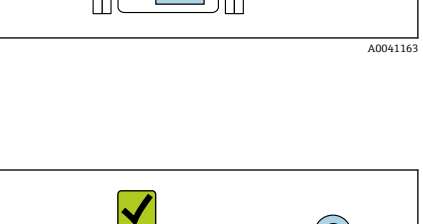

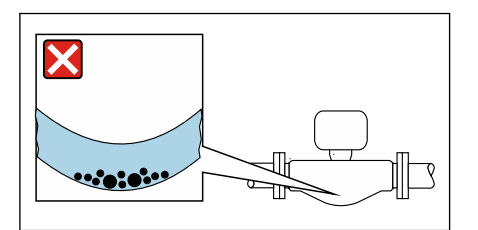

# **水平方向、変換器と組み合わせる測定管が下方に湾曲** 測定物の特性に合わせてセンサを配置します。

固形分を含む測定物には適合しません。固形分が堆積する場合があります。

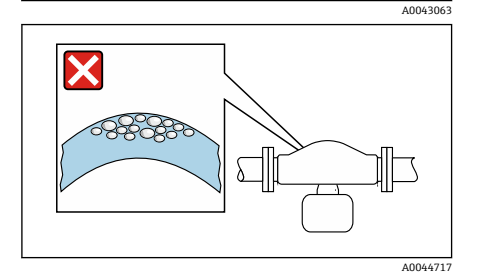

ಢಾಂತಿಯ

X

ತಂಪಿಂತ

 $\bm{\times}$ 

#### **水平方向、変換器と組み合わせる測定管が上方に湾曲** 測定物の特性に合わせてセンサを配置します。 気泡が発生する測定物には適合しません。ガスが貯留する場合があります。

# **取付位置**

A0042131

A0042317

- 配管の最高点に機器を設置しないでください。
- 下向きの配管の開放出口の上流側に機器を設置しないでください。

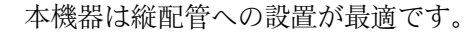

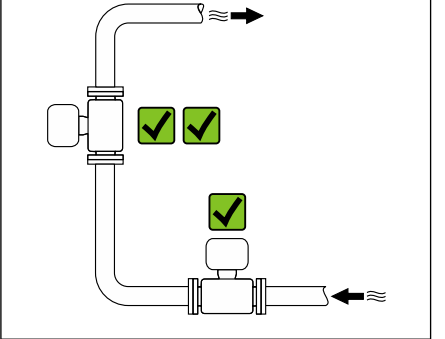

**コントロールバルブに近接した設置**

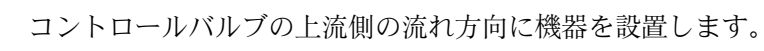

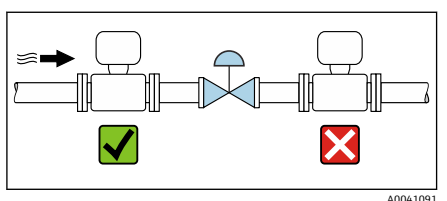

# **下向きの配管への設置**

下向きの開放型配管に設置する場合の推奨例を紹介します(ボトリングアプ リケーションなど)。絞り機構または断面積が呼び口径より小さいオリフィ スプレートの使用により、測定中のセンサの空運転を防止できます。

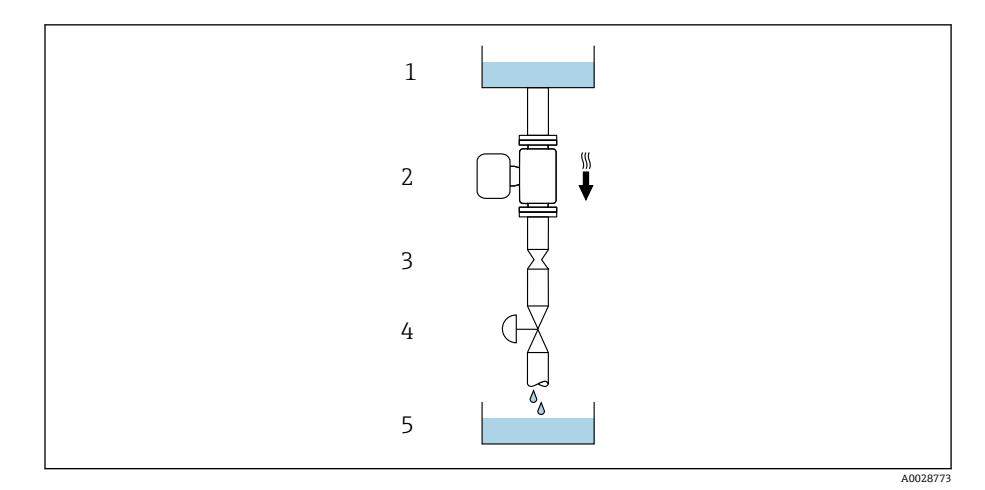

1 供給タンク<br>2 センサ

2 センサ<br>3 オリフ

3 オリフィスプレートまたは絞り機構 4 バルブ

5 バッチタンク

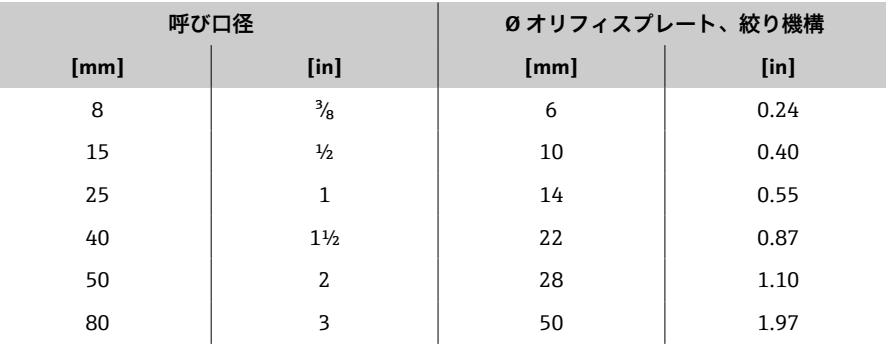

### **破裂板**

プロセス関連の情報については、→ **破裂板**[, 101](#page-100-0) を参照してください。

#### L **警告**

**破裂板を使用しない場合または破裂板が破損している場合、作業員が危険に さらされる可能性があります。**

加圧状態の測定物の漏れにより、作業員が重傷を負う場合や多大な物理的損 害が発生する場合があります。

- ▶ 破裂板の作動時に、作業員が危険にさらされたり物理的損害が発生したり しないよう万全の対策を講じてください。
- ▶ 破裂板ラベルの情報に注意してください。
- ▶ 機器の設置時に破裂板の機能や動作を妨害しないよう注意してください。
- ▶ スチームジャケットは使用しないでください。
- ▶ 破裂板を取り外したり、または損傷さないでください。

‣ 破裂板の作動後は、それ以上機器を操作しないでください。

破裂板の位置は機器に貼付されたラベルに記載されています。破裂板が作動 すると、ラベルが破れます。したがって、破裂板を目視で監視できます。

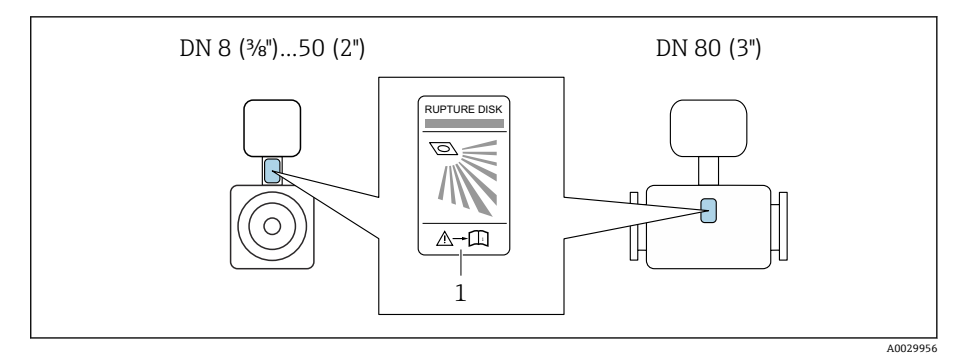

1 破裂板のラベル

### **センサの断熱**

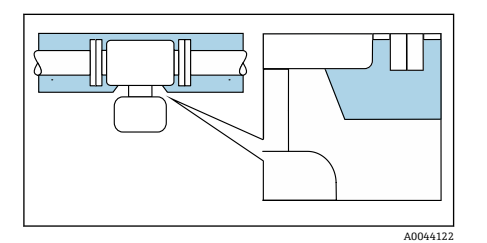

**注記**

**電子モジュールが過熱すると、機器が損傷する可能性があります。**

- ▶ ハウジングサポートは常に遮蔽物のない状態にしてください (放熱のた め)。
- ▶ 断熱材が2つのセンサハーフシェルの上端を超えないようにしてくださ い。

### **ヒーティング**

#### **注記**

#### **周囲温度が高すぎます。**

電子モジュールが過熱すると、変換器ハウジングが損傷する可能性がありま す。

- ▶ 周囲温度の許容温度範囲を超過しないようにしてください。
- ▶ 日除けカバーを使用してください。
- ▶ 機器を正しく取り付けます。

#### **ヒーティングオプション**

- ■電気ヒーティング (例:電気バンドヒーター) 1)
- ■温水または蒸気を利用した配管
- スチームジャケット

センサ用のスチームジャケットはアクセサリとして Endress+Hauser に  $\mathbf{f}$ ご注文いただけます 。

#### **屋外での使用**

A0023989

- ■直射日光は避けてください。
- ■日光から保護された場所に設置してください。
- 気象条件下に直接さらさないでください。
- 日除けカバーを使用してください → 変換器[, 132。](#page-131-0)

<sup>1)</sup> 並列電気バンドヒーターの使用が一般的に推奨されます(双方向の電気の流れ)。単線式ヒーターケーブルを使用する場合は、特別な考慮 が必要です。関連資料の EA01339D「電気トレースヒーティングシステムの設置要領書」に追加情報が記載されています。→ **[関連資](#page-5-0)** 料[, 6](#page-5-0)

# <span id="page-29-0"></span>**機器の設置**

#### **機器の準備**

- 1. 輸送用梱包材をすべて取り除きます。
- 2. 機器の保護カバーまたは保護キャップを取り外します。

#### **シールの取付け**

#### L **警告**

**プロセスシールが不適切な場合、作業スタッフが危険にさらされる可能性が あります。**

▶ シールが清潔であり破損していないことを確認してください。

#### **注記**

#### **取付けが不適切な場合、測定結果が不正確になる可能性があります。**

- ▶ シールの内径は、プロセス接続および配管の内径以上であることが必要で す。
- ▶ シールおよび測定配管を中央に取り付けます。
- ‣ シールが配管断面内に突き出ていないことを確認します。

### **センサの取付け**

- 1. センサに記載されている矢印が、測定物の流れ方向と一致しているか確 認します。
- 2. 電線管接続口が下向きまたは横向きになるように機器を設置するか、ま たは変換器ハウジングを回転させてください。

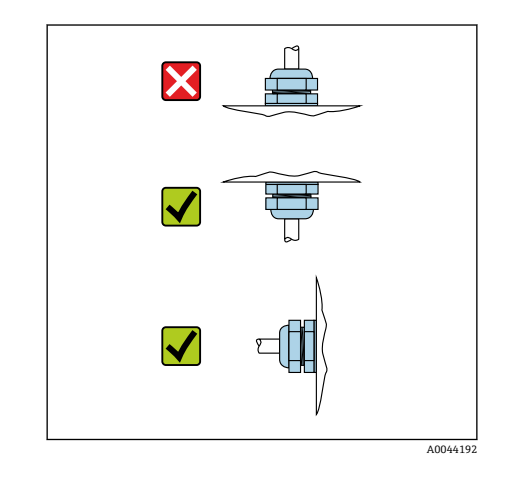

# **変換器ハウジングの回転**

「ハウジング」のオーダーコード、オ プション「アルミニウム」

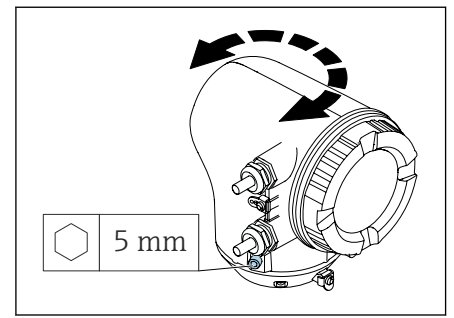

「ハウジング」のオーダーコード、オ プション「ポリカーボネート」

5 mm 3 mm A005014 1. 変換器ハウジングの両側の固定ネジを緩めます。

#### 2. **注記 変換器ハウジングを過度に回転させないでください。** 内部ケーブルが破損する場合があります。

▶ 変換器ハウジングの各方向への最大回転角度は 180° です。

変換器ハウジングを必要な位置に回転させます。

- 3. ネジを逆順に締め付けます。
- 1. ハウジングカバーのネジを緩めます。
- 2. ハウジングカバーを開きます。
- 3. 接地ネジ(表示部の下)を緩めます。
- 4. 変換器ハウジングの両側の固定ネジを緩めます。
- 5. **注記**

A0041095

# **変換器ハウジングを過度に回転させないでください。**

内部ケーブルが破損する場合があります。

▶ 変換器ハウジングの各方向への最大回転角度は 180° です。

変換器ハウジングを必要な位置に回転させます。

6. ネジを逆順に締め付けます。

# <span id="page-31-0"></span>**設置状況の確認**

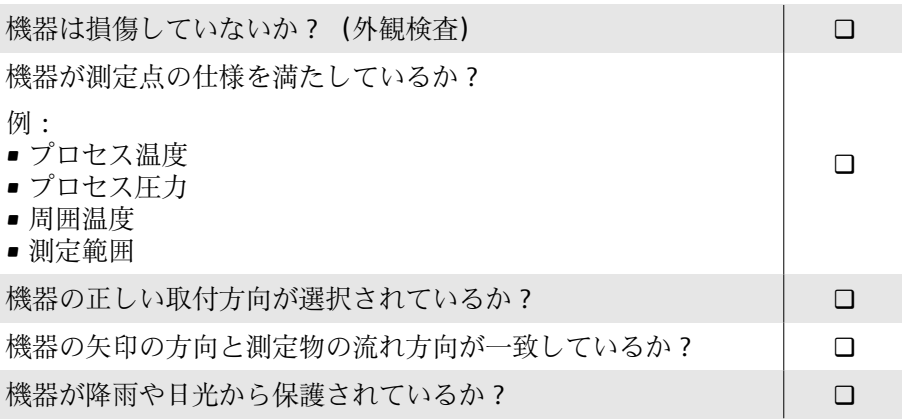

# **5 電気接続**

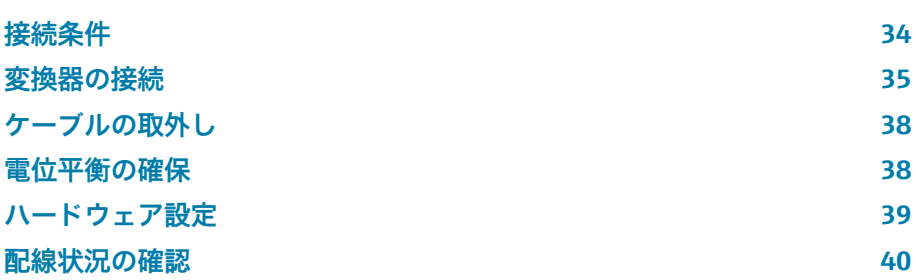

### <span id="page-33-0"></span>**接続条件**

#### **電気接続に関する注意事項**

#### L **警告**

#### **コンポーネントの通電**

電気接続に関する作業が不適切な場合、感電の危険性があります。

- ▶ 電気配線作業は、適切な訓練を受けた専門作業員のみが実施してくださ い。
- ▶ 各国に適用される機器設置に関する法規を順守してください。
- ▶ 各国/各地域の労働安全に関する法規を順守してください。
- ▶ 正しい順序で接続を確立してください:必ず最初に保護接地 (PE) を内 部接地端子に接続してください。
- ▶ 機器を危険場所で使用する場合、関連資料「安全上の注意事項」 の指示に 従ってください。
- ▶ 機器を慎重に接地して電位平衡を与えます。
- ▶ 保護接地をすべての外部接地端子に接続します。

#### **その他の安全対策**

以下の安全対策を実施する必要があります。

- 機器の電源を容易に切ることができるように、断路装置(スイッチまたは 電源ブレーカ)を設定します。
- ■機器ヒューズの他に、過電流保護装置(最大 10 A)を施設内に設置しま す。
- プラスチック製の閉止プラグは輸送時に安全装置の役割を果たします。個 別に認定を取得した適切な材質に交換する必要があります。
- 接続例:→ **[電気端子の例](#page-135-0)**, 136

#### **ケーブルシールドの接続**

- ケーブルシールドに電力周波数等化電流が流れないように、施設の電位  $\vert \bm{\mathsf{F}} \vert$ 平衡を確保してください。施設の電位平衡(等電位ボンディング)を確 保できない場合、ケーブルシールドの一端のみを施設に接続します。電 磁干渉に対するシールドは部分的にしか確保されません。
- 1. 被覆を剥がしたツイストケーブルシールドを内部接地端子に対して可 能な限り短くします。
- 2. ケーブルを完全にシールドします。
- 3. ケーブルシールドの両端を施設の電位平衡に接続します。

# <span id="page-34-0"></span>**変換器の接続**

# **変換器の接続端子**

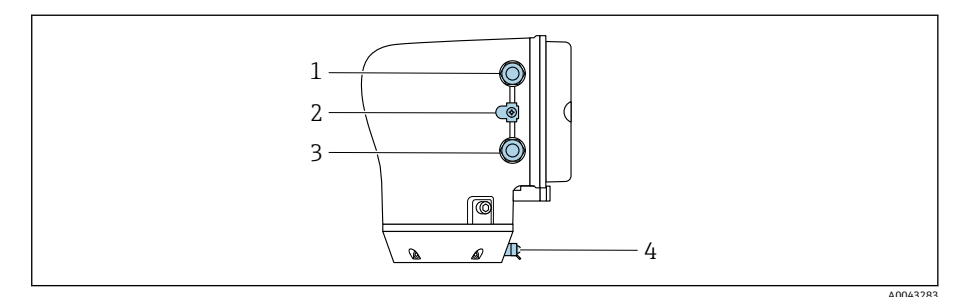

- 1 電源ケーブル用の電線管接続口:電源
- 2 外部の接地端子:金属製パイプアダプタ付きポリカーボネート製変換器の場合
- 3 信号ケーブル用の電線管接続口
- 4 外部の接地端子

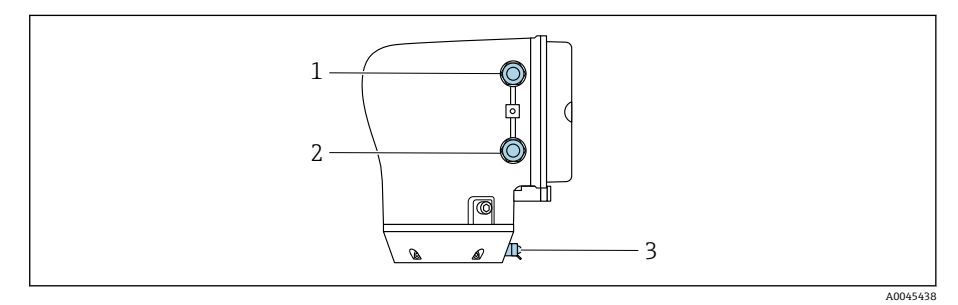

- 1 電源ケーブル用の電線管接続口:電源
- 2 信号ケーブル用の電線管接続口
- 3 外部の接地端子

# **端子の割当て**

端子の割当ては粘着ラベルに記載されています。  $\vert \cdot \vert$ 

以下の端子の割当てを使用できます。

#### **Modbus RS485 および電流出力 4~20 mA(アクティブ)**

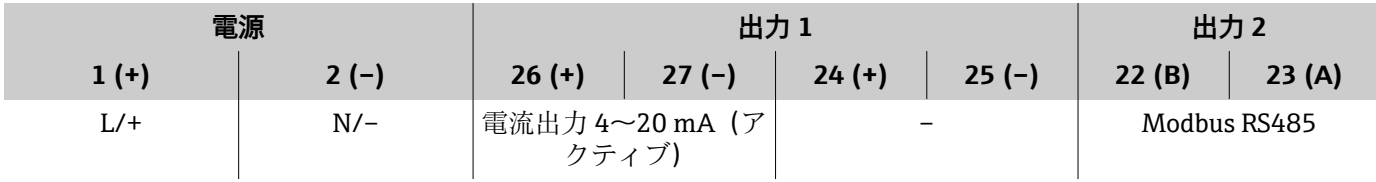

#### **Modbus RS485 および電流出力 4~20 mA(パッシブ)**

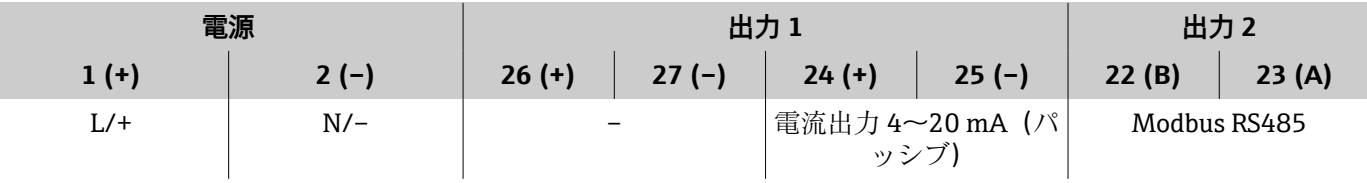

### **変換器の配線**

- 電源ケーブルおよび信号ケーブルに適したケーブルグランドを使用し H てください。
	- ■電源ケーブルと信号ケーブルの要件に注意してください→ [接続ケー](#page-89-0) **[ブルの要件](#page-89-0)**, 90。
	- ■デジタル通信用のシールドケーブルを使用してください。

#### **注記**

**ケーブルグランドが不適切な場合、ハウジングのシールが損傷する可能性が あります。**

機器が損傷する恐れがあります。

- ▶ 保護等級に対応したケーブルグランドを使用してください。
- 1. 機器を慎重に接地して電位平衡を与えます。
- 2. 保護接地をすべての外部接地端子に接続します。

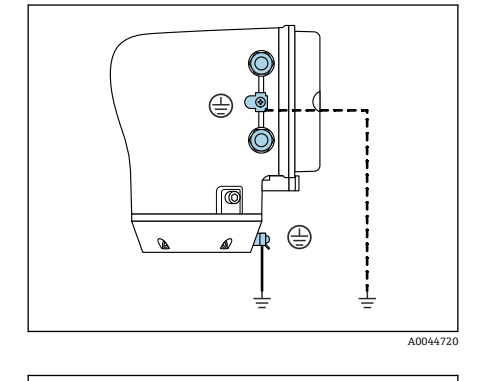

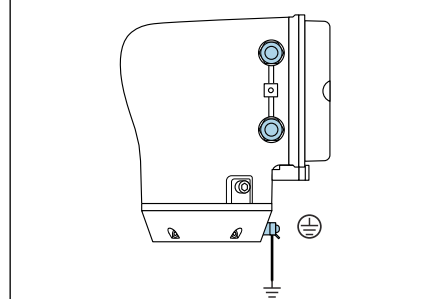

1,5 Nm (1.1 lbf ft)  $\frac{1}{3}$  mm

0

A0045442

A0041094

A0041330

3. 六角レンチを使用して固定クランプを緩めます。 4. 反時計回りにハウジングカバーを開きます。

5. 表示モジュールホルダのタブを押します。

6. 表示モジュールホルダから表示モジュールを取り外します。
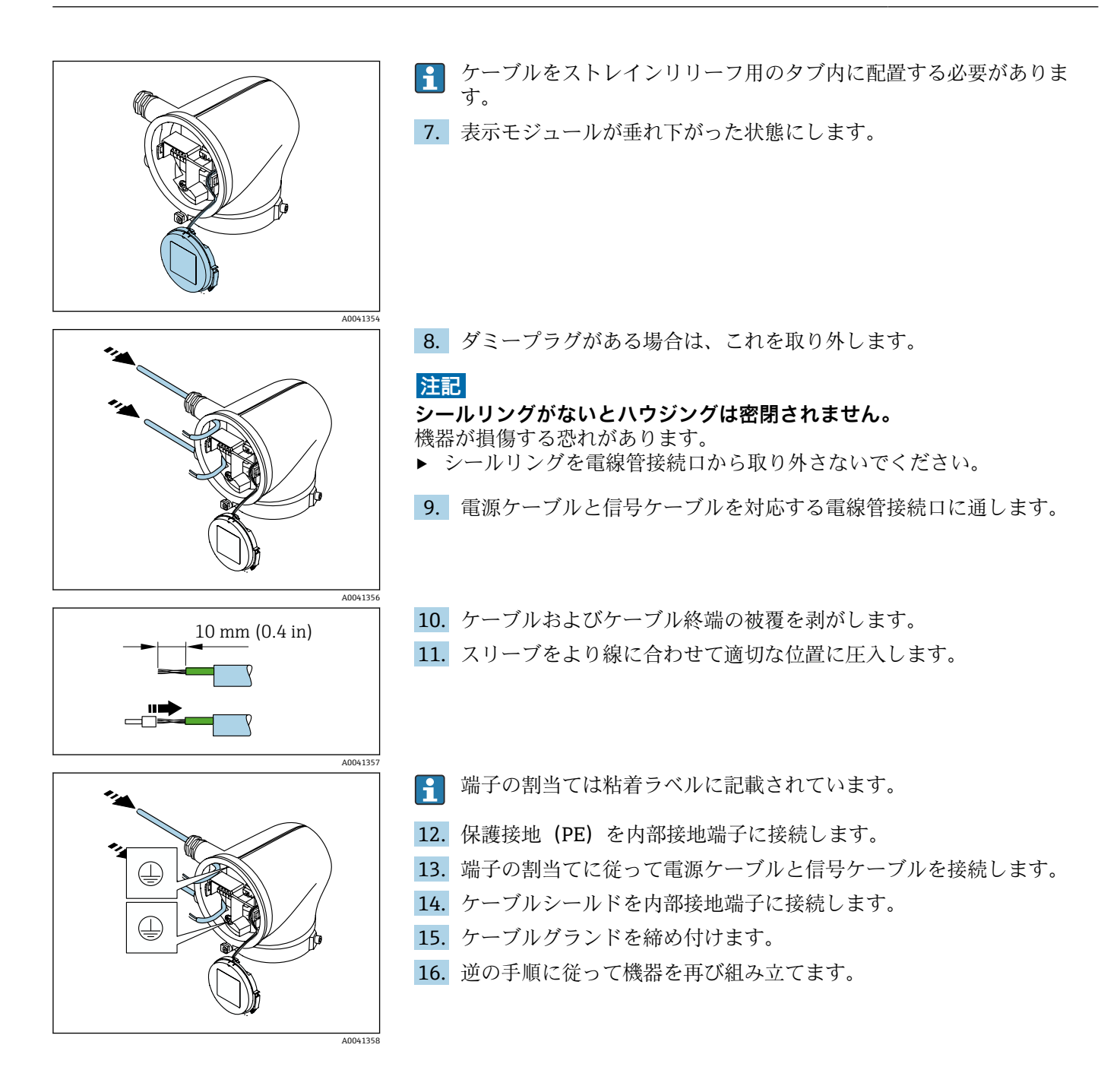

# **ケーブルの取外し**

- 1. マイナスドライバーを使用して、2つの端子孔間のスロットを押し込ん だままにします。
- 2. 端子からケーブル端を取り外します。

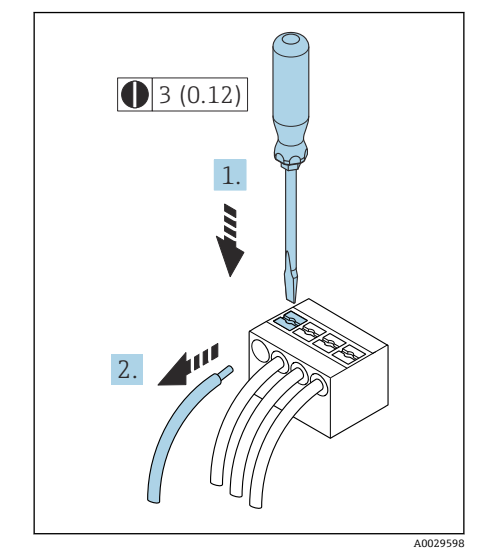

**图 5** 単位 mm (in)

# **電位平衡の確保**

電位平衡に関して特別な措置を講じる必要はありません。

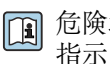

危険場所での使用を目的とした機器については、防爆関連資料(XA)の 指示に従ってください。

# **ハードウェア設定**

### **書き込み保護の有効化**

- 1. 六角レンチを使用して固定クランプを緩めます。
- 2. 反時計回りにハウジングカバーを開きます。

- 3. 表示モジュールホルダのタブを押します。
- 4. 表示モジュールホルダから表示モジュールを取り外します。

- 5. 表示モジュールの背面にある書き込み保護スイッチを **On** の位置に設 定します。
	- 書き込み保護が有効になります。
- 6. 逆の手順に従って機器を再び組み立てます。

<span id="page-38-0"></span>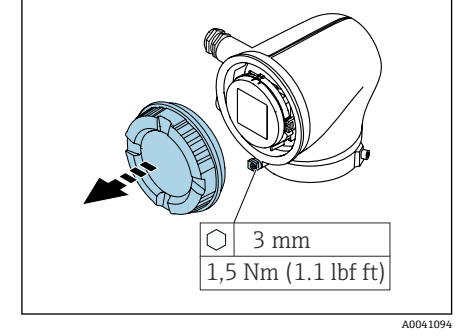

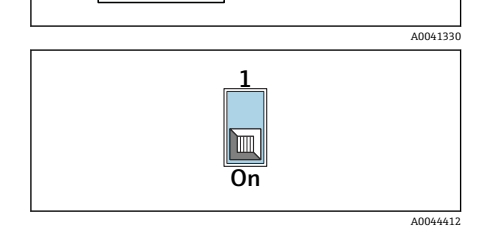

# <span id="page-39-0"></span>**配線状況の確認**

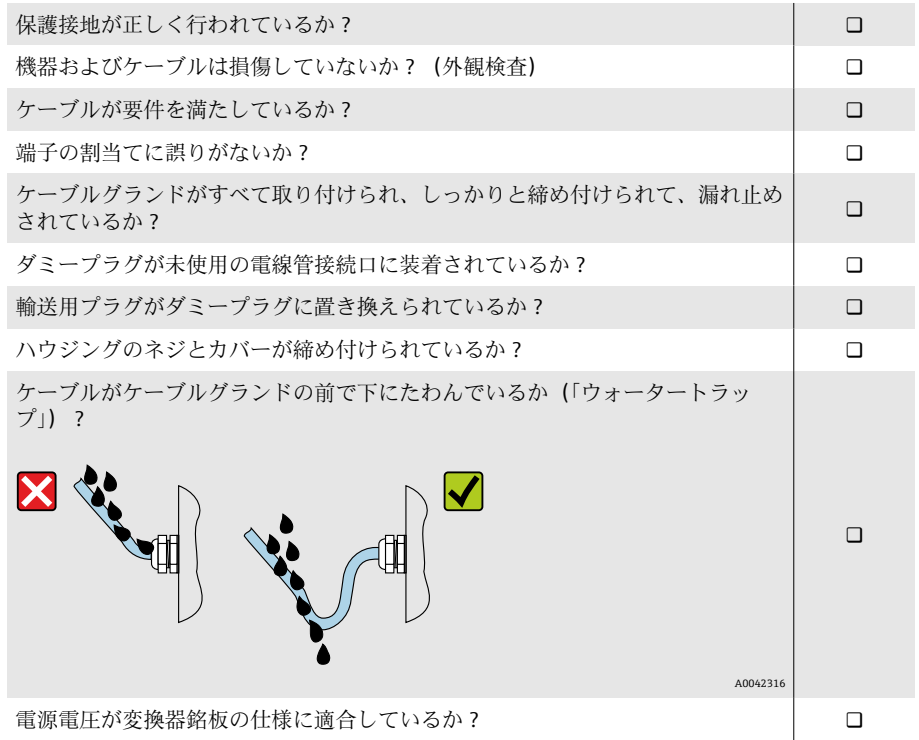

# **6 操作**

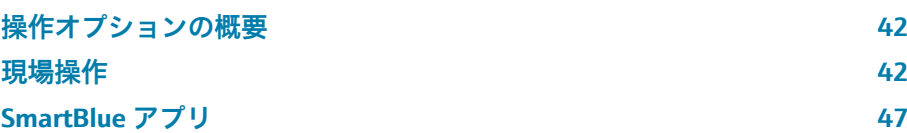

# <span id="page-41-0"></span>**操作オプションの概要**

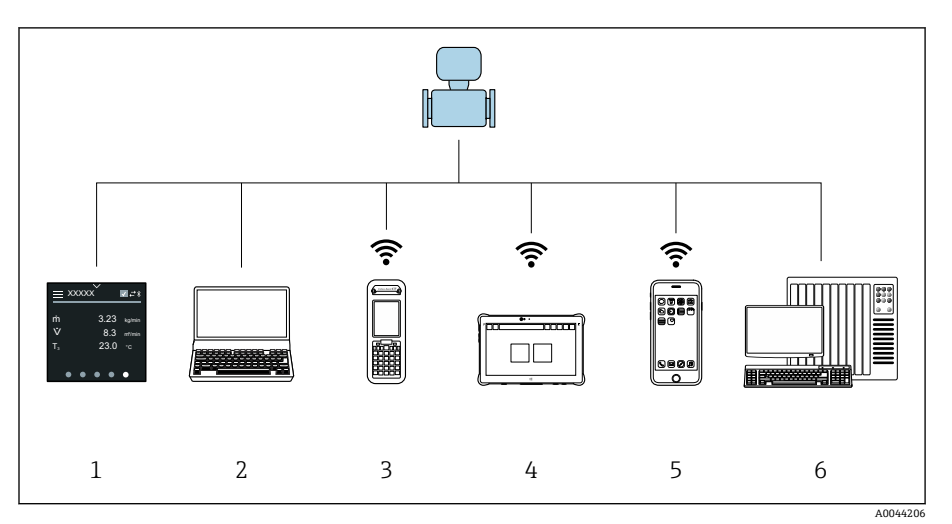

- 1 タッチスクリーンによる現場操作
- 2 操作ツールがインストールされたコンピュータ、例:FieldCare、DeviceCare、AMS デバイ スマネージャ、SIMATIC PDM
- 3 Bluetooth を介した Field Xpert SFX350 または SFX370 による操作、例:SmartBlue アプリ
- 4 Bluetooth を介した Field Xpert SMT70 による操作、例: SmartBlue アプリ<br>5 Bluetooth を介したタブレット端末またはスマートフォンによる操作、例:
- 5 Bluetooth を介したタブレット端末またはスマートフォンによる操作、例:SmartBlue アプ リ
- 6 オートメーションシステム、例:PLC

# **現場操作**

### **現場操作のロック解除**

タッチスクリーンを使用して機器を操作するには、最初に現場操作のロック を解除する必要があります。ロックを解除するには、タッチスクリーン上で 「L」の文字を描画します。

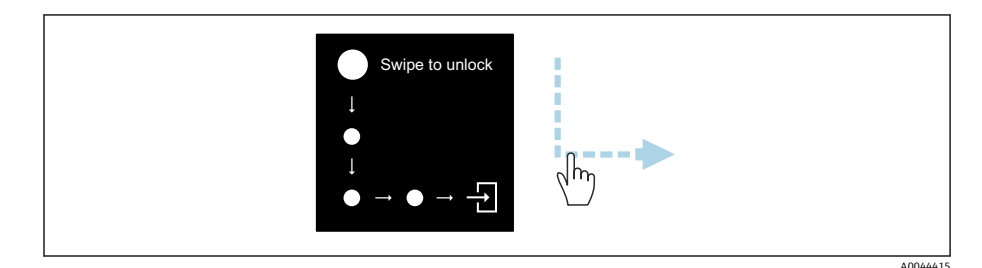

### **ナビゲーション**

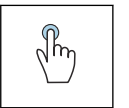

### **タップ**

- メニューを開きます。
- リスト内の項目を選択します。
- ボタンに応答します。
- 文字を入力します。

 $\sqrt[n]{h_{\eta}}$ 

# **横にスワイプ**

次のページまたは前のページを表示します。

A00429

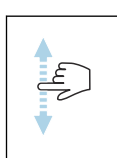

**縦にスワイプ**

リスト内の表示されていない項目を表示します。

### **操作ディスプレイ**

通常操作では、現場表示器には操作ディスプレイ画面が表示されます。操作 ディスプレイは複数のウィンドウで構成されており、これをユーザーが切り 替えることができます。

■ 操作ディスプレイはカスタマイズ可能です:パラメータの説明を参照し てください → **[メインメニュー](#page-43-0)**, 44。

**操作ディスプレイおよびナビゲーション**

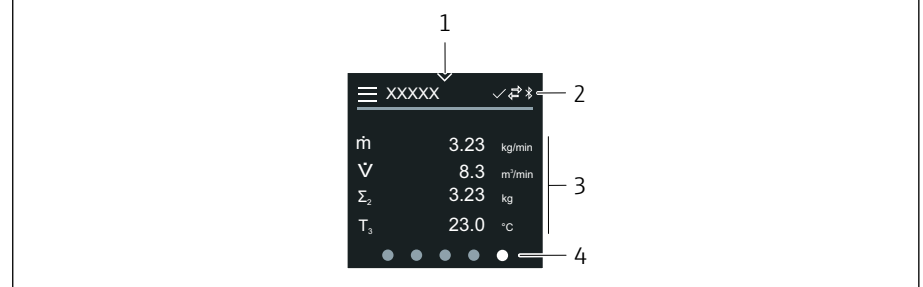

- 1 クイックアクセス
- 2 ステータスシンボル、通信シンボル、診断シンボル
- 3 測定値
- 4 ページの回転表示

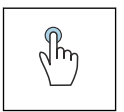

 $\sqrt[n]{\hbar\eta}$ 

### **タップ**

- メインメニューを開きます。
	- クイックアクセスを開きます。

# **横にスワイプ**

次のページまたは前のページを表示します。

### **シンボル**

- $\equiv$ メインメニューを開きます。
- $\checkmark$ クイックアクセス
- $\bigoplus$ ロックの状態
- Bluetooth が有効です。  $\ast$
- $\leftarrow$ 機器通信が有効です。
- $\overline{\mathbf{v}}$ ステータス信号:機能チェック
- $\left\langle \Phi \right\rangle$ ステータス信号:メンテナンスが必要
- $\mathbb{A}$ ステータス信号:仕様範囲外
- $\infty$ ステータス信号:エラー
- $\overline{\smile}$ ステータス信号:診断が有効

### <span id="page-43-0"></span>**クイックアクセス**

クイックアクセスメニューには、選択された特定の機器機能が含まれます。

● クイックアクセスは、現場表示器の中央上に三角形のマークで示されま す。

### **クイックアクセスおよびナビゲーション**

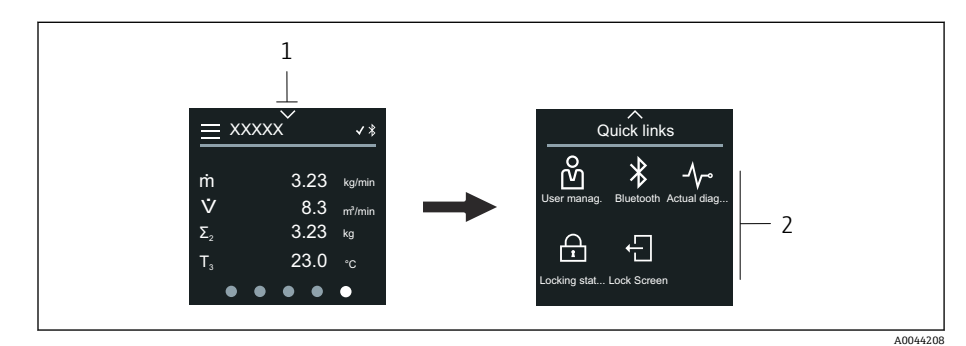

1 クイックアクセス

2 特定の機器機能を含むクイックアクセス

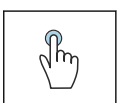

### **タップ**

- 操作ディスプレイに戻ります。
- 特定の機器機能を実行します。

#### **シンボル**

シンボルをタップすると、現場表示器には対応する特定の機器機能のメニュ ーが表示されます。

- $\ast$ Bluetooth の有効化/無効化
- ကိ アクセスコード入力
- $\bigoplus$ 書き込み保護が有効になります。
- $\times$ 操作ディスプレイに戻ります。

### **メインメニュー**

メインメニューには、機器の設定や操作に必要なすべてのメニューが含まれ ます。

### **メインメニューおよびナビゲーション**

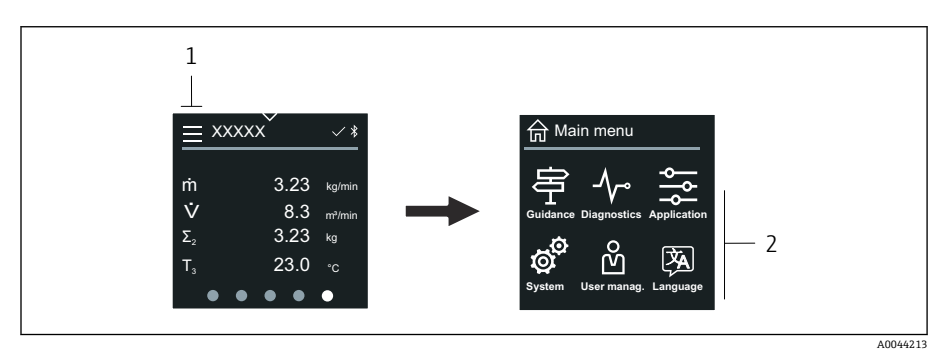

1 メインメニューを開きます。

2 特定の機器機能のメニューを開きます。

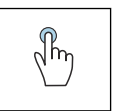

**タップ**

- 操作ディスプレイに戻ります。
- メニューを開きます。

### **シンボル**

- $\bigoplus$ 操作ディスプレイに戻ります。
- 串 **ガイダンス** メニュー 機器の設定
- $\sim$ **診断** メニュー 機器動作のトラブルシューティングおよび制御
- $\frac{1}{2}$ **アプリケーション** メニュー アプリケーション固有の調整
- ත් **システム** メニュー 機器管理およびユーザー管理
- 函 表示言語を設定します。

### **サブメニューおよびナビゲーション**

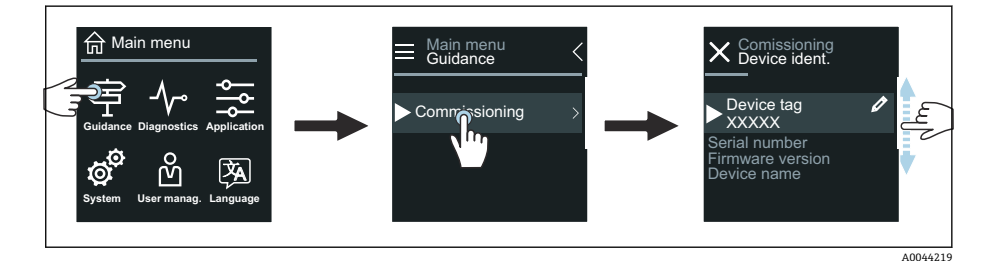

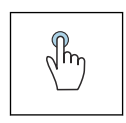

### **タップ**

- メインメニューを開きます。
- サブメニューまたはパラメータを開きます。
- 選択項目を選択します。
- リスト内の項目を省略します。

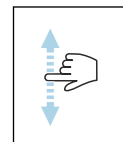

### **縦にスワイプ**

リスト内の項目を 1 つずつ選択します。

### **シンボル**

- 前のメニューに戻ります。  $\langle$
- $\circledast$ リストの最下部に移動します。
- リストの最上部に移動します。  $\oslash$

### **診断情報**

診断情報には、診断イベントに関する追加の説明や背景情報が表示されます。

### **診断メッセージの表示**

診断動作は、現場表示器の右上に診断シンボルで示されます。このシン H ボルまたは「Help」ボタンをタップすると、診断メッセージが表示され ます。

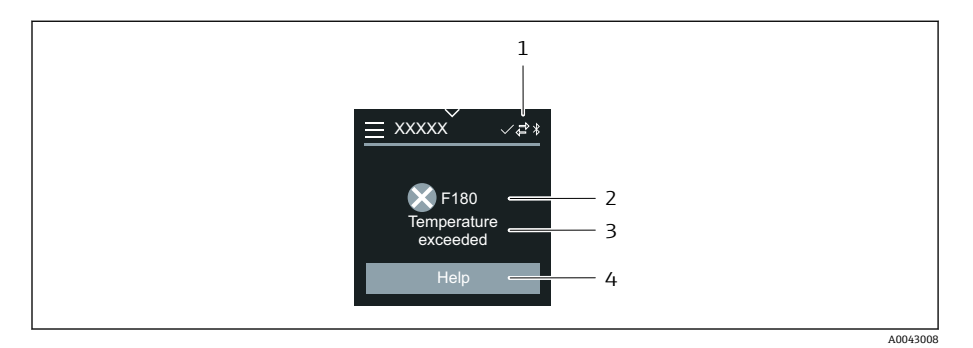

- 1 機器ステータス
- 2 診断動作と診断コード
- 3 ショートテキスト<br>4 トラブルシューテ
- 4 トラブルシューティング方法を表示します。

### **ビューの編集**

### **エディタおよびナビゲーション**

テキストエディタを使用して文字を入力します。

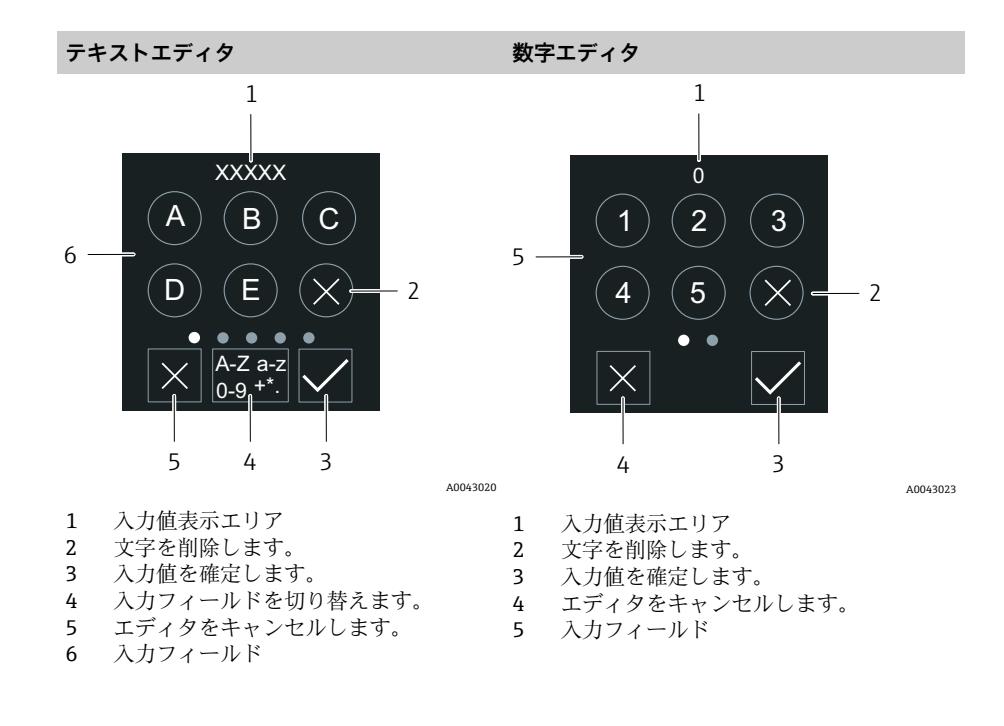

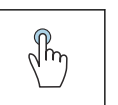

**タップ**

- 文字を入力します。
- 次の文字セットを選択します。

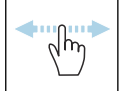

### **横にスワイプ**

次のページまたは前のページを表示します。

**入力フィールド**

<span id="page-46-0"></span>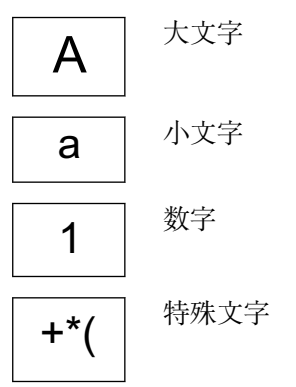

# **日付**

機器はすべてのログ機能用のリアルタイムクロックを備えます。ここで時刻 を設定できます。

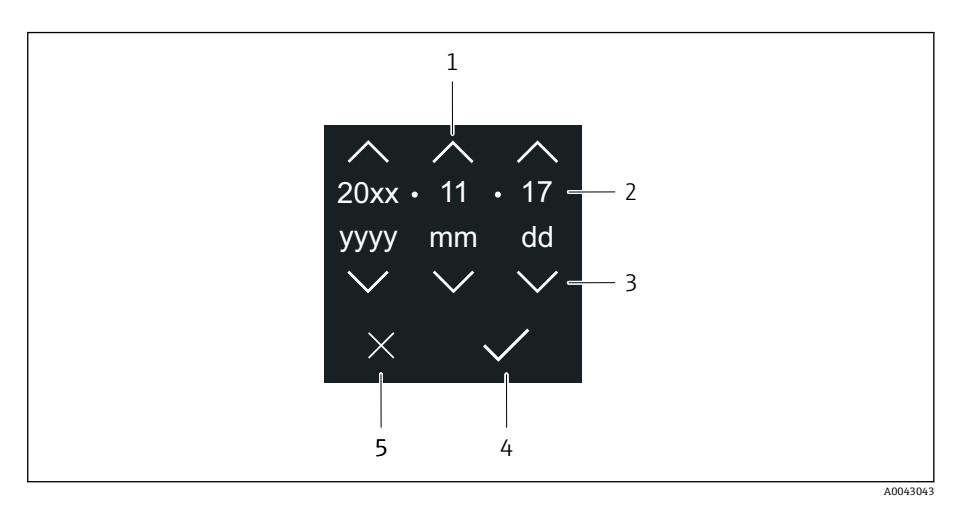

- 1 日付を 1 増やします。
- 2 実際の値
- 3 日付を 1 減らします。
- 4 設定を確定します。
- 5 エディタをキャンセルします。

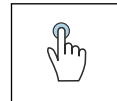

### **タップ**

- ■設定を行います。
- 設定を確定します。
- エディタをキャンセルします。

# **SmartBlue アプリ**

本機器は Bluetooth インターフェイスを搭載しているため、 SmartBlue アプリを使用して操作や設定を行うことができます。それには、 SmartBlue アプリを端末機器にダウンロードする必要があります。任意の端 末機器を使用できます。

- 基準条件下での範囲は 20 m (65.6 ft)
- ■暗号化された通信およびパスワードの暗号化により、権限のない人による 不正な操作を防止
- Bluetooth は無効にすることが可能

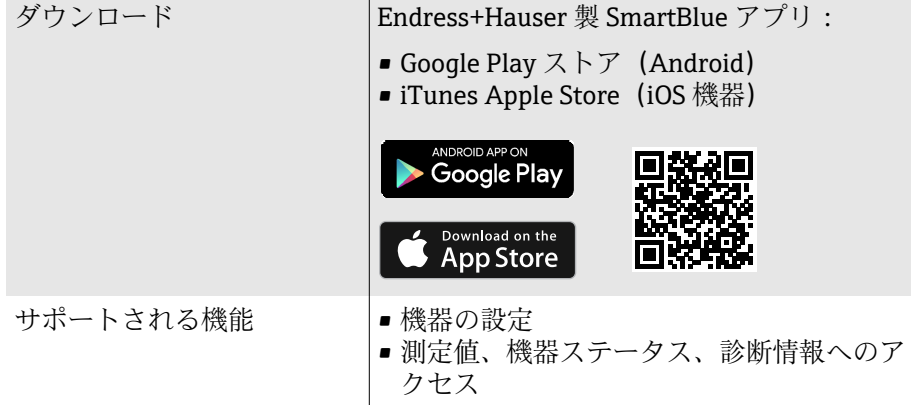

SmartBlue アプリのダウンロード:

- 1. SmartBlue アプリをインストールして、起動します。
	- 使用できるすべての機器が Live List に表示されます。 リストには設定されたタグ番号で機器が表示されます。デバイスの タグの初期設定は **EH\_\*\*BB\_XXYYZZ**(XXYYZZ = 機器シリアル番号 の最初の6文字)です。
- 2. Android 機器の場合、GPS の位置情報取得機能を有効にします (IOS の 機器では不要です)。
- 3. Live List から機器を選択します。

ログインダイアログボックスが表示されます。

- ■■ 省エネ対策のため、機器に電源ユニットから電力が供給されていない 場合、Live List には毎分 10 秒間しか表示されません。
	- 現場表示器に5秒間タッチすると、機器は Live List に直ちに表示され ます。
	- ■最も高い信号強度の機器が Live List の一番上に表示されます。

ログイン:

- 4. ユーザー名を入力します:**admin**
- 5. 最初のパスワードを入力します:機器のシリアル番号。 初回ログイン時には、パスワードの変更を勧めるメッセージが表示 されます。
- 6. 入力値を確定します。
	- メインメニューが表示されます。
- 7. オプション: Bluetooth® パスワードの変更:システム→接続→ Bluetooth 設定 → Bluetooth パスワードの変更
- ■■ パスワードを忘れた場合:弊社サービスにお問い合わせください。

### **SmartBlue アプリを使用したファームウェア更新の実行**

事前に目的の端末(例:スマートフォン)にフラッシュファイルをアップロ ードしておく必要があります。

- 1. SmartBlue アプリでシステムを開きます。
- 2. ソフトウェア設定を開きます。
- 3. ファームウェア更新を開きます。 ウィザードがファームウェア更新をガイドします。

# **7 システム統合**

**[DD ファイル 50](#page-49-0) [Modbus RS485 情報 50](#page-49-0)**

# **DD ファイル**

# **バージョンデータ**

<span id="page-49-0"></span>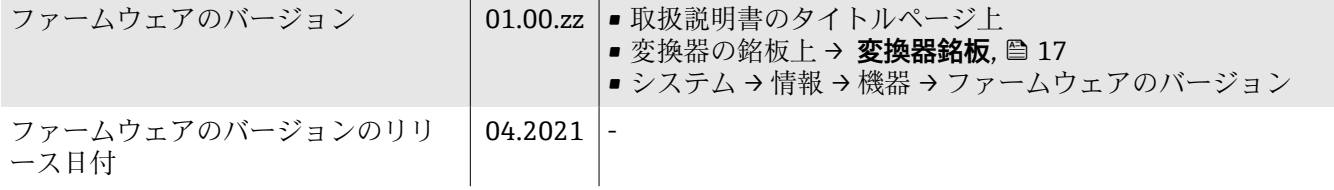

### **操作ツール**

下表には、個々の操作ツールに適した DD ファイル、およびファイルの入手 先に関する情報が記載されています。

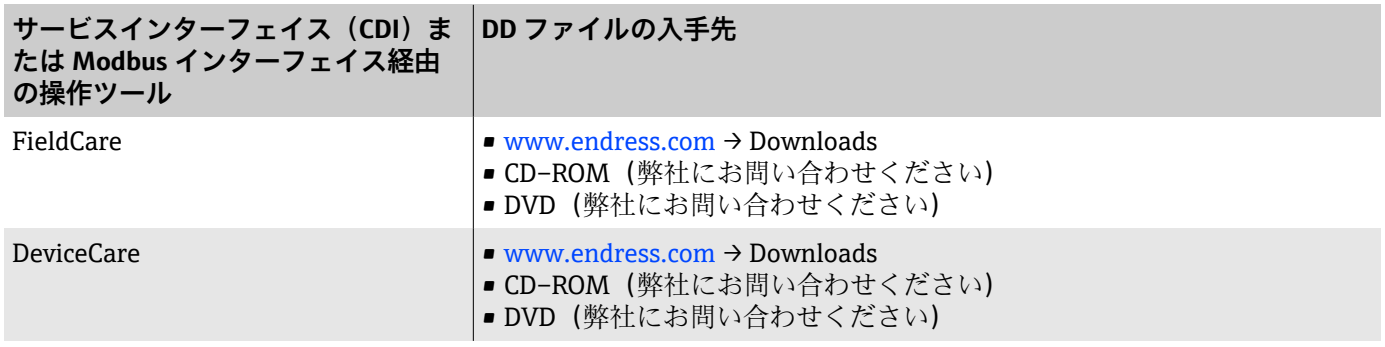

# **Modbus RS485 情報**

**← 技術データ → [プロトコル固有のデータ](#page-86-0)**, <sup>87</sup>

# **機能コード**

機能コードによって、Modbus プロトコルを介して実行される処理(読み込 み/書き込み)が決まります。

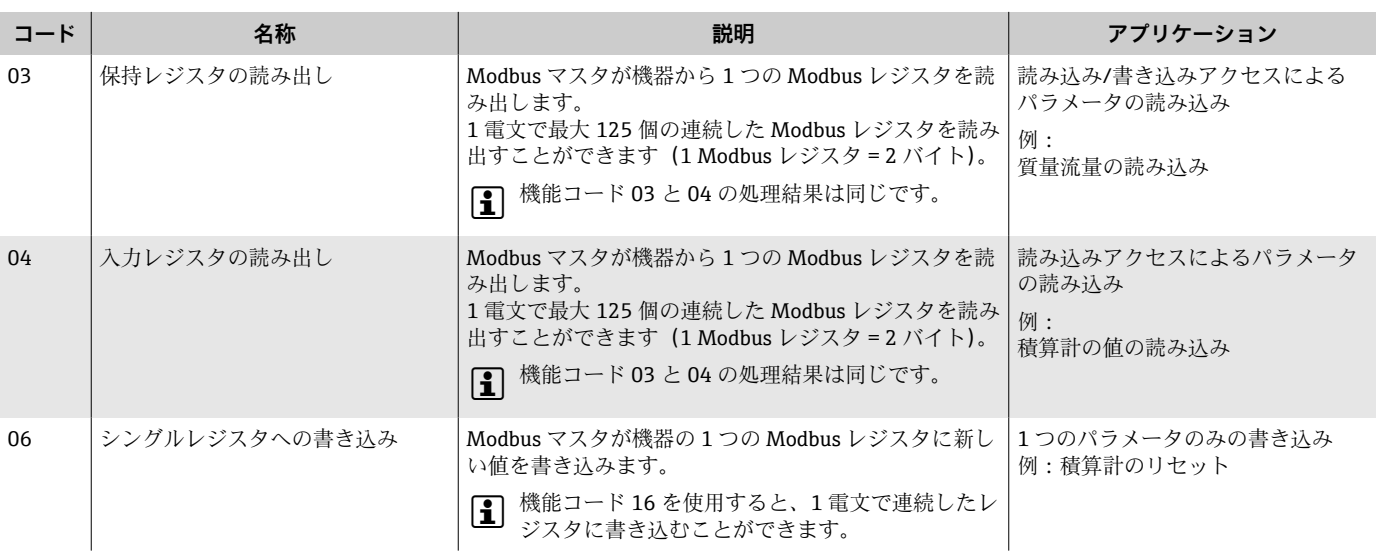

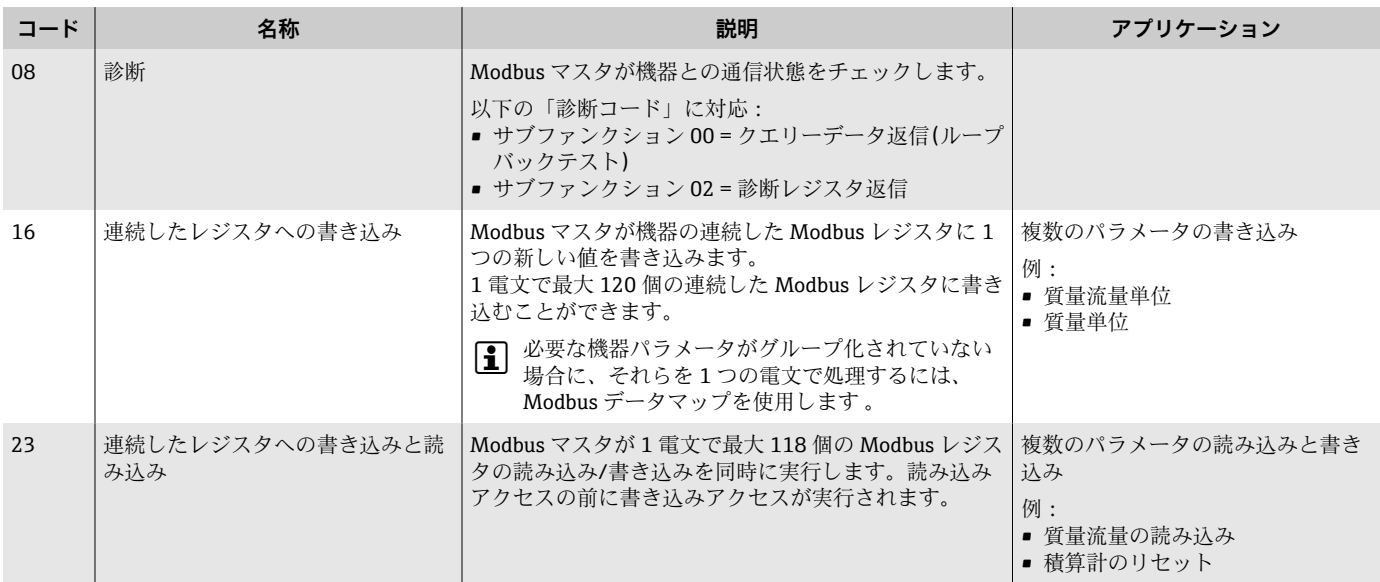

● 信号送信メッセージは、機能コード 06、16、23 の場合に使用できます。

# **Modbus レジスタ情報**

パラメータおよび Modbus レジスタ情報の概要については、機能説明書 を参照してください→ ■6。

### **応答時間**

Modbus マスタの電文に対する機器の応答時間:3~5 ms(標準)

# **データ型**

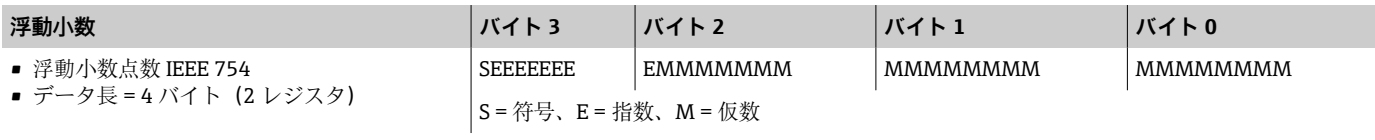

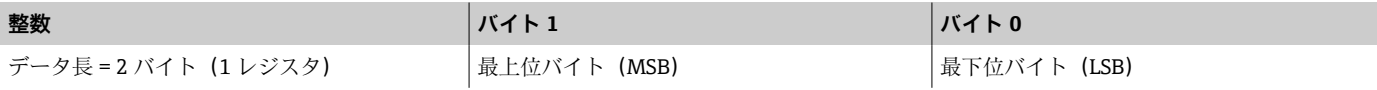

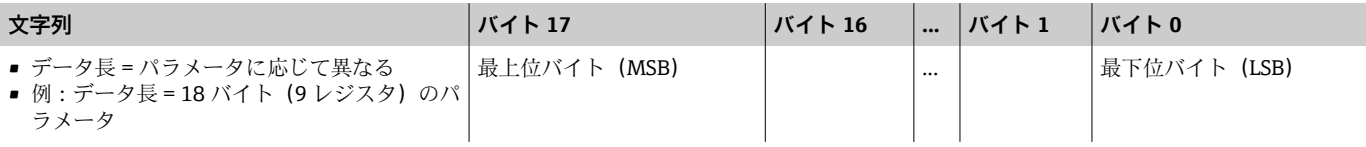

# **Byte sequence(バイトシーケンス)**

バイトのアドレス指定(バイトシーケンス)は、Modbus 仕様に規定されて いません。そのため、設定時に **「バイトオーダ」 パラメータ** を使用して、 マスタとスレーブ間のアドレス指定方法を設定する必要があります。

**「バイトオーダ」 パラメータ** の選択に基づいて、バイトが伝送されます。

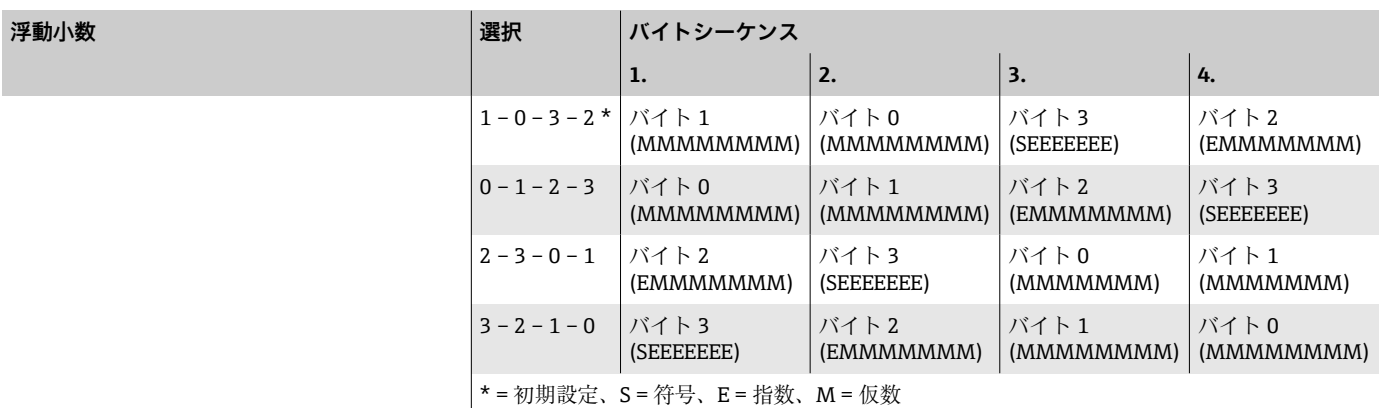

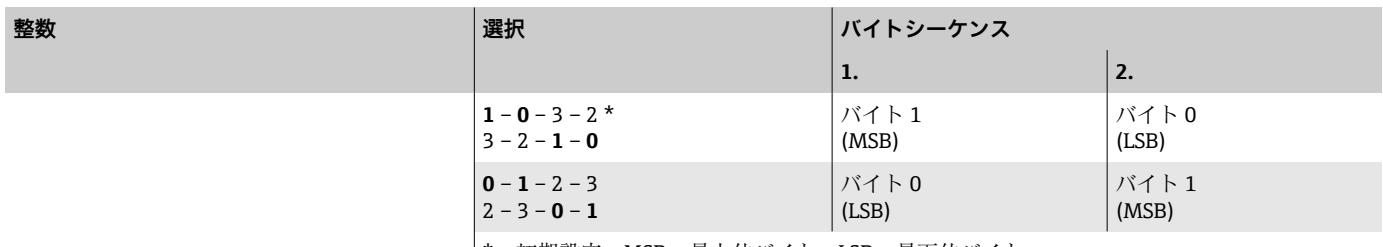

\* = 初期設定、MSB = 最上位バイト、LSB = 最下位バイト

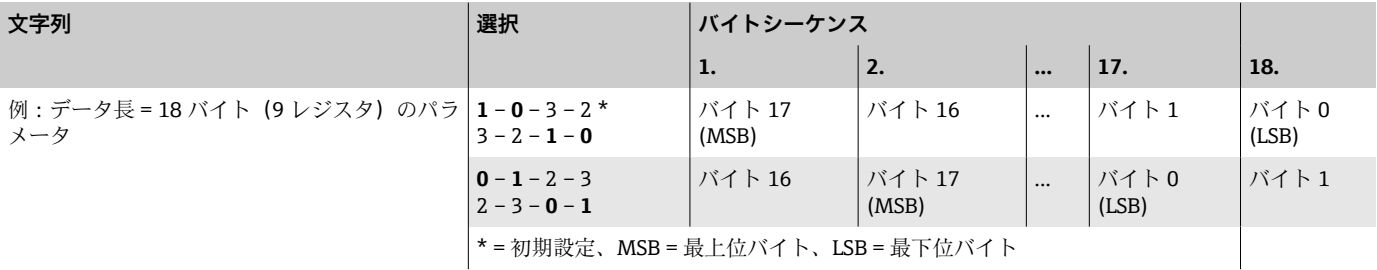

\* = 初期設定、MSB = 最上位バイト、LSB = 最下位バイト

# **Modbus データマップ**

### **Modbus データマップの機能**

本機器は Modbus データマップ (最大 16個のパラメータに対応)という特 別な記憶領域を備えるため、Modbus RS485 を介して個別のパラメータや連 続するパラメータのグループだけでなく、さまざまなパラメータ呼び出しを 行うことができます。

パラメータを柔軟にグループ化できます。Modbus マスタは 1 つの電文でデ ータブロック全体に対して読み込み/書き込みを実行できます。

### **Modbus データマップの構成**

Modbus データマップは 2 つのデータセットから成ります。

- スキャンリスト:設定エリア スキャンリストに Modbus レジスタアドレスを入力することにより、グル ープ化するパラメータを設定します。
- データエリア 機器はスキャンリストに入力された Modbus レジスタアドレスを周期的に 読み出し、関連するパラメータ値をデータエリアに書き込みます。
- パラメータおよび Modbus レジスタ情報の概要については、機能説明書 を参照してください→ ■6。

### **スキャンリストの設定**

設定を行うには、グループ化するパラメータの Modbus レジスタアドレスを スキャンリストに入力する必要があります。スキャンリストの以下の基本要 件に注意してください。

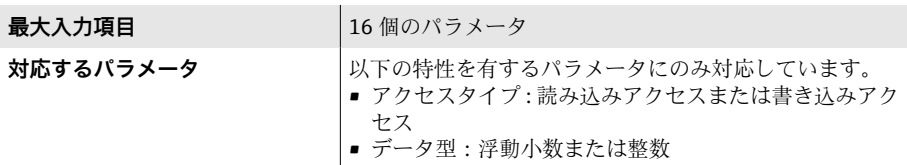

### **現場表示器または SmartBlue アプリによるスキャンリストの設定**

FieldCare または DeviceCare からスキャンリストを設定する場合、**スキャン リスト レジスタ 0~15** パラメータ を使用します。

#### **ナビゲーション**

アプリケーション → 通信 → MODUS データマップ → スキャンリスト レジス タ 0~15

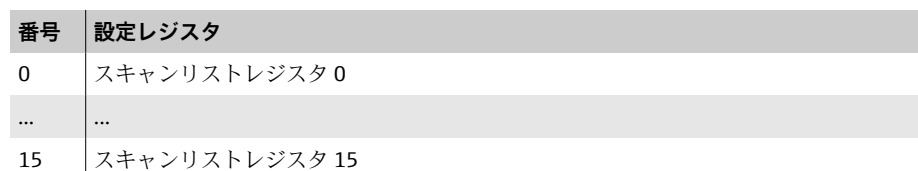

#### **Modbus RS485 を介したスキャンリストの設定**

スキャンリストの設定には、Modbus レジスタアドレス 5001~5016 を使用 します。

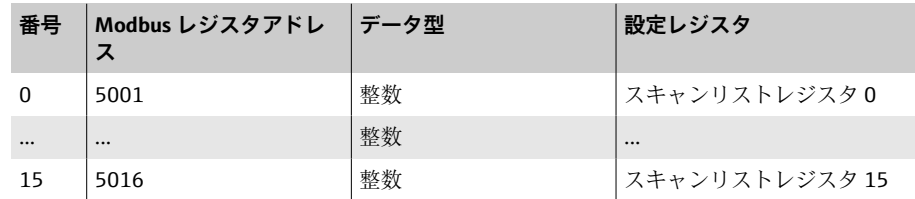

#### **Modbus RS485 を介したデータの読み出し**

- パラメータの値がスキャンリストに設定されています。
- この値を読み出すには、Modbus マスタから Modbus データマップのデー タエリアにアクセスします。
- Modbus マスタは Modbus レジスタアドレス 5051~5081 を使用してデー タエリアにアクセスします。

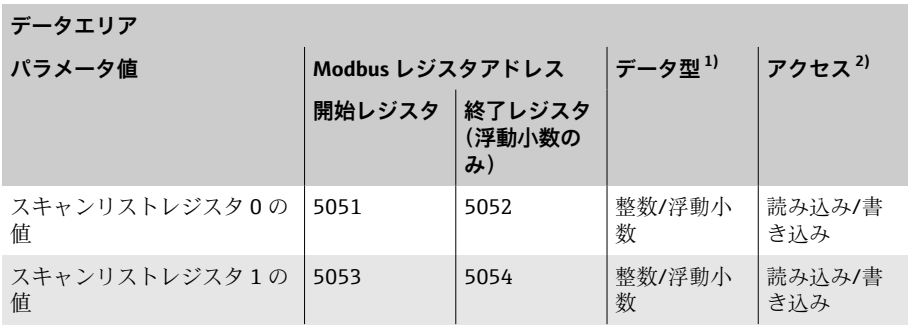

<span id="page-53-0"></span>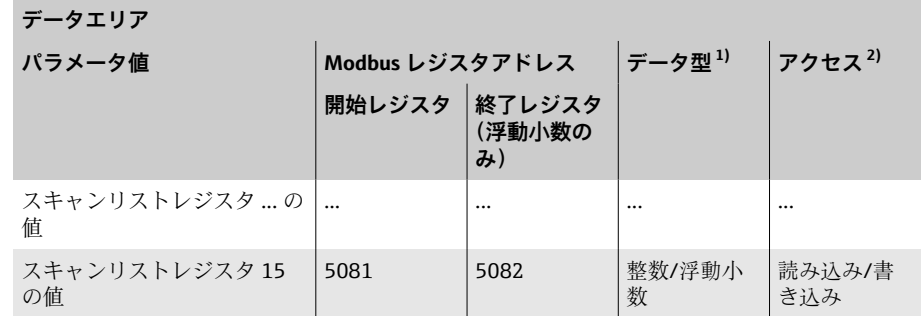

1) データ型は、スキャンリストに入力したパラメータに応じて異なります。

2) データアクセスは、スキャンリストに入力したパラメータに応じて異なります。入力した パラメータが読み込み/書き込みアクセスに対応している場合、データエリアを介してそ のパラメータにアクセスできます。

# **8 設定**

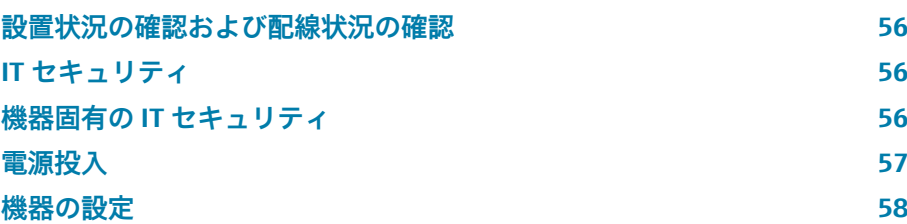

# <span id="page-55-0"></span>**設置状況の確認および配線状況の確認**

機器を設定する前に、設置状況の確認と配線状況の確認を実施してください。

- [設置状況の確認](#page-31-0) → 設置状況の確認, ( 32
- **[配線状況の確認](#page-39-0) → 配線状況の確認**, @ 40

# **IT セキュリティ**

弊社が保証を提供するのは、取扱説明書の指示に従って機器を設置および使 用した場合に限られます。本機器には、不注意による機器設定の変更を防止 するためにセキュリティ機構が搭載されています。

機器および機器データ転送の保護の強化を目的とした施設責任者の安全基準 に基づく IT セキュリティ対策については、施設責任者自身が実行する必要が あります。

# **機器固有の IT セキュリティ**

### **Bluetooth 経由のアクセス**

Bluetooth を介した安全な信号伝送には、フラウンホーファー研究所で試験 された暗号化方式が使用されます。

- SmartBlue アプリが搭載されていない場合、Bluetooth を介して機器を表示 することはできません。
- ■機器とスマートフォンまたはタブレット端末とのポイント・トゥー・ポイ ント接続のみが構築されます。

### **SmartBlue アプリを介したアクセス**

機器には 2 つのアクセスレベル(ユーザーロール)が設定されます(**オペレ ータ** と **メンテナンス**)。機器の初期設定は、**メンテナンス** ユーザーロールと なっています。

ユーザー固有のアクセスコードが設定されていない場合は(アクセスコード 入力 パラメータにおいて)、初期設定 **0000** が引き続き適用され、**メンテナ ンス** ユーザーロールが自動的に有効になります。機器の設定データは書き 込み保護にならず、いつでも編集できます。

ユーザー固有のアクセスコードが設定されている場合(アクセスコード入力 パラメータにおいて)、すべてのパラメータが書き込み保護の状態になりま す。機器へのアクセスには、**オペレータ** ユーザーロールが使用されます。ユ ーザー固有のアクセスコードを再度入力すると、**メンテナンス** ユーザーロー ルが有効になります。すべてのパラメータが書き込み可能になります。

詳細については、機器に付属する「機能説明書」を参照してください。

### **パスワードによるアクセス保護**

さまざまな方法で機器パラメータへの書き込みアクセスを防止できます。

- ユーザー固有のアクセスコード: あらゆるインターフェイスを介した機器パラメータへの書き込みアクセス を防止します。
- Bluetooth キー: パスワードにより、操作ユニット(例:スマートフォン、タブレット端末) と機器間の Bluetooth インターフェイスを介したアクセスおよび接続を防 止します。

### <span id="page-56-0"></span>**パスワードの使用に関する一般的注意事項**

- ■機器の納入時に有効なアクセスコードと Bluetooth キーを、初期調整中に 再設定する必要があります。
- ■アクセスコードと Bluetooth キーの設定および管理を行う場合は、安全な パスワードを生成するための一般規則に従ってください。
- ユーザーにはアクセスコードと Bluetooth キーを管理して慎重に取り扱う 責任があります。

### **書き込み保護スイッチ**

書き込み保護スイッチを使用して操作メニュー全体をロックできます。パラ メータの値を変更できなくなります。機器の初期設定では、書き込み保護は 無効です。

書き込み保護の有効/無効時のアクセス許可:

- ■無効:パラメータへの書き込みアクセスが可能
- 有効: パラメータへの読み取り専用アクセスが可能

表示モジュールの背面にある書き込み保護スイッチを使用して、書き込み保 護を有効にします。→ [ハードウェア設定](#page-38-0), <sup>39.</sup>

● 現場表示器の表示部の右上に、書き込み保護が有効であることが示され ます ( 8)。

### **電源投入**

- ▶ 機器の電源を投入します。
	- 現場表示器が開始画面から操作ディスプレイに切り替わります。

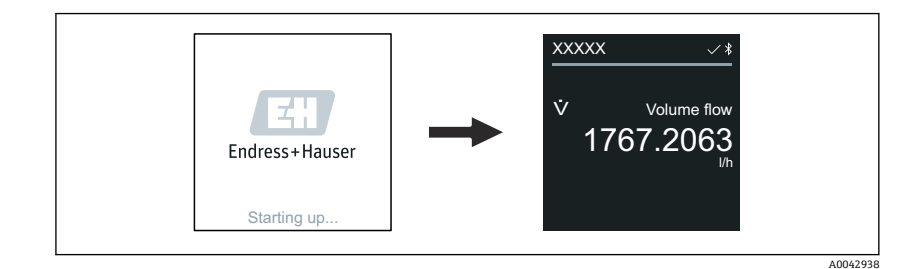

■ 機器が正常に始動しなかった場合、機器にはこれを示すエラーメッセー ジが表示されます → **[診断およびトラブルシューティング](#page-65-0)**, 66。

# **機器の設定**

**現場操作**

**{- 現場操作の詳細情報:→操作, △42** 

<span id="page-57-0"></span>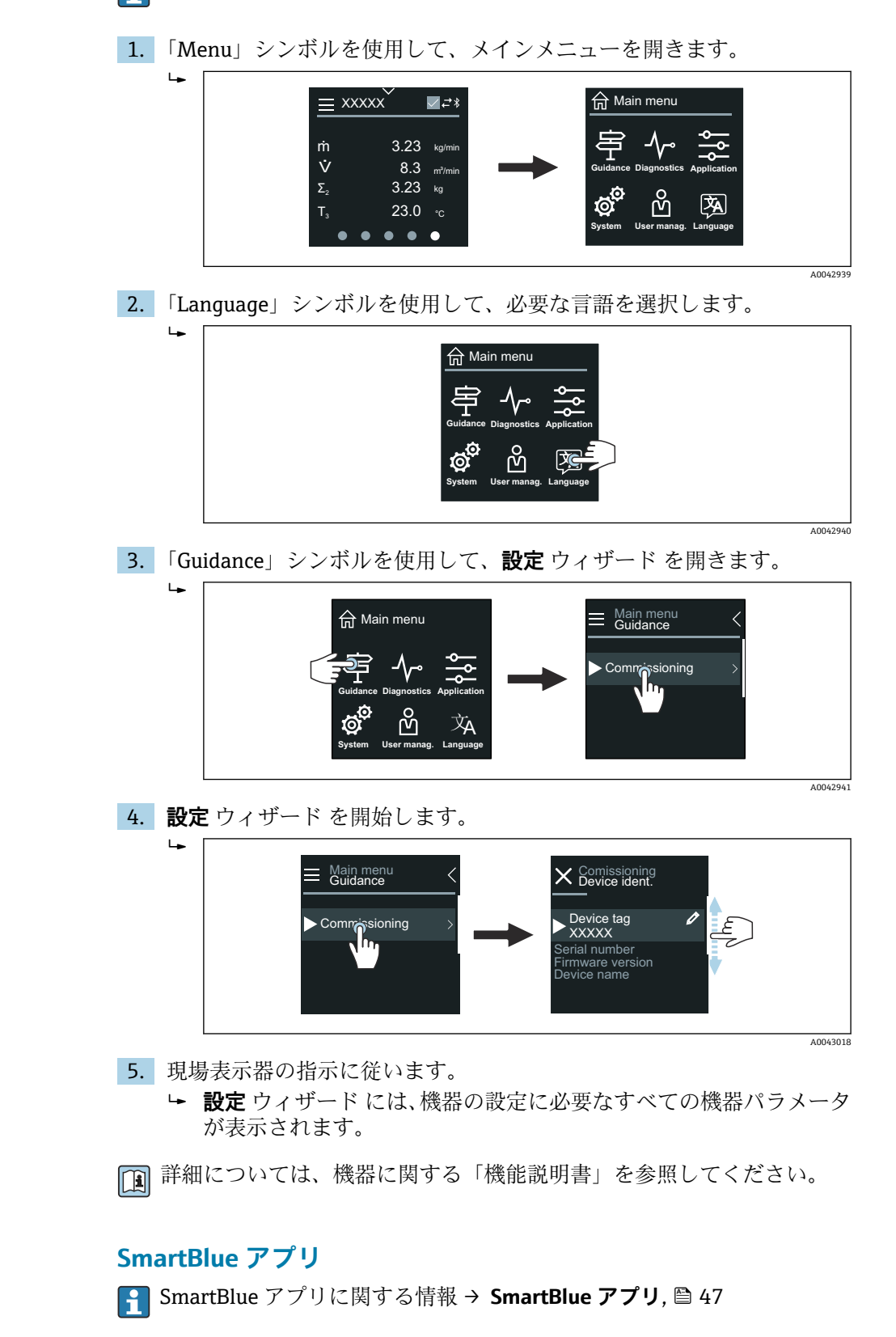

### **機器への SmartBlue アプリの接続**

- 1. モバイルハンドヘルドターミナル、タブレット端末、またはスマートフ ォンで Bluetooth を有効にします。
- 2. SmartBlue アプリを起動します。 使用できるすべての機器が Live List に表示されます。
- 3. 目的の機器を選択します。 ← SmartBlue アプリに機器へのログイン画面が表示されます。
- 4. ユーザー名には **admin** を入力します。
- 5. パスワードには機器のシリアル番号を入力します。シリアル番号: **→ [変換器銘板](#page-16-0), 图 17。**
- 6. 入力値を確定します。
	- **► SmartBlue アプリが機器に接続され、メインメニューが表示されま** す。

### **「設定」 ウィザード の実行**

- 1. **ガイダンス** メニュー を使用して、**設定** ウィザード を開きます。
- 2. 現場表示器の指示に従います。
	- **設定** ウィザード には、機器の設定に必要なすべての機器パラメータ が表示されます。

# **9 操作**

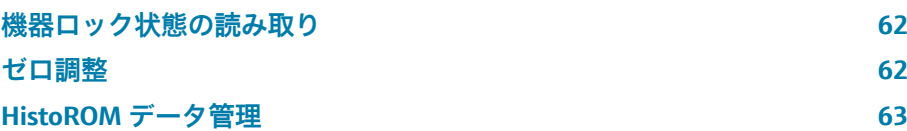

# **機器ロック状態の読み取り**

現在有効になっている最高優先度の書き込み保護を示します。

### **ナビゲーション**

「システム」 メニュー → 機器管理 → ロック状態

### **パラメータ概要(簡単な説明付き)**

<span id="page-61-0"></span>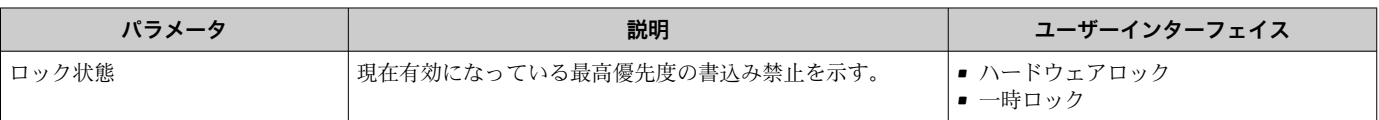

### **ゼロ調整**

すべての機器は、最新技術に従って基準条件下で校正が実施されています。 通常、ゼロ調整は必要ありません。特別な場合にのみ、ゼロ調整の実施を推 奨します。

- 低流量でも最高の測定精度が要求される場合
- ■極端なプロセス条件または動作条件の場合(例:非常に高いプロセス温度 または非常に高粘度の測定物)

代表的なゼロ点を取得するには、次の点を確認してください。

- 調整中に機器内に流れが生じないこと
- ■プロセス条件(例:圧力、温度)が安定しており、代表的なものであるこ と

以下のプロセス条件下では、検証および調整を実行できません。

- ガス溜まり システムが媒体で十分に洗い流されていることを確認してください。繰り 返し洗い流すと、ガス溜まりを取り除くことができます。
- 熱循環 温度差がある場合(例:計測チューブ入口と出口部分の間)、機器内の熱循 環によりバルブが閉じていても誘起流が発生する可能性があります。
- バルブの漏れ バルブに気密性がないと、ゼロ点を確認する場合に流れを十分に防ぐこと ができません。

これらの条件が避けられない場合は、工場出荷時のゼロ点設定のままにして おくことを推奨します。

### **必須条件**

- ゼロ調整は、気体あるいは固体を含まない測定物でのみ実行してください。
- ■ゼロ調整は、プロセス圧力および動作温度で測定管を流体で完全に満たし、 流量ゼロ (v = 0 m/s) の状態で実行します。そのためには、シャットオフ バルブ(例)をセンサの上流側または下流側に設置するか、既存のバルブ やゲート弁を使用できます。

<span id="page-62-0"></span>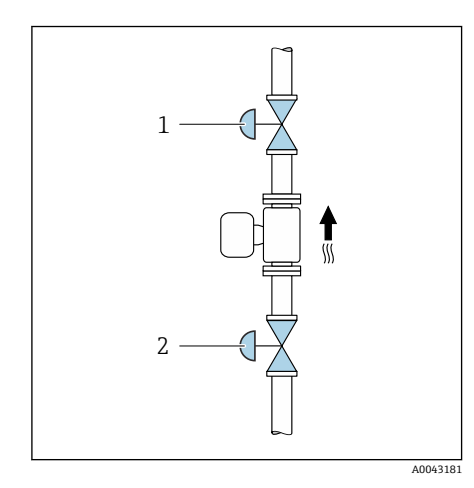

- 通常運転時: シャットオフバルブ1および2 開
- ■ポンプ圧力を使用したゼロ調整:シャットオフバルブ1閉、シャットオフ バルブ 2 開
- ■ポンプ圧力を使用しないゼロ調整:シャットオフバルブ1開、シャットオ フバルブ 2 閉

### **ゼロ調整の実行**

- 1. 通常のプロセス条件および動作条件になるまで待機します。
- 2. 流れを止めます。
- 3. シャットオフバルブがしっかりと密封されているか確認してください (漏れがない)。
- 4. プロセス圧力を確認します。
- 5. アプリケーション → センサ → センサの調整 → ゼロ点調整で、**ゼロ点調 整の実施** パラメータを選択します。
	- ゼロ調整が開始されます。**ゼロ点調整の状態** パラメータに**進行中** オプションが表示されます。ゼロ調整が完了すると、**Ok** オプション が表示されます。

# **HistoROM データ管理**

機器は HistoROM データ管理機能を備えます。HistoROM データ管理機能を 使用すると、機器データとプロセスデータを保存、インポート/エクスポート することができるため、操作やサービスの信頼性、安全性、効率性が大幅に 向上します。

# **データバックアップ**

### **自動**

最も重要な機器データ(例:変換器、センサ)は自動的に S+T-DAT に保存さ れます。

センサを交換した場合、ユーザー固有のセンサデータが機器に適用されます。 機器は問題なく即座に稼働します。

### **手動**

変換器データ(ユーザー設定)は手動で保存する必要があります。

### **保存コンセプト**

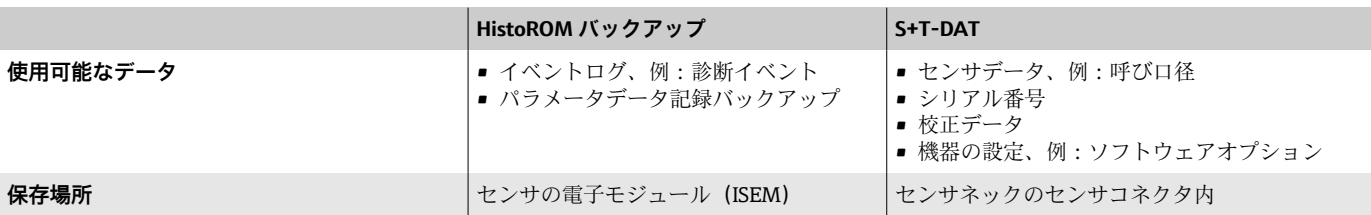

# **データ転送**

操作ツールのエクスポート機能を使用して、パラメータ設定を別の機器に転 送できます。パラメータ設定の複製やアーカイブへの保存が可能です。

# **10 診断およびトラブルシューティング**

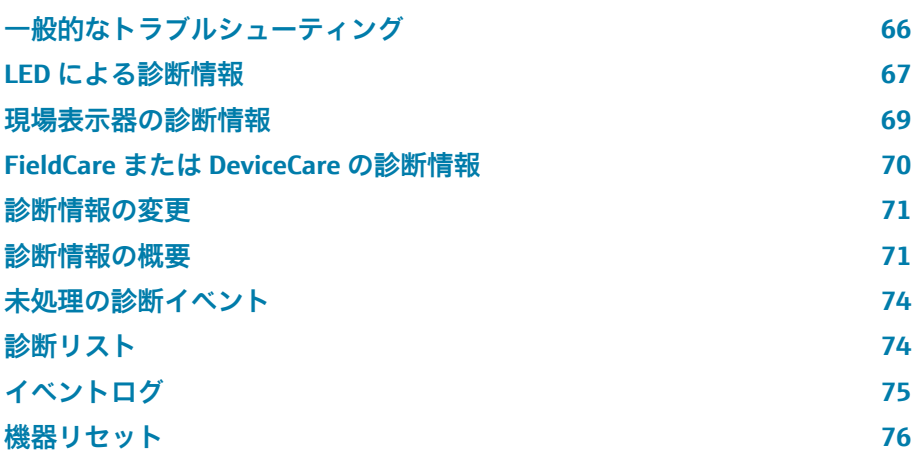

# **一般的なトラブルシューティング**

# **現場表示器**

<span id="page-65-0"></span>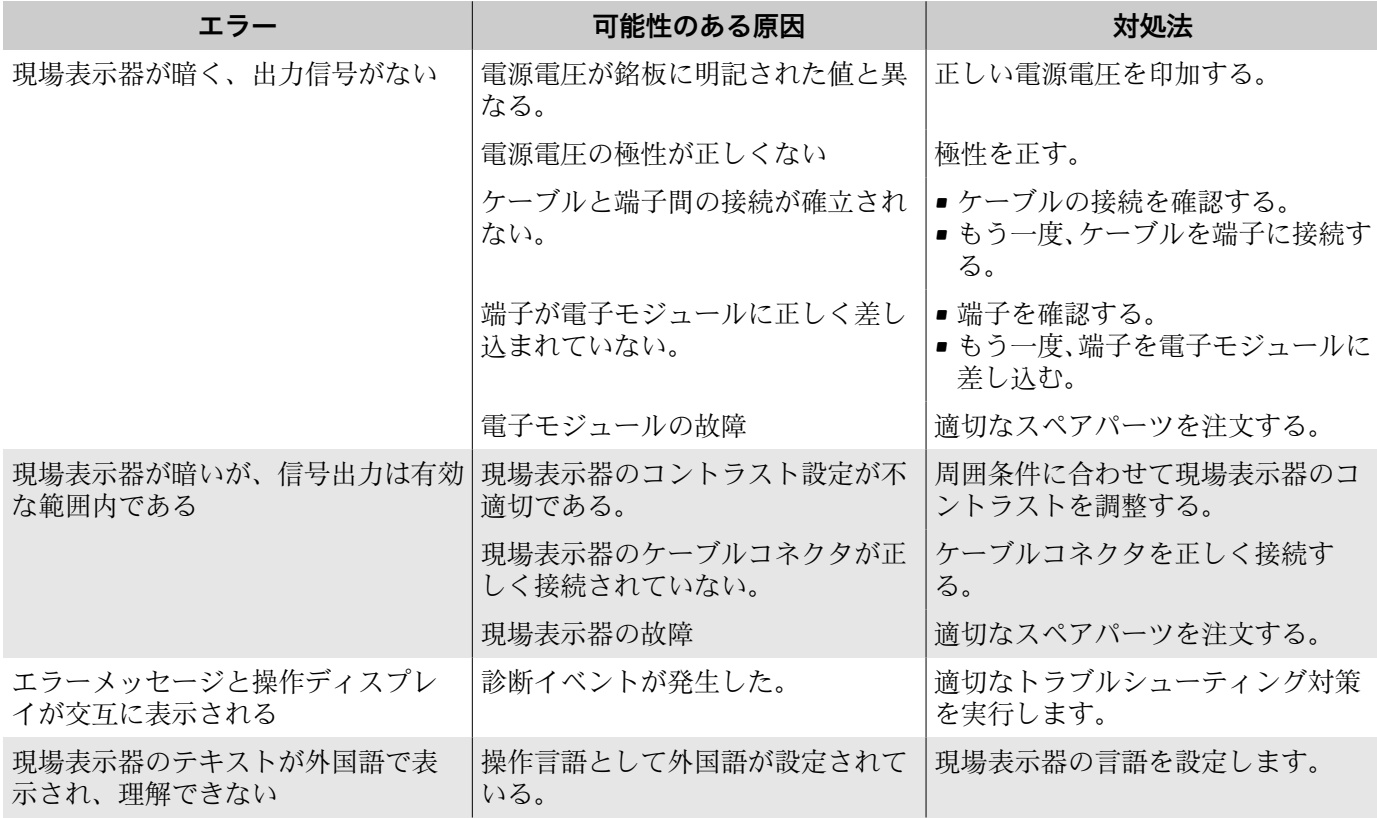

# **出力信号**

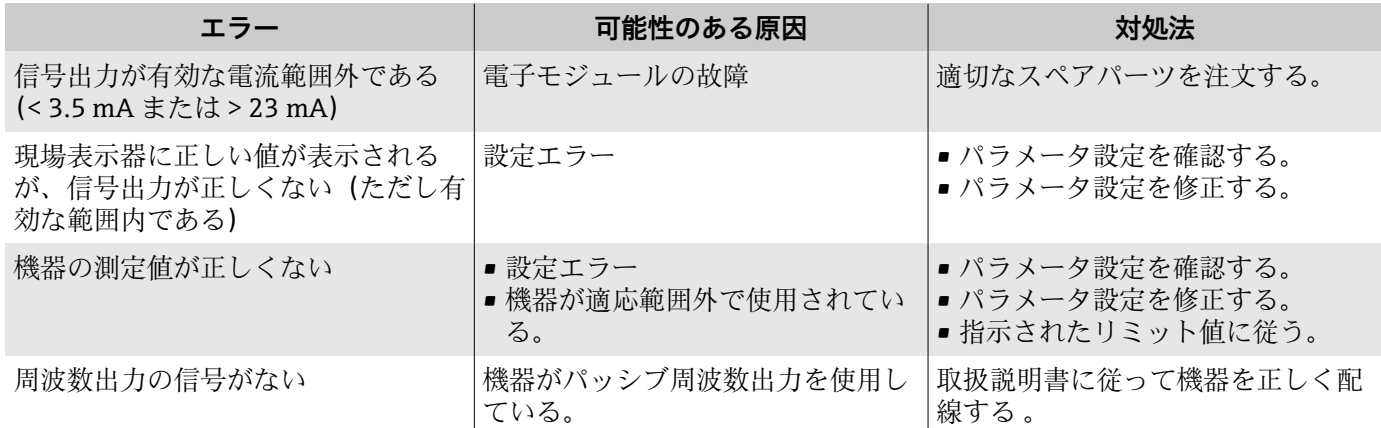

# **アクセスおよび通信**

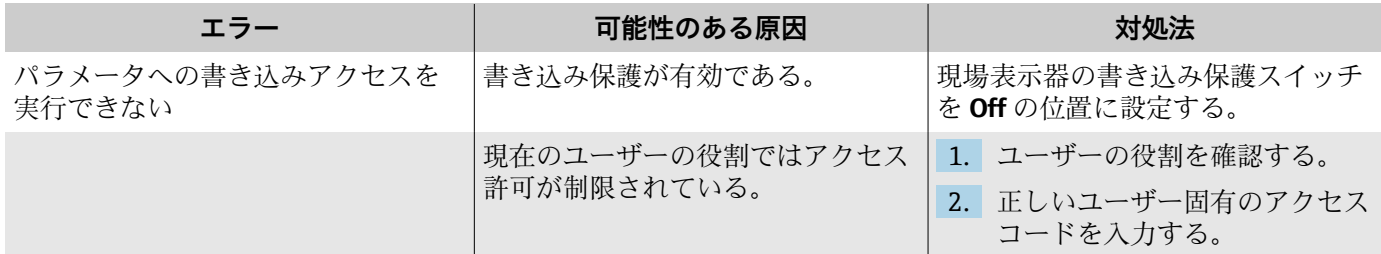

<span id="page-66-0"></span>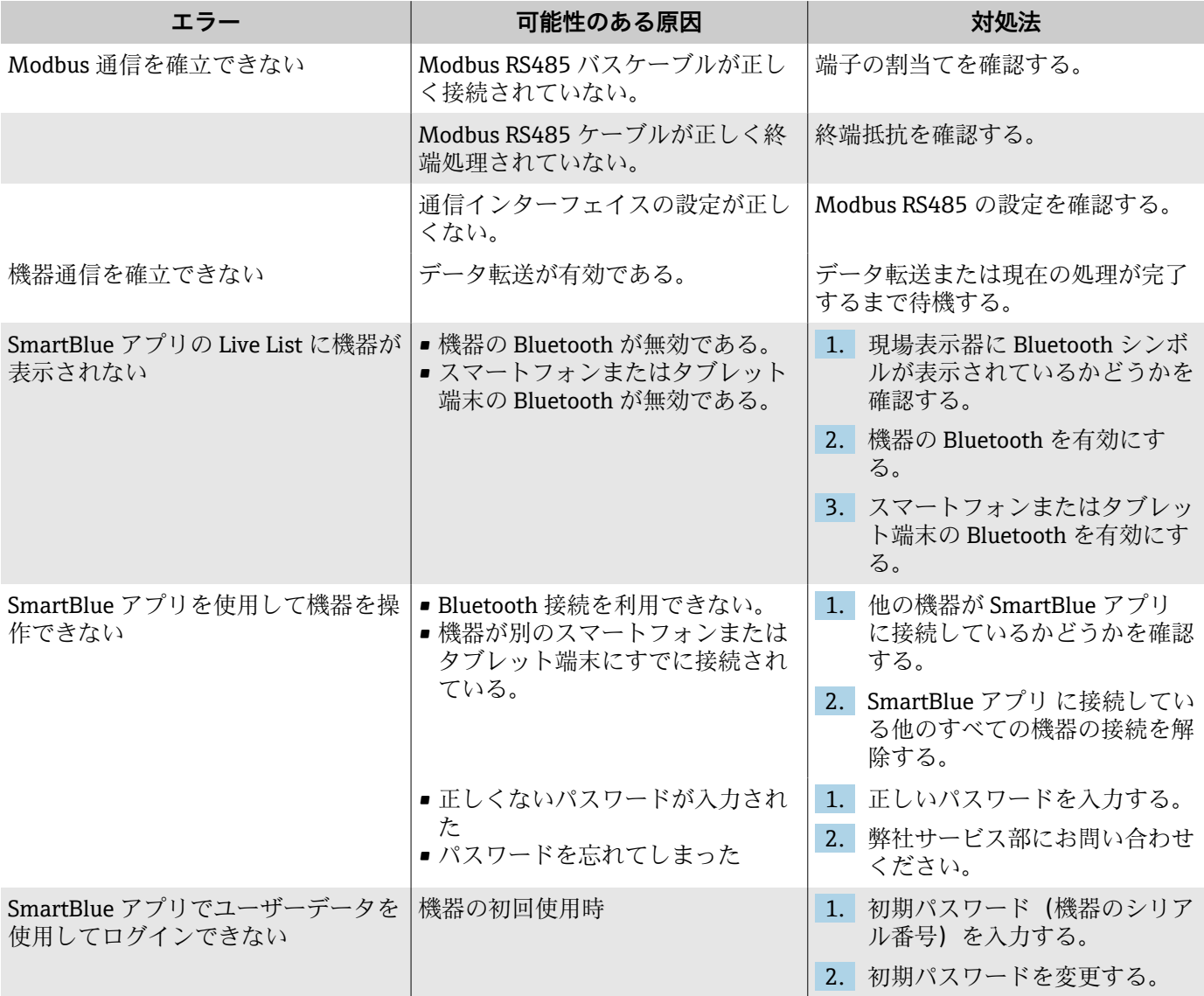

# **LED による診断情報**

「ディスプレイ;操作」のオーダーコード、オプション H の機器のみ

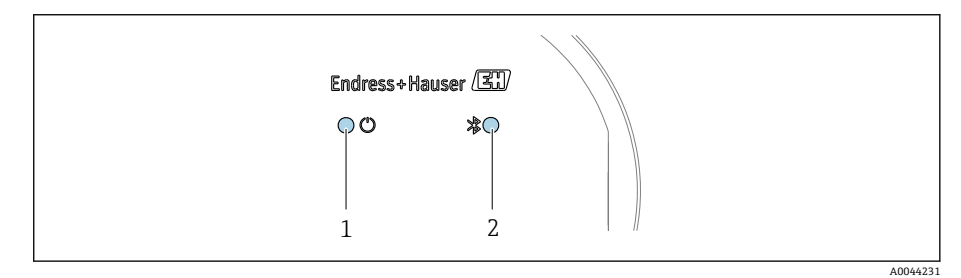

- 1 機器ステータス
- 2 Bluetooth

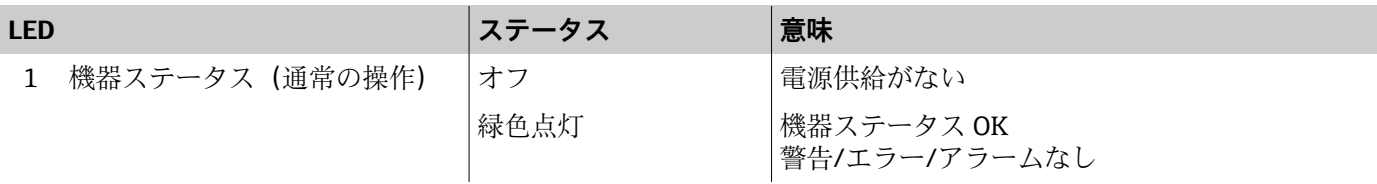

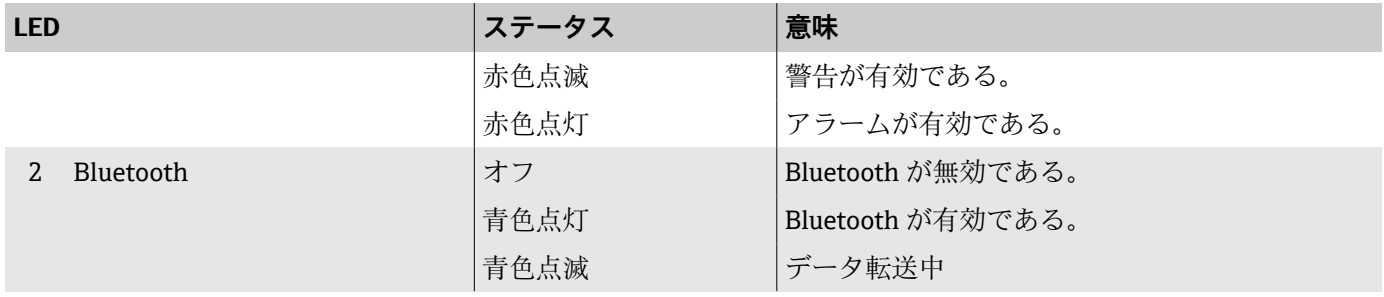

# <span id="page-68-0"></span>**現場表示器の診断情報**

### **診断メッセージ**

現場表示器には、エラー(診断メッセージ)と操作ディスプレイ画面が交互 に表示されます。

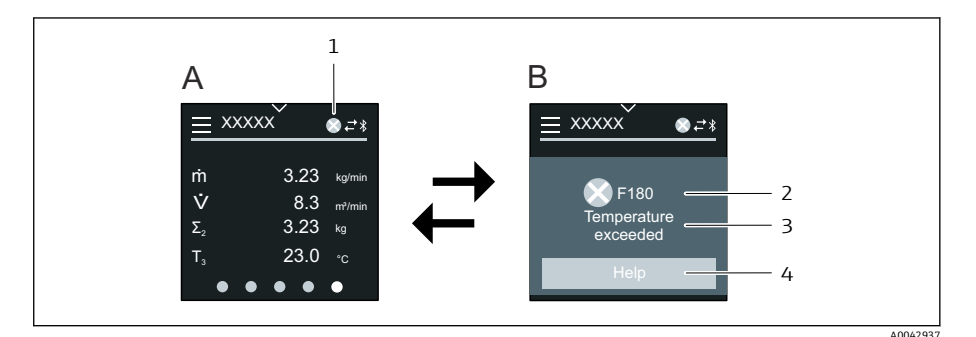

- A アラーム状態の操作ディスプレイ
- B 診断メッセージ
- 1 診断動作
- 2 ステータス信号
- 2 診断動作と診断コード
- 4 ショートテキスト
- 5 対処法に関する情報を表示します。

2 つ以上の診断メッセージが同時に発生している場合、現場表示器には最も 優先度の高い診断メッセージのみが表示されます。

発生したその他の診断イベントは、**診断** メニュー で表示できます。 ■ パラメータを使用

■ サブメニューを使用

### **ステータス信号**

ステータス信号は、診断情報(診断イベント)の原因を分類することにより、 機器の状態および信頼性に関する情報を提供します。

ステータス信号は NAMUR 推奨 NE 107 に従って分類されます (F = エラ  $|\mathbf{f}|$ ー、C = 機能チェック、S = 仕様範囲外、M = メンテナンスが必要、N = 影響なし)。

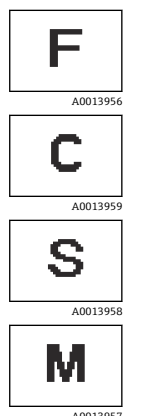

#### **エラー**

- ■機器エラーが発生しました。
- 測定値は無効になります。

### **機能チェック**

機器はサービスモードです(例:シミュレーション中)。

### **仕様範囲外**

機器が技術仕様の範囲外で使用されています(例:許容プロセ ス温度範囲外)。

### **メンテナンスが必要**

- メンテナンスが必要。
- 測定値は依然として有効です。

### <span id="page-69-0"></span>**診断情報**

診断情報を使用してエラーを特定することが可能です。エラーに関する有益 な情報がショートテキストで表示されます。

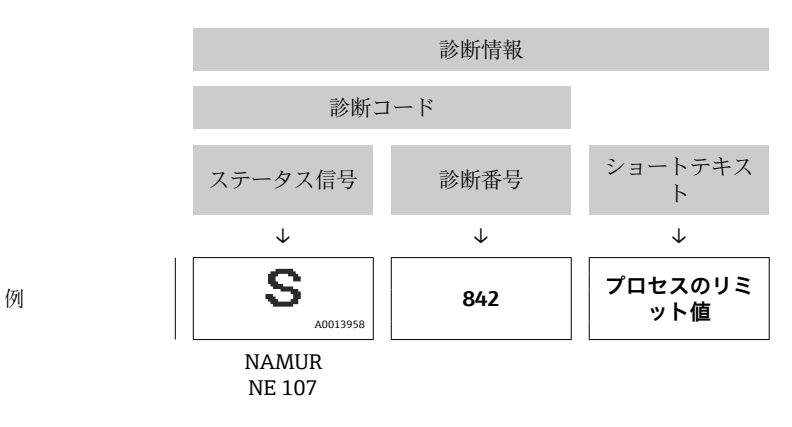

# **FieldCare または DeviceCare の診断情報**

### **診断オプション**

接続の確立後、機器ではエラーがホームページに表示されます。

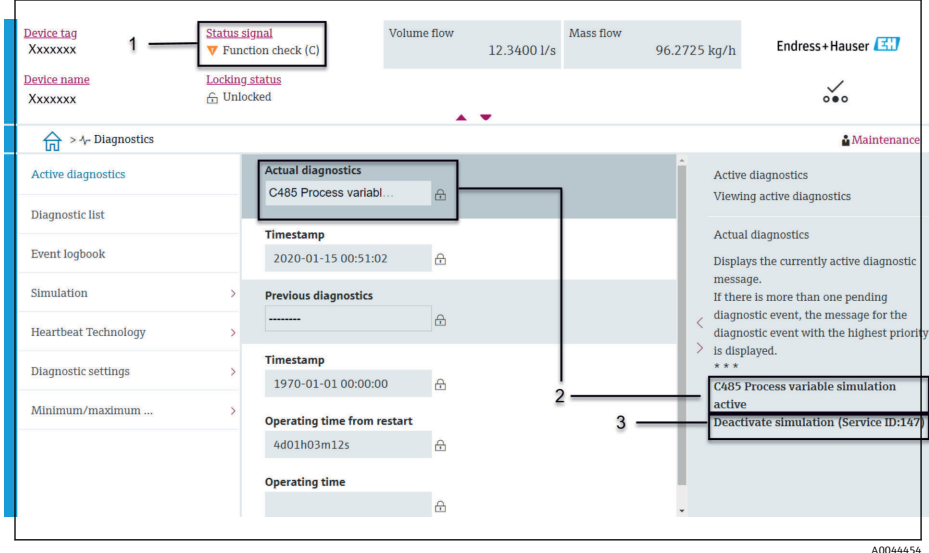

- 1 診断動作とステータス信号が表示されるステータスエリア
- 2 診断コードとショートメッセージ<br>3 トラブルシューティング対策とサ
- トラブルシューティング対策とサービス ID

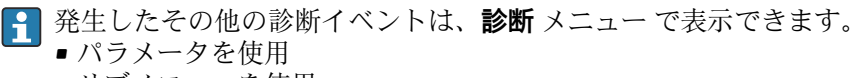

■ サブメニューを使用

#### **診断情報**

診断情報を使用してエラーを特定することが可能です。エラーに関する有益 な情報がショートテキストで表示されます。さらに、診断動作に対応するシ ンボルが初めに表示されます。

<span id="page-70-0"></span>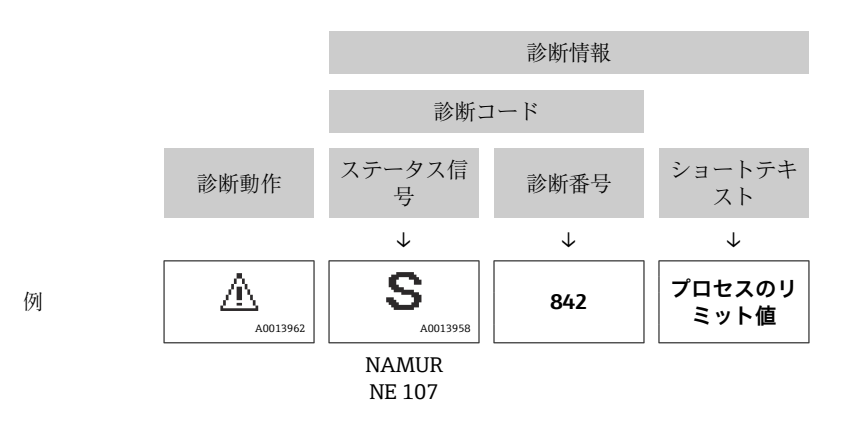

# **診断情報の変更**

# **診断動作の適合**

診断情報の各項目には、工場出荷時に特定の診断動作が割り当てられていま す。特定の診断情報については、**診断設定** サブメニュー でこの割当てを変更 できます。

# **ナビゲーションパス**

診断 → 診断設定

診断番号に診断動作として次の選択項目を割り当てることが可能です。

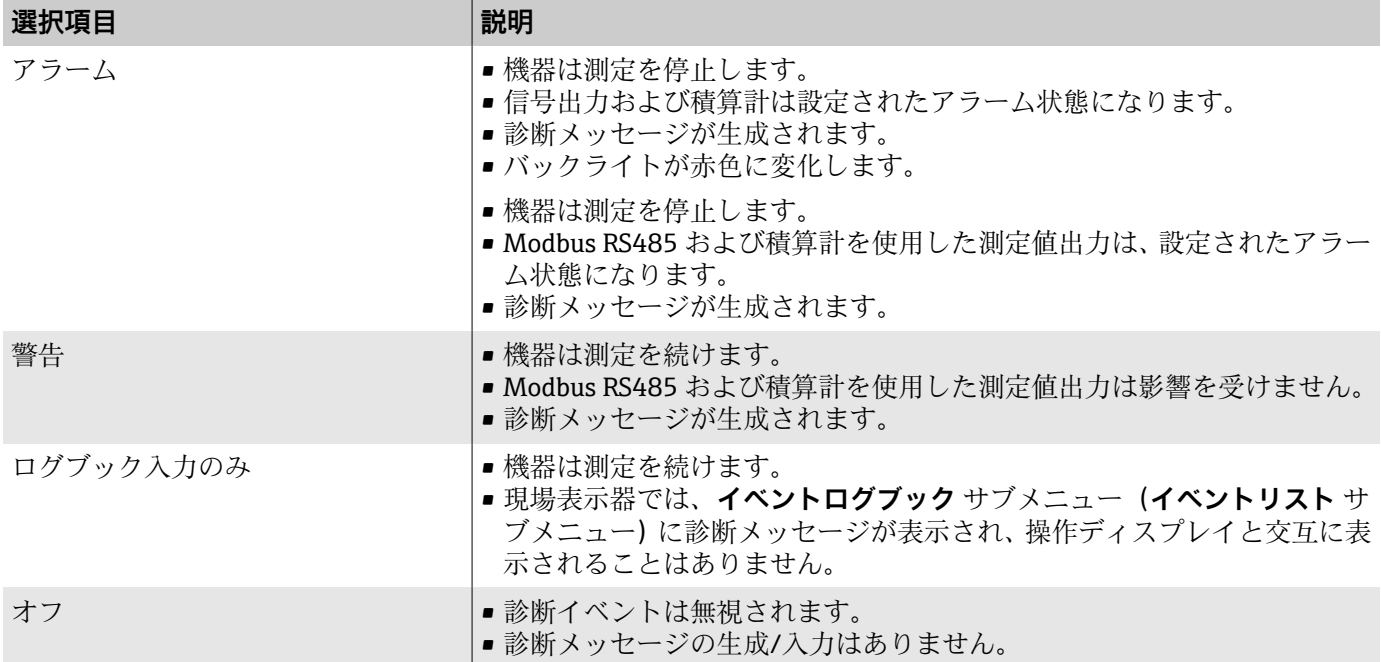

# **診断情報の概要**

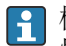

機器に 1 つまたは複数のアプリケーションパッケージがある場合、診断 情報および影響を受ける測定変数の数は増加します。

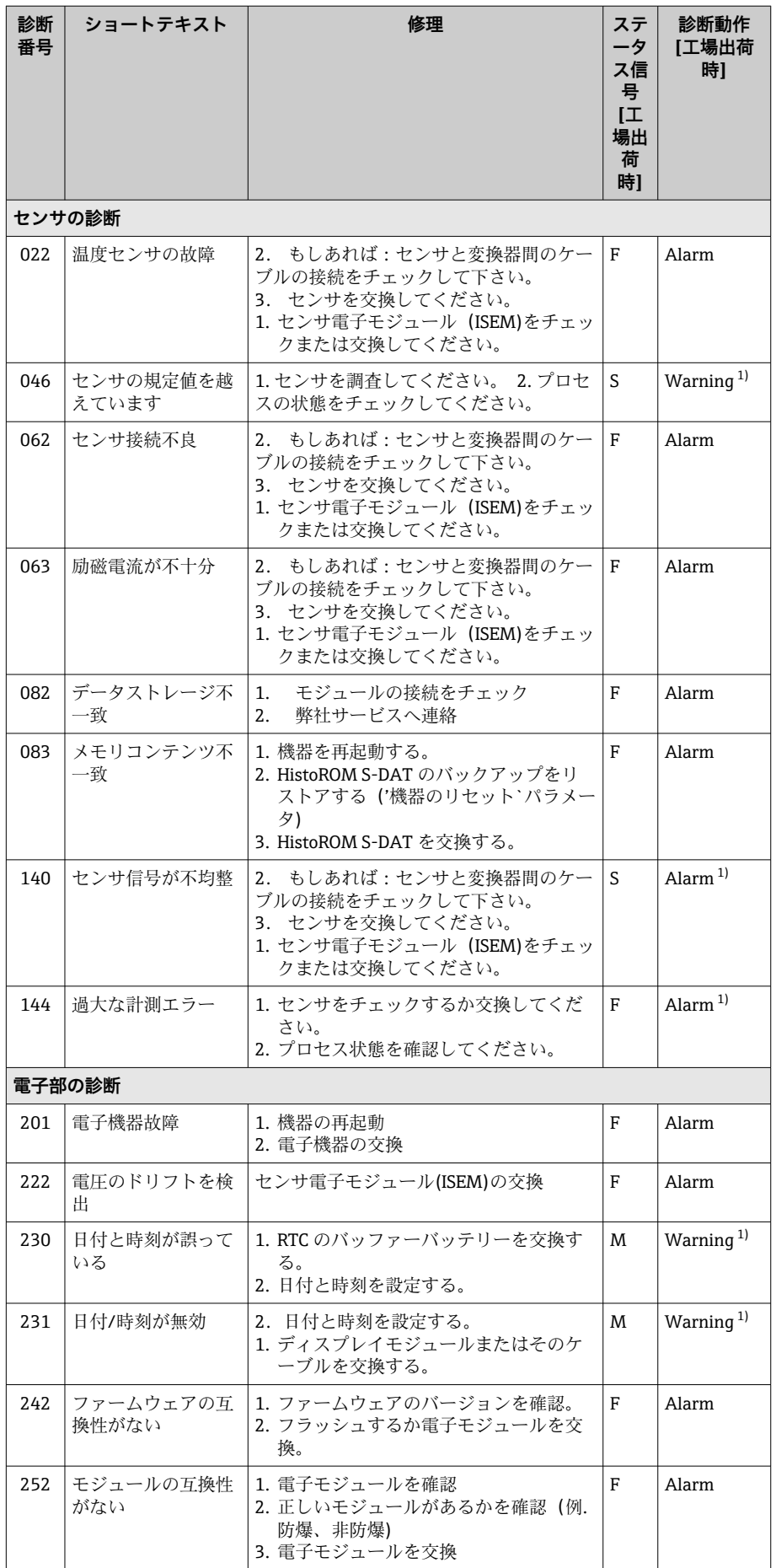
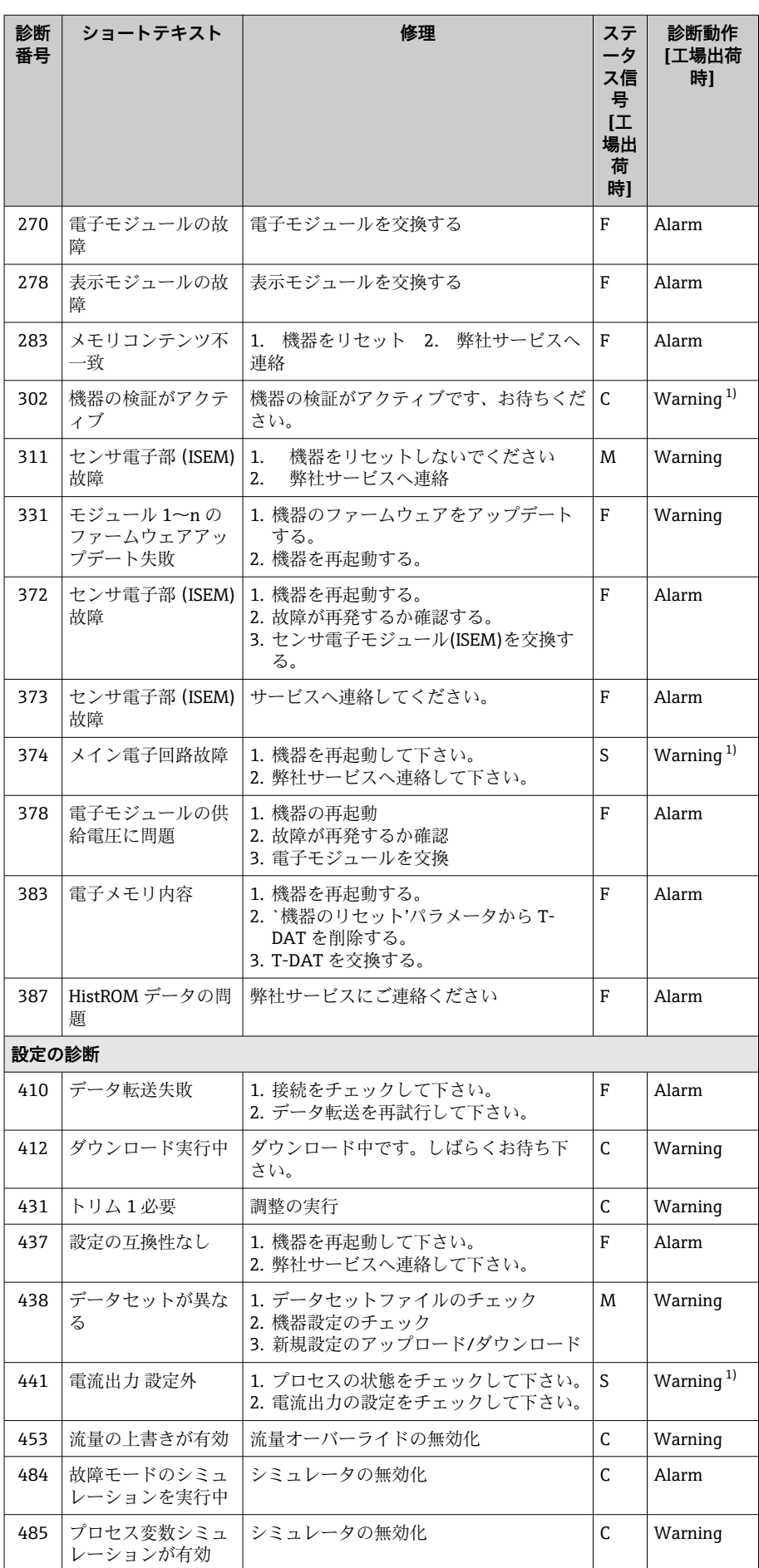

<span id="page-73-0"></span>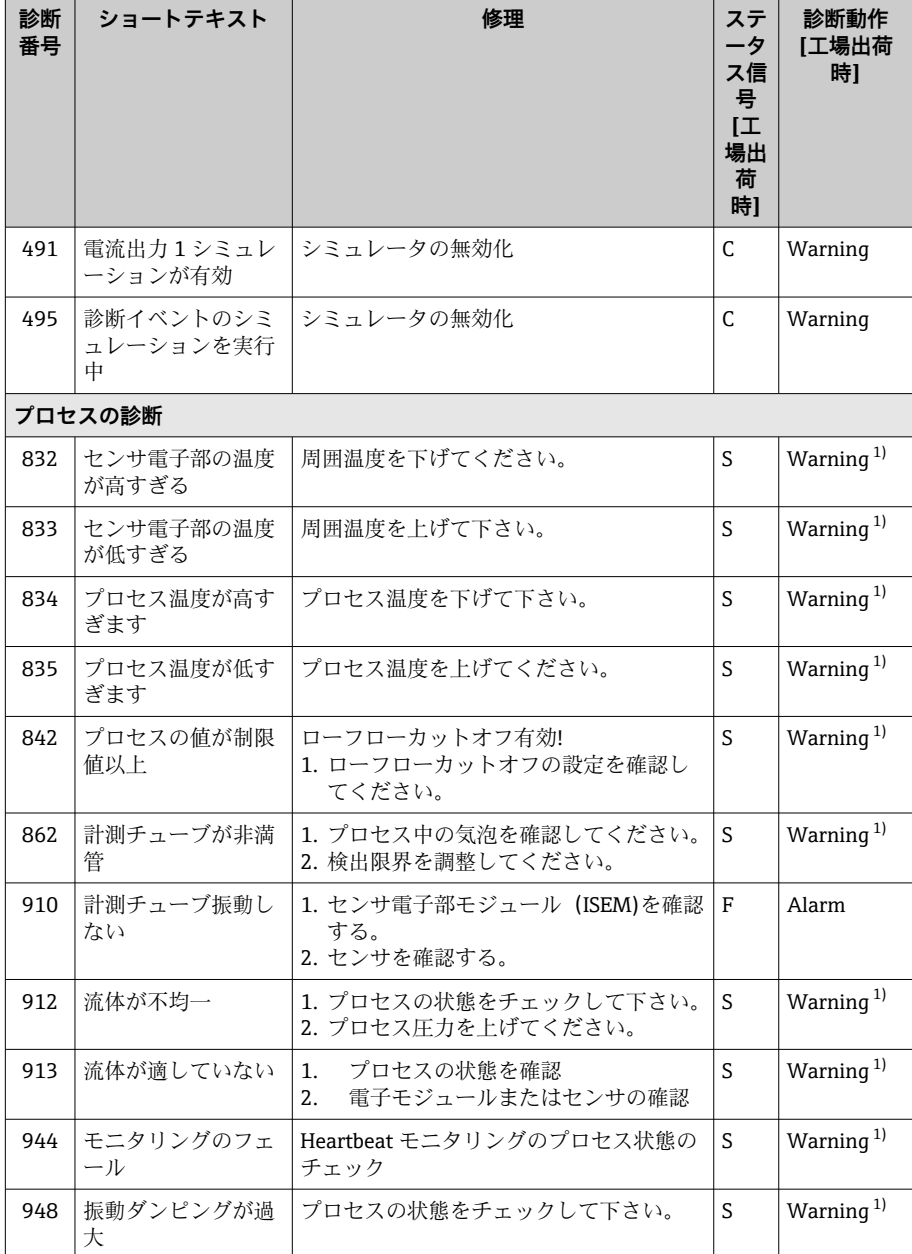

1) 診断動作を変更できます。

# **未処理の診断イベント**

**現在の診断メッセージ** サブメニュー には、現在の診断イベントと前回発生し た診断イベントが表示されます。

診断 → 現在の診断メッセージ

**【1】診断リスト** サブメニュー には、その他の未処理の診断イベントが表示さ れます。

# **診断リスト**

**診断リスト** サブメニュー には、最大 5 件の現在未処理の診断イベントおよ び関連する診断情報が表示されます。5 件を超える診断イベントが未処理の 場合、現場表示器には最も優先度の高い診断情報が表示されます。

**ナビゲーションパス** 診断 → 診断リスト

# **イベントログ**

### **イベントログの読み出し**

イベントログは、FieldCare または SmartBlue アプリ(Bluetooth)を使 用する場合にのみ利用できます。

**イベントログブック** サブメニュー には、発生したイベントメッセージの概要 が時系列に表示されます。

**ナビゲーションパス 診断** メニュー → **イベントログブック** サブメニュー

最大 20 件のイベントメッセージを時系列に表示できます。

- イベント履歴には、以下の入力項目が含まれます。
- 診断イベント → [診断情報の概要](#page-70-0), <sup>21</sup>
- 情報イベント → 情報イベントの概要, <sup>25</sup>

各イベントの発生時間に加えて、そのイベントの発生または終了を示すシン ボルも割り当てられます。

- 診断イベント
	- + 3: イベントの発生
	- →:イベントの終了
- 情報イベント
	- → ラ: イベントの発生

■ イベントメッセージのフィルタ処理:

### **イベントログのフィルタ処理**

**イベントログブック** サブメニュー には、**フィルタオプション** パラメータ を 使用して設定されたイベントメッセージのカテゴリが表示されます。

**ナビゲーションパス** 診断 → イベントログブック → フィルタオプション

#### **フィルタカテゴリー**

- ■すべて
- 故障 (F)
- 機能チェック (C)
- 仕様範囲外 (S)
- メンテナンスが必要 (M)
- 情報 (I)

### **情報イベントの概要**

情報イベントはイベントログにのみ表示されます。

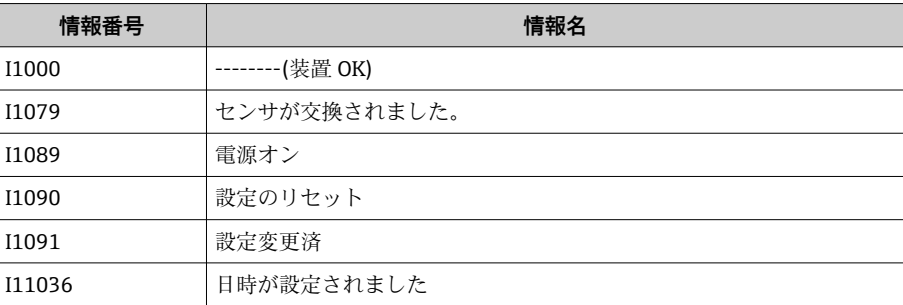

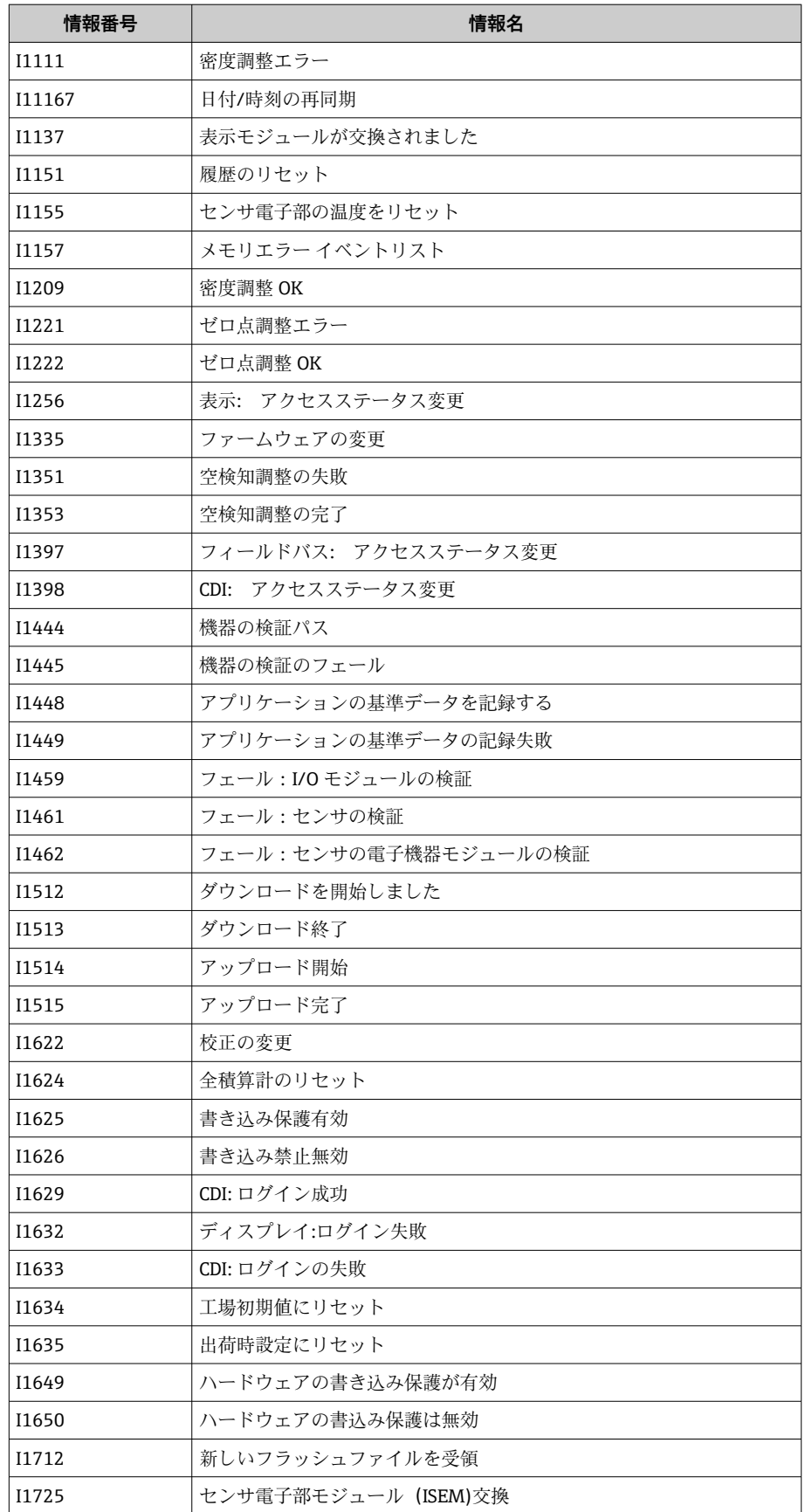

# **機器リセット**

機器の設定全体または設定の一部を規定の状態にリセットできます。

#### **ナビゲーションパス** システム → 機器管理 → 機器リセット

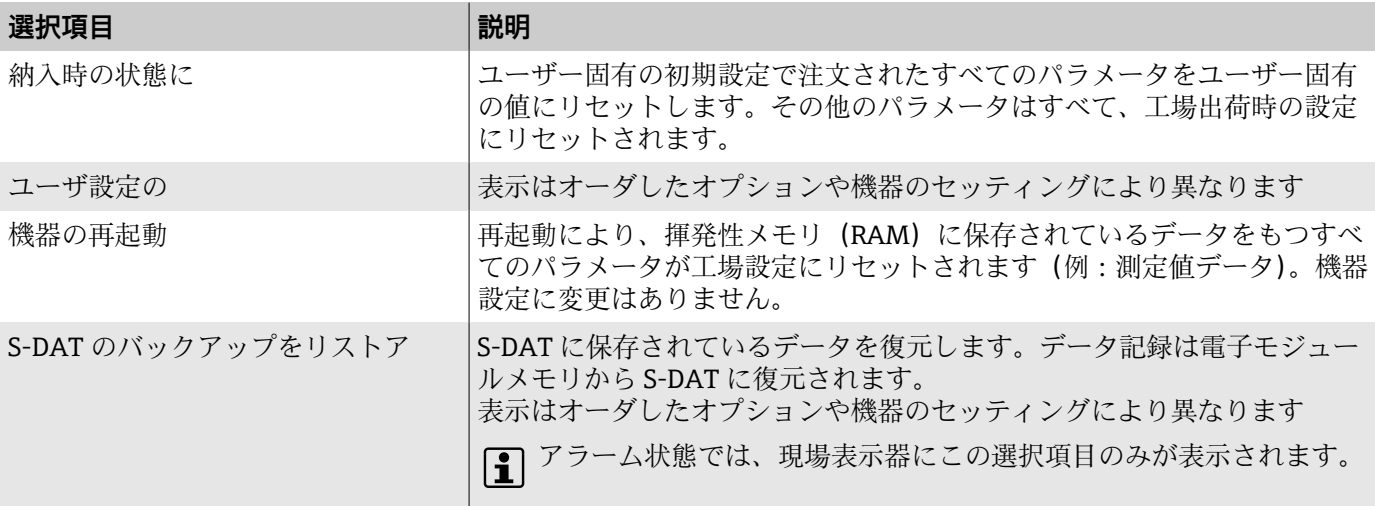

# **11 メンテナンス**

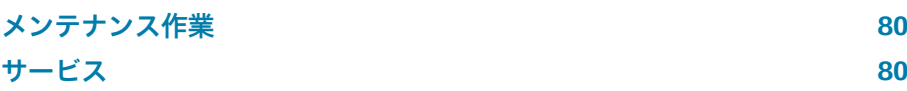

# <span id="page-79-0"></span>**メンテナンス作業**

本機器はメンテナンスフリーです。機器の改造/修理を行う場合は、必ず事前 に Endress+Hauser サービス部にお問い合わせください。機器の腐食、機械 的摩耗、損傷の有無を定期的に検査することをお勧めします。

### **外部洗浄**

以下に従って機器を洗浄してください。

- 糸くずの出ない、乾燥させたまたは少し湿らせた布を使用します。
- ■先の尖った洗浄器具や刺激性の強い洗浄剤を使用しないでください。
- 高圧蒸気を使用しないでください。

### **内部洗浄**

定置洗浄/定置滅菌 (CIP/SIP) については、以下の点に注意してください。 ■接液部材質が耐性を持つ洗浄剤のみを使用してください。

■ 最大許容流体温度を順守してください → 画 97。

# **サービス**

Endress+Hauser では、機器メンテナンスに関する幅広いサービスを提供して います(例:再校正、メンテナンスサービス、機器試験)

サービスの内容については、弊社営業所もしくは販売代理店にお問い合わせ ください。

# **12 廃棄**

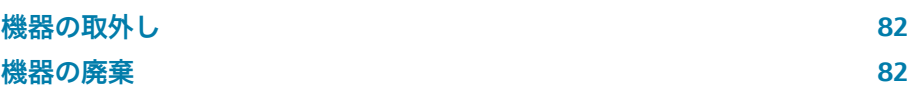

# <span id="page-81-0"></span>**機器の取外し**

- 1. 機器の電源を切ります。
- 2. すべての接続ケーブルを取り外します。

### L **警告**

**プロセス条件により、作業スタッフが危険にさらされる可能性があります。**

- ▶ 適切な保護具を着用してください。
- ‣ 機器と配管の冷却を検討してください。
- ▶ 機器と配管を空にして非加圧状態にしてください。
- ▶ 必要に応じて機器と配管を洗浄してください。

3. 機器を正しく取り外します。

### **機器の廃棄**

#### L **警告**

A0042336

**危険な測定物によって、作業スタッフや環境が危険にさらされる可能性があ ります。**

▶ 隙間に入り込んだ物質やプラスチックから拡散した物質など、健康または 環境に有害な残留物を、機器およびすべての隙間、穴、溝から確実に除去 してください。

電気電子機器廃棄物に関する 2012 年 7 月 4 日付け欧州議会・理事会指令 2012/19/EU(WEEE)で義務化されている場合、WEEE の廃棄を最小限に抑 えるために、機器に未分類の都市廃棄物として図のシンボルがマークされて います。

- 未分類の都市廃棄物としてこのマークが付加された機器を廃棄しないでく ださい。代わりに、適切な条件下で廃棄するために Endress+Hauser へご返 送ください。
- 各国に適用される法規を順守してください。
- 機器コンポーネントを適切に分別および再利用してください。
- 使用されている材質の概要:→ **材質**[, 103](#page-102-0)

# **13 技術データ**

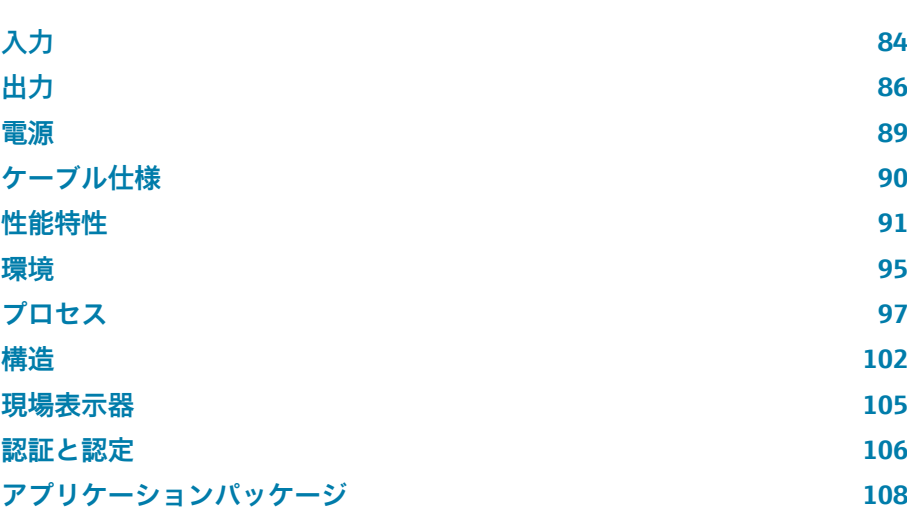

# **入力**

### **測定変数**

### <span id="page-83-0"></span>**直接測定するプロセス変数 → 重量流量** • 温度 • 密度\* \* 表示はオーダしたオプションや機器のセッティングにより異なります 計算される測定変数 → 本積流量 • 基準体積流量

### **計測可能流量範囲**

#### $1000:1$

流量が設定された終了値を上回っても、電子モジュールに過負荷がかかるこ とはありません。積算流量が正しく測定されます。

### **測定範囲**

#### **液体の測定範囲**

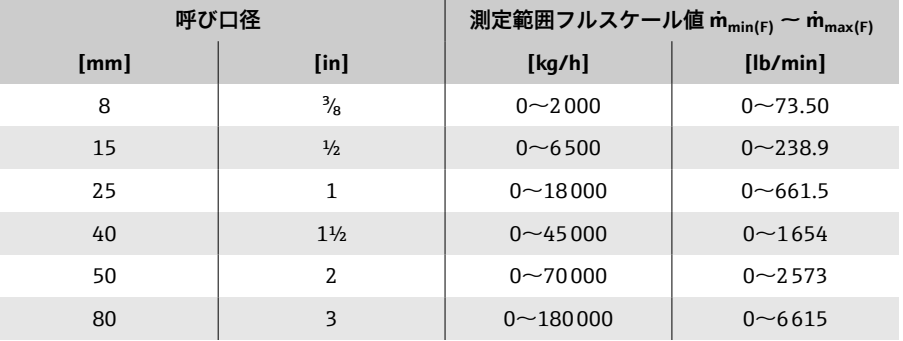

#### **気体の測定範囲**

測定範囲は、使用する気体の密度および音速に応じて異なり、以下の計算式 を使用して算出できます。

 $\dot{m}_{\text{max(G)}} = \text{minimum } (\dot{m}_{\text{max(F)}} \cdot \rho_G : x ; m = \text{rho}_G \cdot (c_G/2) \cdot d_i^2 \cdot (\pi/4) \cdot n \cdot 3600)$ 

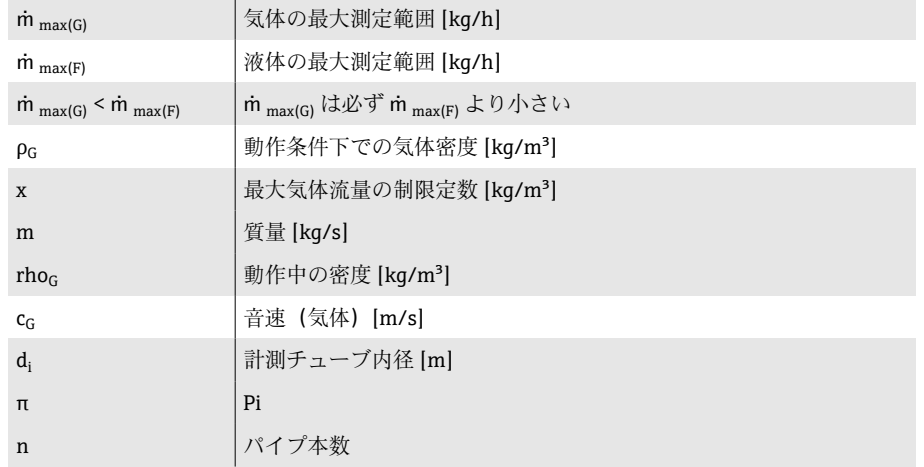

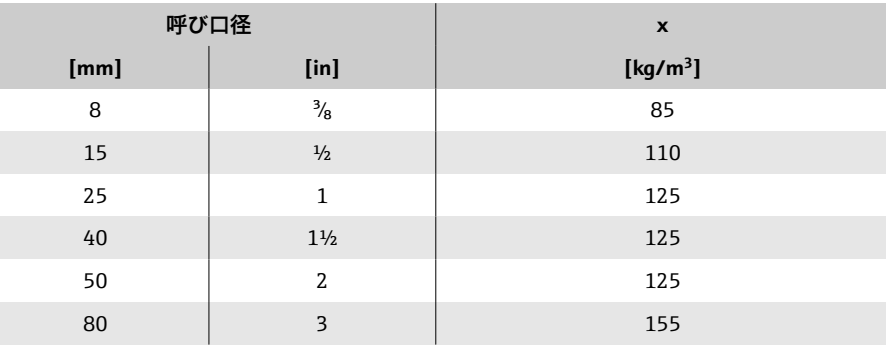

1 測定範囲を計算するには、Applicator サイジング用ツールを使用してく ださい → **[サービス関連のアクセサリ](#page-132-0)**, 133。

### **気体の計算例**

- センサ: Promass K、呼び口径 50A
- 気体: 空気、密度 60.3 kg/m<sup>3</sup> (20 ℃、5 MPa)
- 測定範囲(液体):70000 kg/h
- $x = 125 \text{ kg/m}^3$  (Promass K, 呼び口径 50A)

最大測定範囲:

 $\dot{m}$ <sub>max(G)</sub> =  $\dot{m}$ <sub>max(F)</sub> ·  $\rho$ <sub>G</sub> : x = 70000 kg/h · 60.3 kg/m<sup>3</sup> : 125 kg/m<sup>3</sup> = 33800 kg/h

# **出力**

# **出力信号**

### **出力バージョン**

<span id="page-85-0"></span>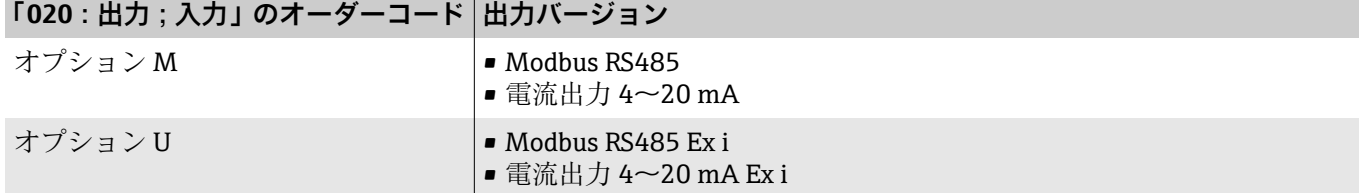

#### **Modbus RS485**

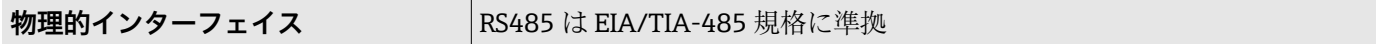

#### **電流出力 4~20 mA**

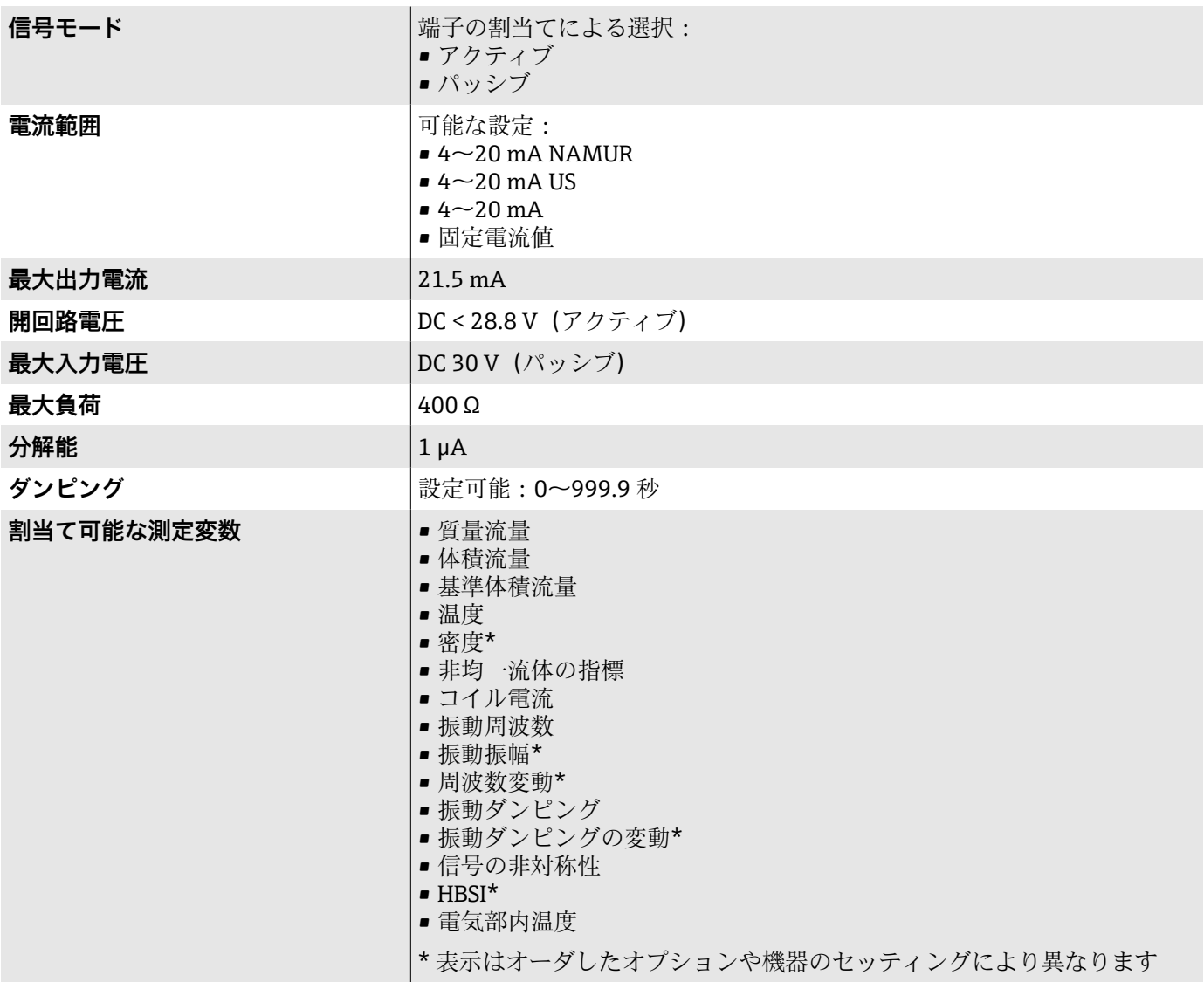

### **アラーム時の信号**

機器アラーム発生時の出力動作(フェールセーフモード)

#### **Modbus RS485**

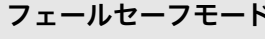

**マンス・コール - 国民の**選択可能: ■ 現在値の代わりに NaN 値 (非数)

■ 最後の有効値

### **電流出力 4~20 mA**

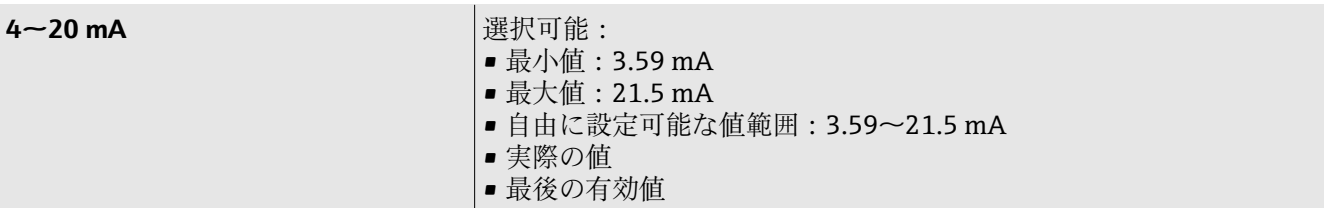

### **ローフローカットオフ**

ローフローカットオフ値はユーザーが任意に設定可能

#### **防爆接続データ**

防爆接続値については、関連資料を参照してください。 安全関連値および本質安全値:安全上の注意事項(XA)

### **電気的絶縁性**

出力は相互に、および接地に対して電気的に絶縁されています。

### **プロトコル固有のデータ**

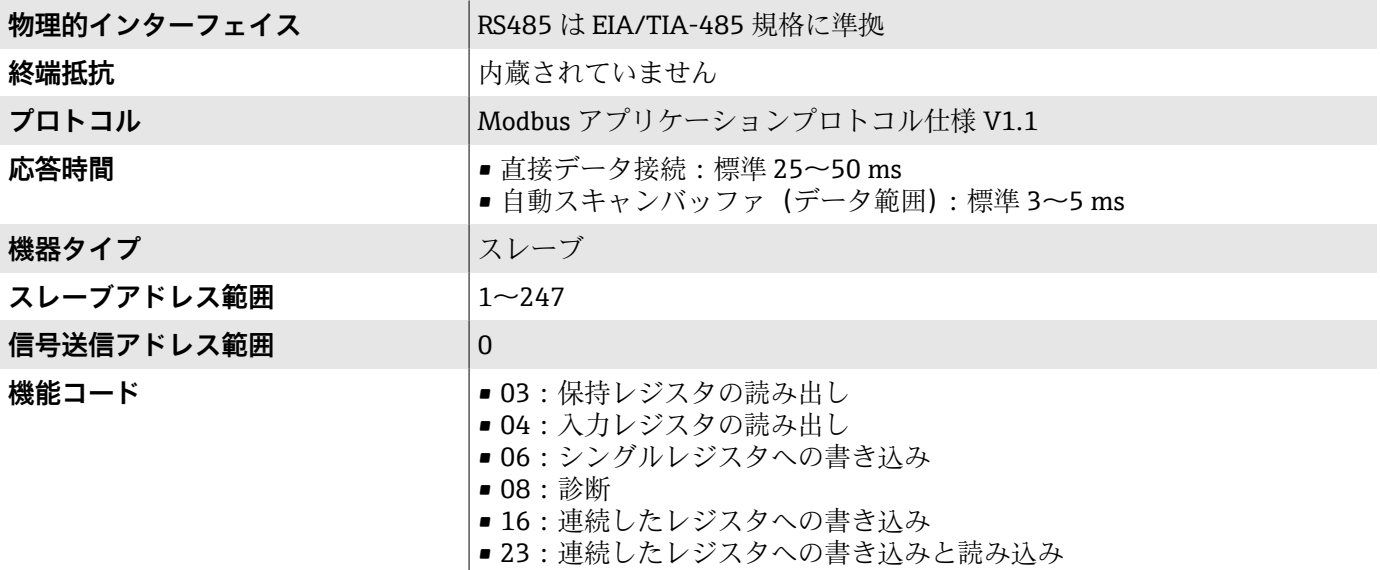

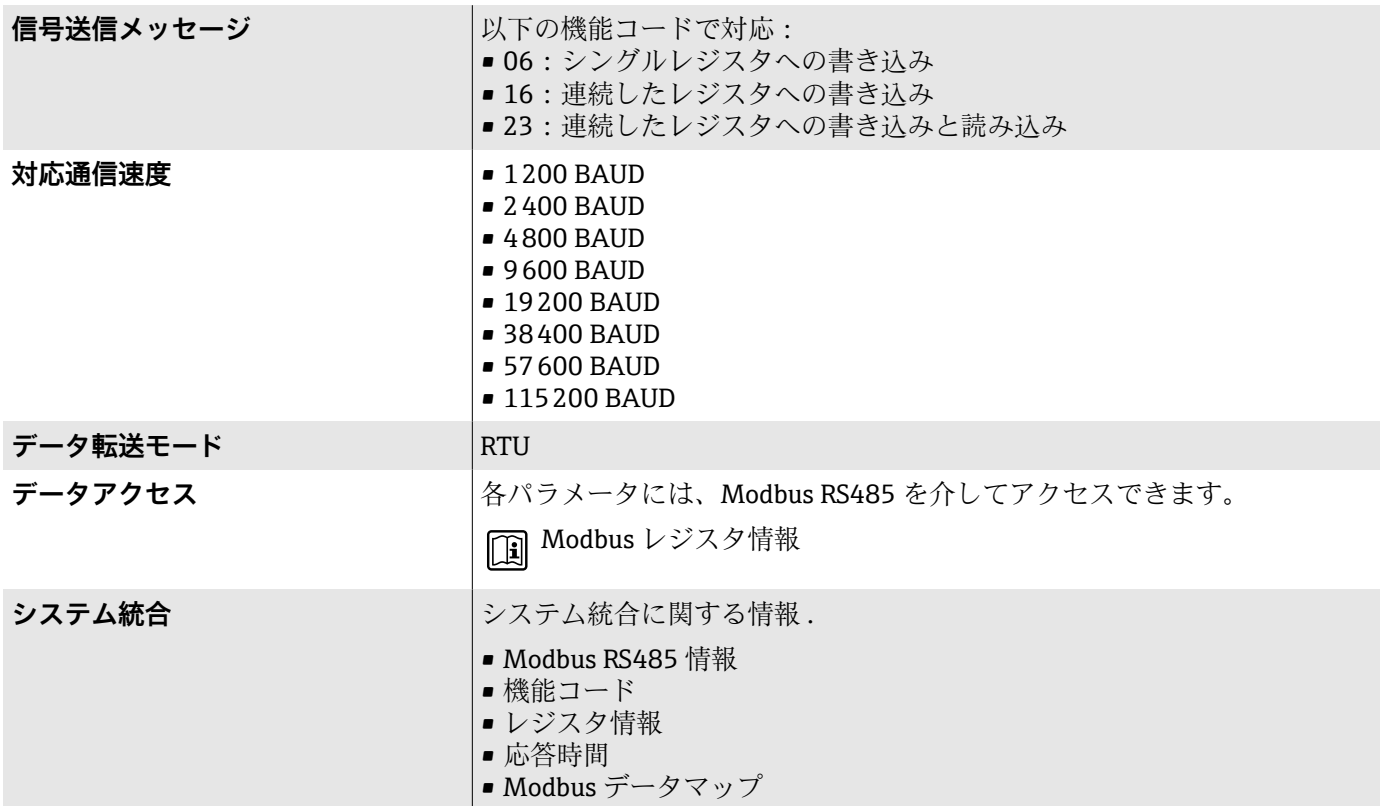

## **電源**

### **端子の割当て**

■ 端子の割当ては粘着ラベルに記載されています。

以下の端子の割当てを使用できます。

#### <span id="page-88-0"></span>**Modbus RS485 および電流出力 4~20 mA(アクティブ)**

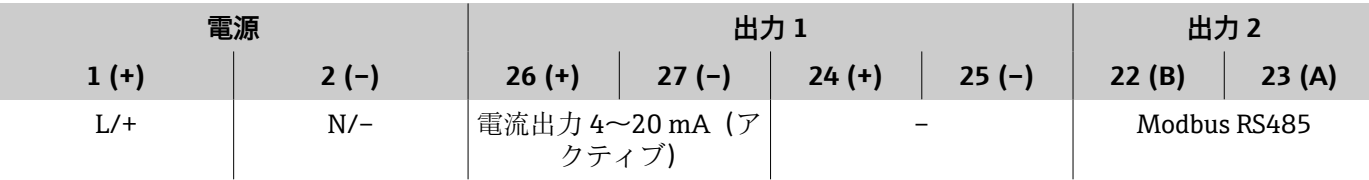

#### **Modbus RS485 および電流出力 4~20 mA(パッシブ)**

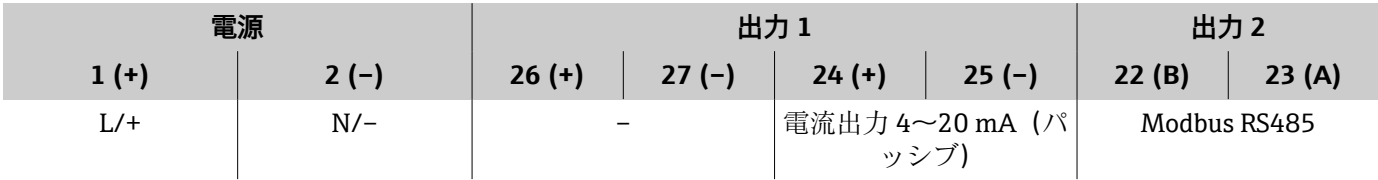

### **電源**

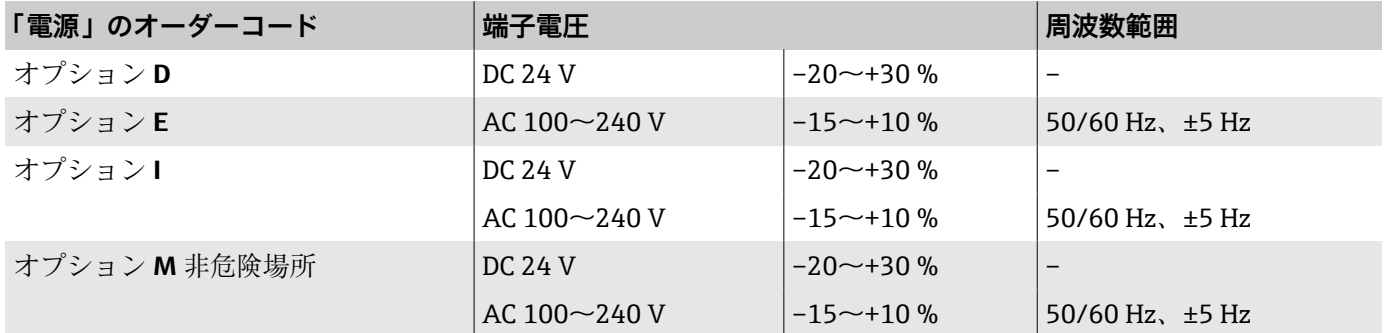

#### **消費電力**

- 変換器:最大 10 W(有効電力)
- 電源投入時突入電流: 最大 36 A (< 5 ms)、NAMUR 推奨 NE 21 に準拠

### **消費電流**

- 最大 400 mA (24 V)
- 最大 200 mA (110 V、50/60 Hz; 230 V、50/60 Hz)

#### **電源故障時/停電時**

- 積算計は測定された最後の有効値で停止します。
- 機器設定は変更されません。
- ■エラーメッセージ(総稼働時間を含む)が保存されます。

### <span id="page-89-0"></span>**端子**

スプリング端子

- より線およびスリーブ付きより線に最適
- 導体断面積 0.2~2.5 mm<sup>2</sup> (24~12 AWG)

#### **電線管接続口**

- ■ケーブルグランド: M20×1.5、ケーブル Ø6~12 mm (0.24~0.47 in)
- 電線管接続口用ネジ:
	- NPT ½"
	- $G 1/2$ ",  $G 1/2$ " Ex d
	- $-M20$

### **過電圧保護**

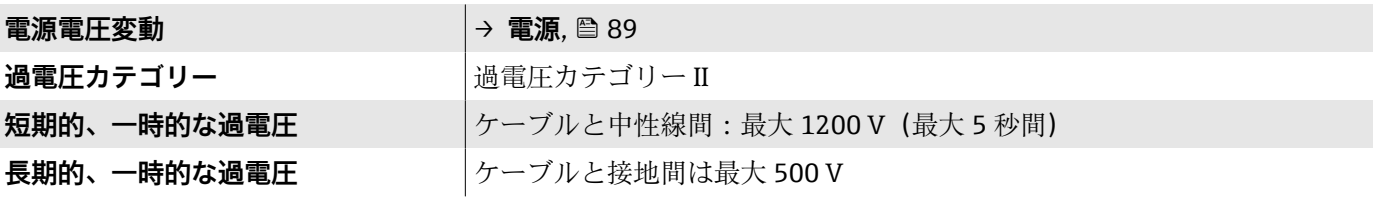

# **ケーブル仕様**

### **接続ケーブルの要件**

#### **電気の安全性**

各国に適用される法規に準拠してください。

#### **許容温度範囲**

- ■機器を設置する国に適用される設置ガイドラインを順守してください。
- ■ケーブルは、想定される最低温度/最高温度に適合する必要があります。

#### **電源ケーブル(内部接地端子用の導体を含む)**

- 標準的な電源ケーブルを使用できます。
- 各国に適用される法規に基づいて接地してください。

#### **信号ケーブル**

- Modbus RS485: EIA/TIA-485 規格に準拠したケーブルタイプ A をお勧めします。
- 電流出力 4~20 mA: 標準的な設置用ケーブル

# <span id="page-90-0"></span>**性能特性**

### **基準動作条件**

- ISO 11631 に基づくエラーリミット
- 水: +15~+45 ℃ (+59~+113 ℉)、0.2~0.6 MPa (29~87 psi)
- ■データは校正プロトコルに示す通り
- ISO 17025 に準拠した認定校正装置に基づく精度
- 測定誤差を取得するには、Applicator サイジング用ツールを使用してく ださい → **[サービス関連のアクセサリ](#page-132-0)**, 133。

### **最大測定誤差**

o.r. = 読み値;1 g/cm<sup>3</sup> = 1 kg/l; T = 流体温度

#### **基準精度**

#### → **[精度の考え方](#page-92-0)**, 93

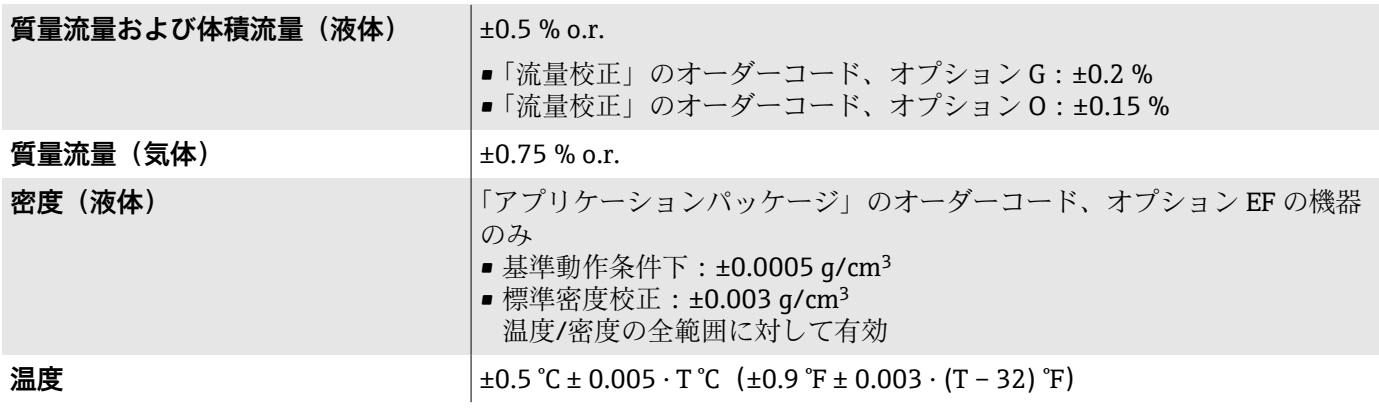

### **ゼロ点の安定度**

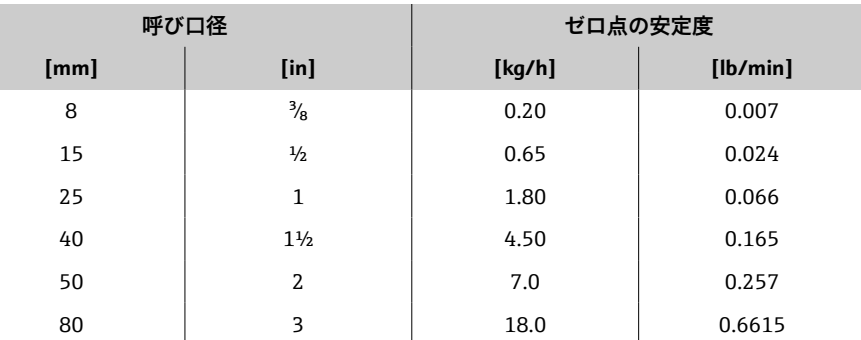

#### **流量値**

ターンダウンパラメータとしての流量値は呼び口径に依存します。

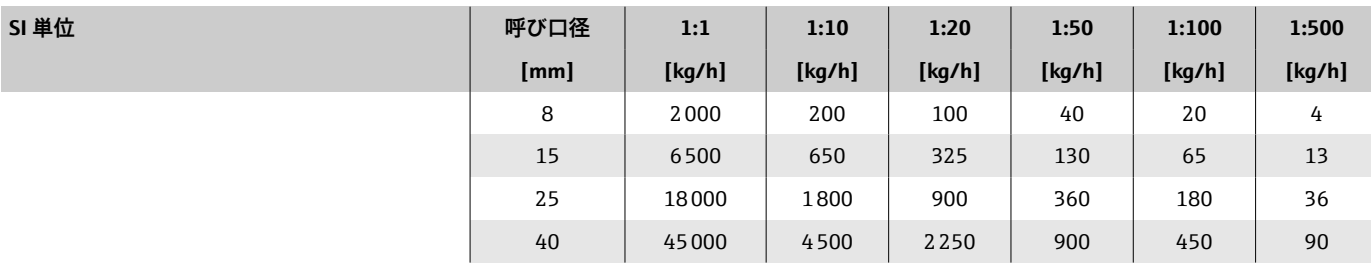

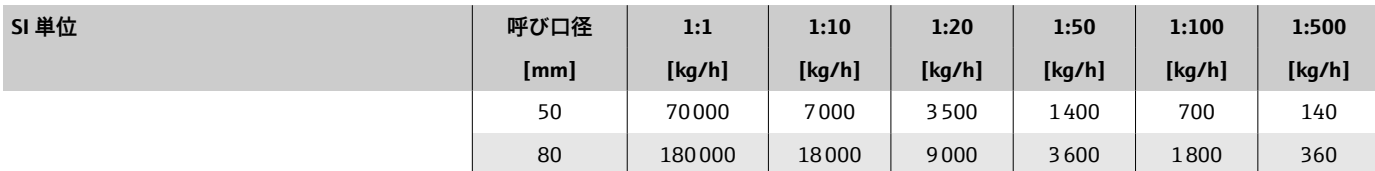

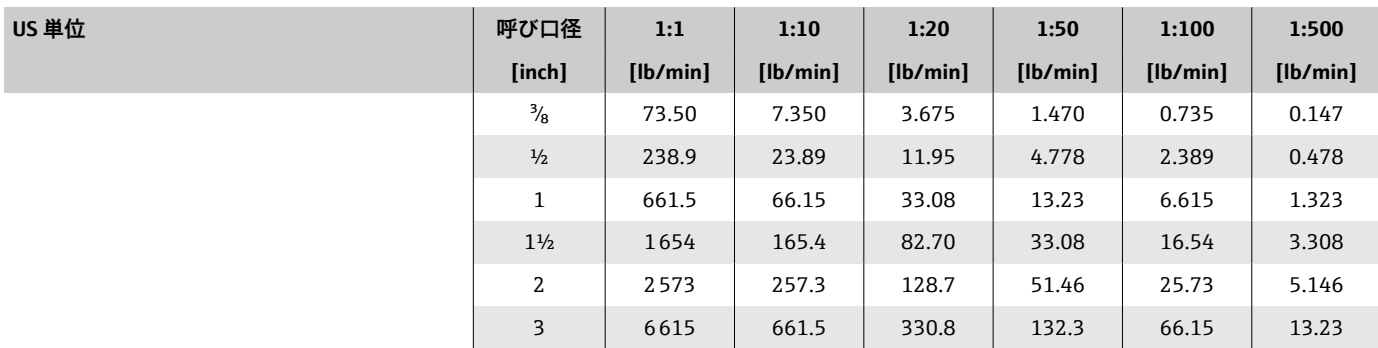

#### **出力の精度**

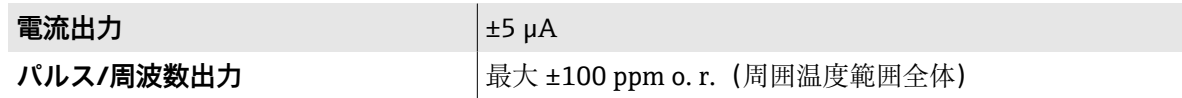

## **繰返し性**

o.r. = 読み値; T = 流体温度

→ **[精度の考え方](#page-92-0)**, 93

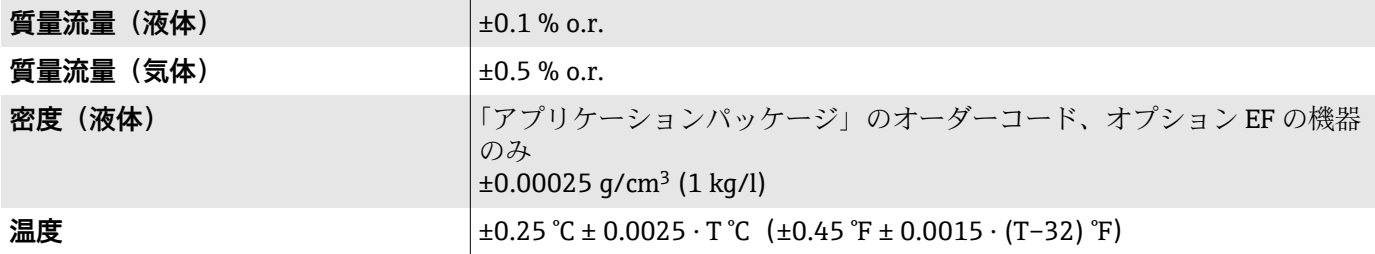

### **応答時間**

応答時間は設定に応じて異なります(ダンピング)。

### **周囲温度の影響**

電流出力 **電流出力 電流** 高速 Tall To Tall To Tall 最大温度係数 1 μA/°C

パルス/周波数出力 **インストランス おか**から影響なし。精度に反映されています。

### **流体温度の影響**

o.f.s. = 対フルスケール値

#### **質量流量および体積流量**

- ■ゼロ点調整時の温度とプロセス温度に差異がある場合、センサの標準的な 追加測定誤差は ±0.0002 % o.f.s./°C(±0.0001 % o. f.s./°F)となります。
- プロセス温度でゼロ点調整を実施すると、この影響は減少します。

#### <span id="page-92-0"></span>**密度**

密度校正温度とプロセス温度に差異がある場合、センサの標準測定誤差は ±0.0001 g/cm<sup>3</sup> /°C (±0.00005 g/cm<sup>3</sup> /°F) となります。現場密度校正を実施 できます。

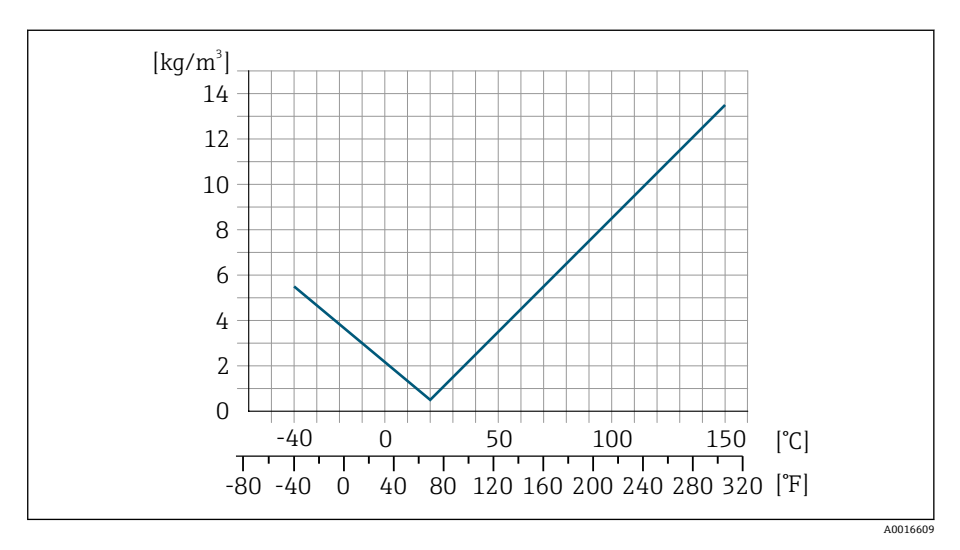

6 現場密度校正、例:+20 ℃(+68 °F)時

### **温度**

 $\pm 0.005 \cdot T^{\circ}C$  ( $\pm 0.005 \cdot (T - 32)^{\circ}F$ )

#### **流体圧力の影響**

o.r. = 読み値

下表は、校正圧力とプロセス圧力の圧力差が質量流量の精度に与える影響を 示します。

- 2 以下により、影響を補正することが可能です。
	- 電流入力を介して現在の圧力測定値を読み込む
	- 機器パラメータで圧力の固定値を設定する

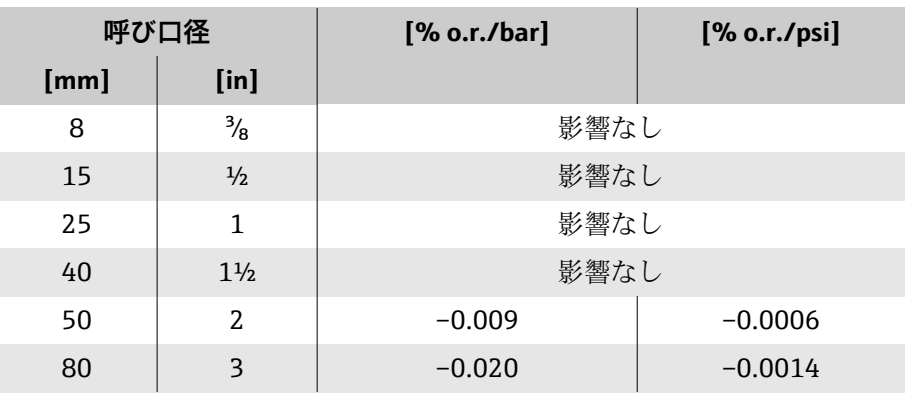

### **精度の考え方**

o.r. = 読み値

BaseAccu = 基準精度  $(\%)$  o.r

BaseRepeat = 基準の繰返し性 (%) o.r.

MeasValue = 測定値

ZeroPoint = ゼロ点の安定度

### **流量に応じた最大測定誤差の計算**

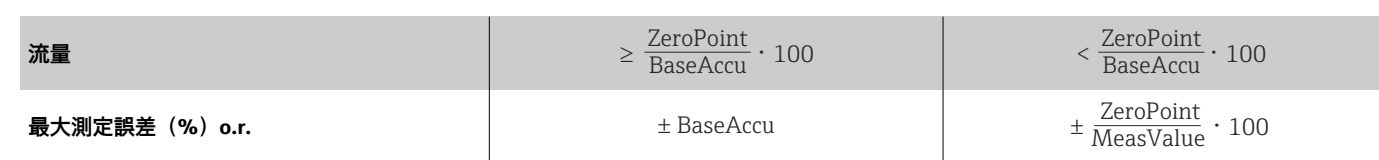

### **最大測定誤差の例**

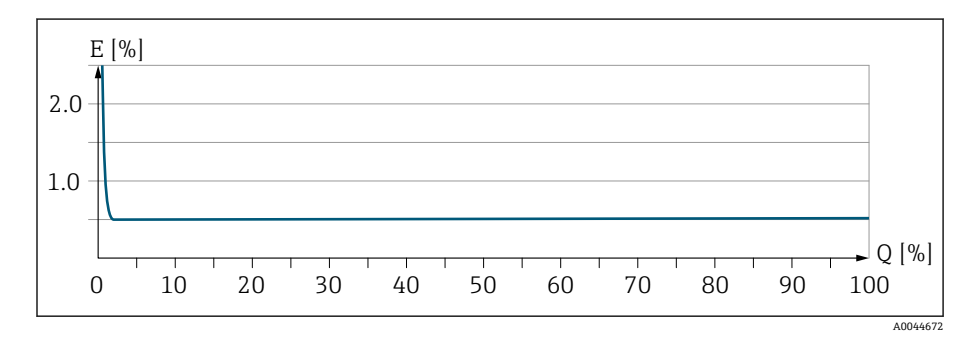

E 最大測定誤差(%)o.r.(例)

Q 最大測定範囲の流量(%)

#### **流量に応じた最大繰返し性の計算**

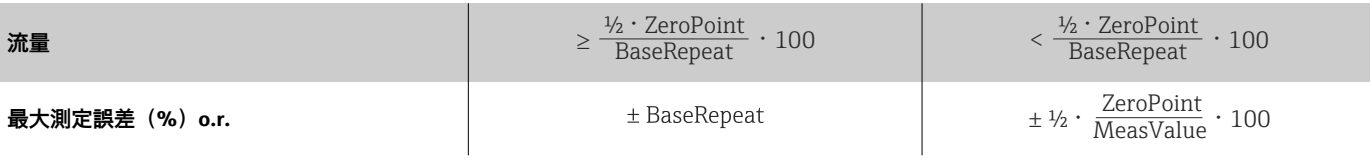

### **環境**

### **周囲温度範囲**

<span id="page-94-0"></span>**変換器およびセンサ –40~+60 ℃ (-40~+140 °F)** 

**現場表示器** –20~+60 °C (–4~+140 °F) 温度が許容温度範囲外の場合、表示部の視認性が悪化する可能性がありま す。

- **[←] 周囲温度と流体温度の依存関係→[流体温度範囲](#page-96-0), 97**
- 機器を危険場所で使用する場合、関連資料「安全上の注意事項」の指示 に従います。

### **保管温度**

保管温度は、変換器およびセンサの周囲温度範囲と同じです。

### **雰囲気**

IEC 60529 に準拠:プラスチックハウジングが特定の蒸気および空気の混合 物に永続的にさらされた場合、ハウジングが損傷する可能性があります。

● 詳細については、弊社営業所もしくは販売代理店にお問い合わせくださ い。

### **気候クラス**

DIN EN 60068-2-38 (test Z/AD)

### **保護等級**

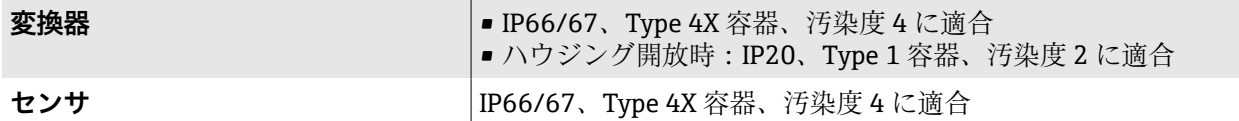

### **耐振動性および耐衝撃性**

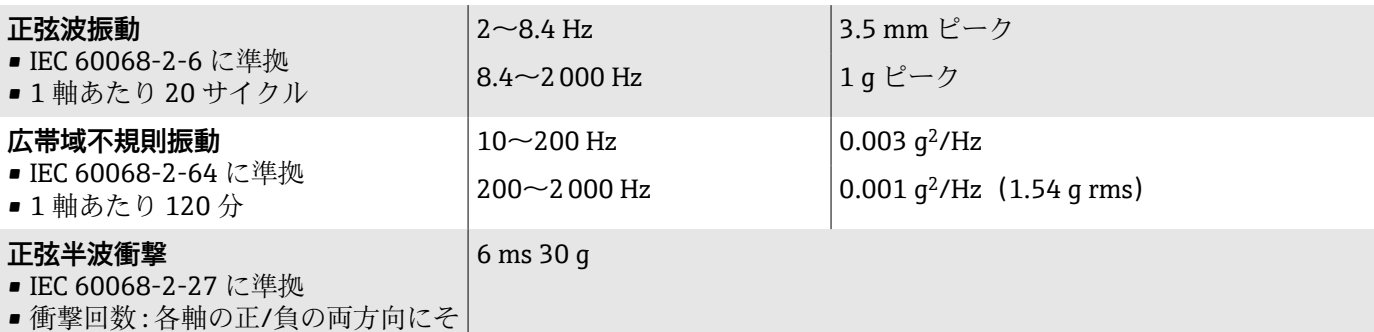

### **耐衝撃性**

れぞれ 3 回

乱暴な取扱いによる衝撃、IEC 60068-2-31 に準拠

### **電磁適合性(EMC)**

IEC/EN 61326 および NAMUR 推奨 NE 21 に準拠

詳細については、適合宣言を参照してください。

### **内部洗浄**

使用可能な内部洗浄方法:

• 定置洗浄(CIP) • 定置滅菌(SIP)

# <span id="page-96-0"></span>**プロセス**

### **流体温度範囲**

 $-40$ ~+150 °C (-40~+302 °F)

### **密度**

 $0$ ~5000 kg/m<sup>3</sup> (0~312 lb/cf)

### **流量制限**

最も適したセンサ呼び口径は、測定範囲と許容圧力損失を考慮して選択して ください。

**●● [測定範囲](#page-83-0)のフルスケール値の概要:→ 測定範囲, 84** 

- ■推奨最小フルスケール値は、最大測定範囲の約 1/20 です。
- ■多くの一般的なアプリケーションでは、最大測定範囲の 20~50%が最適 であると考えられています。
- ■研磨性が高い測定物(固形分が混入した液体など)の場合は、低いフルス ケール値を選択する必要があります(流速 < 1 m/s(< 3 ft/s))。
- 気体測定では、以下の点にご注意ください。
	- 測定配管内の流速は、音速の 1/2 (0.5 Mach) 以下にしてください。
	- 最大質量流量は気体の密度に応じて異なります(計算式 → **[気体の測定範](#page-83-0) 囲** [, 84\)](#page-83-0)。
- 流量制限を計算するには、Applicator サイジング用ツールを使用してく ださい → **[サービス関連のアクセサリ](#page-132-0)**, 133。

### **圧力温度曲線**

最大許容流体圧力は流体温度に応じて異なります。

データは機器のすべての受圧パーツに関連します。

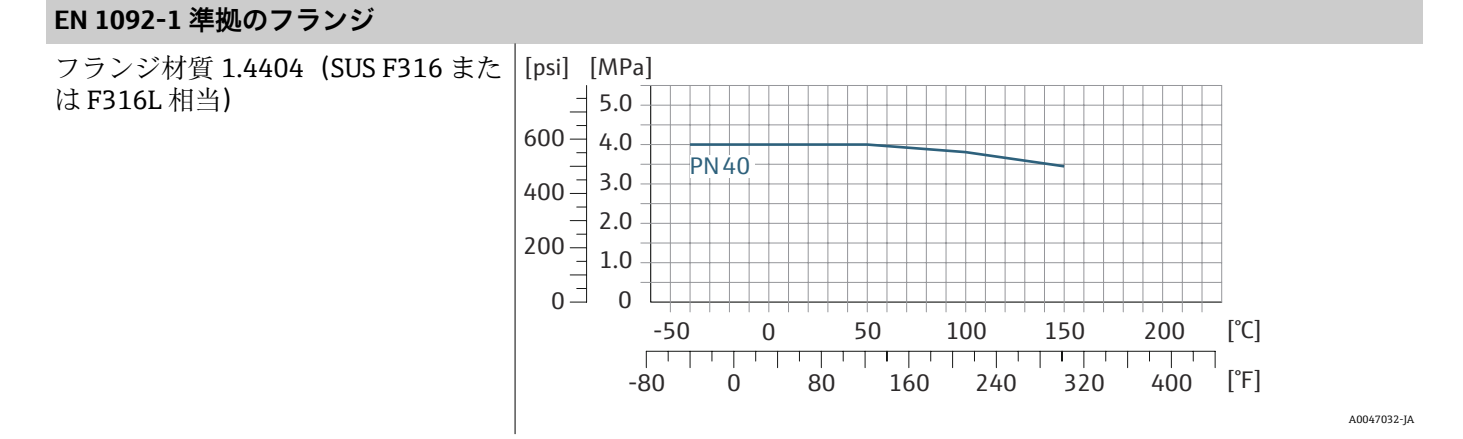

A0047033-JA

#### **ASME B16.5 準拠のフランジ** フランジ材質 1.4404(SUS F316 また [psi] [MPa] は F316L 相当)  $6.0$  $800 5.0$ Class 300  $600 4.0$  $400 3.0$  $2.0$  $200 -$ Class 150  $1.0\,$  $_0$   $\exists$  $\overline{0}$ 200 [°C]  $\Box$ т ┓ T Τ ┱ ┱ Т Τ Т  $400$   $|^{\circ}$ F]

#### **固定フランジ JIS B2220**

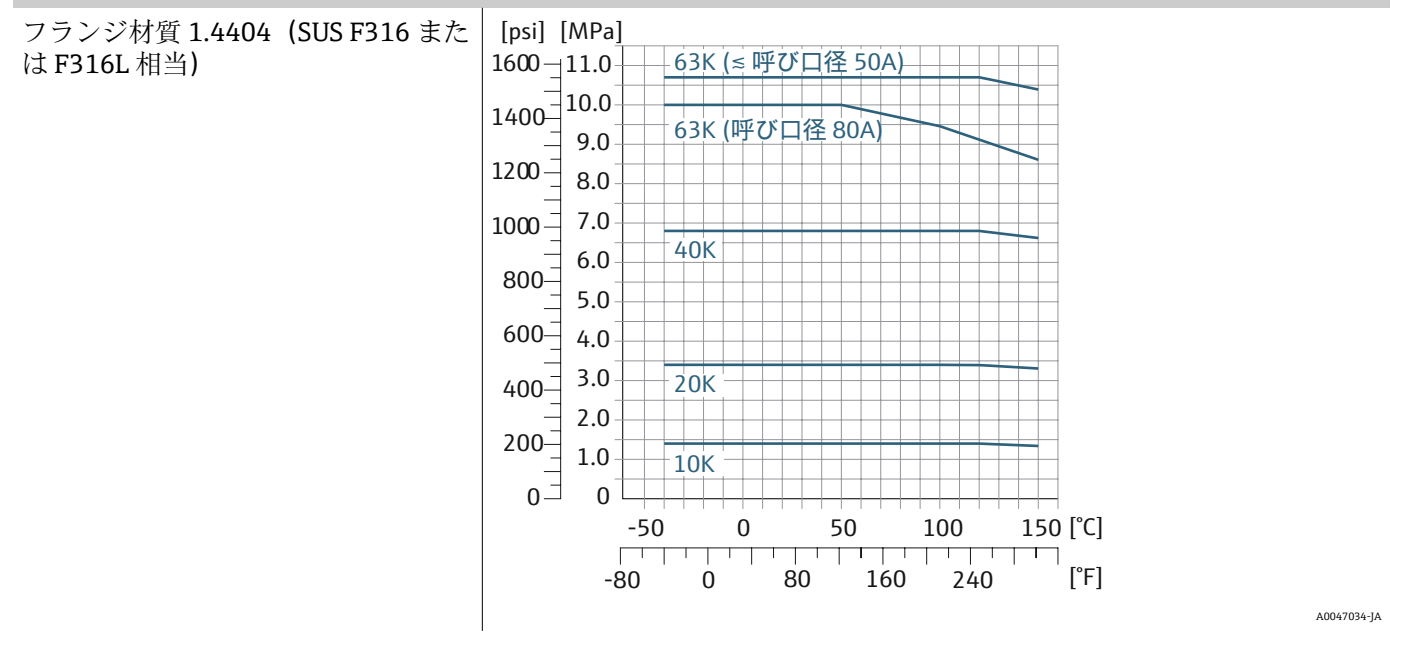

#### **フランジ DIN 11864-2 Form A**

フランジ材質 1.4404(SUS F316 また [psi] [Mpa]  $5.0$ は F316L 相当)  $600\frac{1}{2}$  $4.0$  $3.0$ 呼び口径8~40mm  $400 2.0$  $200 -$ **呼び口径 ≥ 50mm**  $1.0$  $_0$  $\exists$  $\overline{0}$ 200 [°C] -50 0 50 100 150 200 ا را را मना Т  $400$  $F$  A0029839-JA

#### **ネジ DIN 11864-1 Form A**

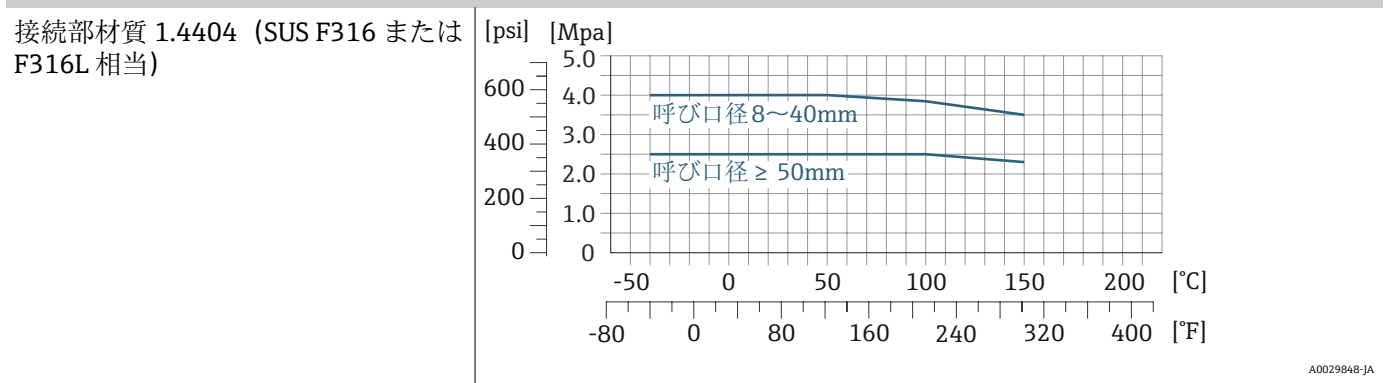

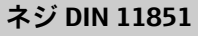

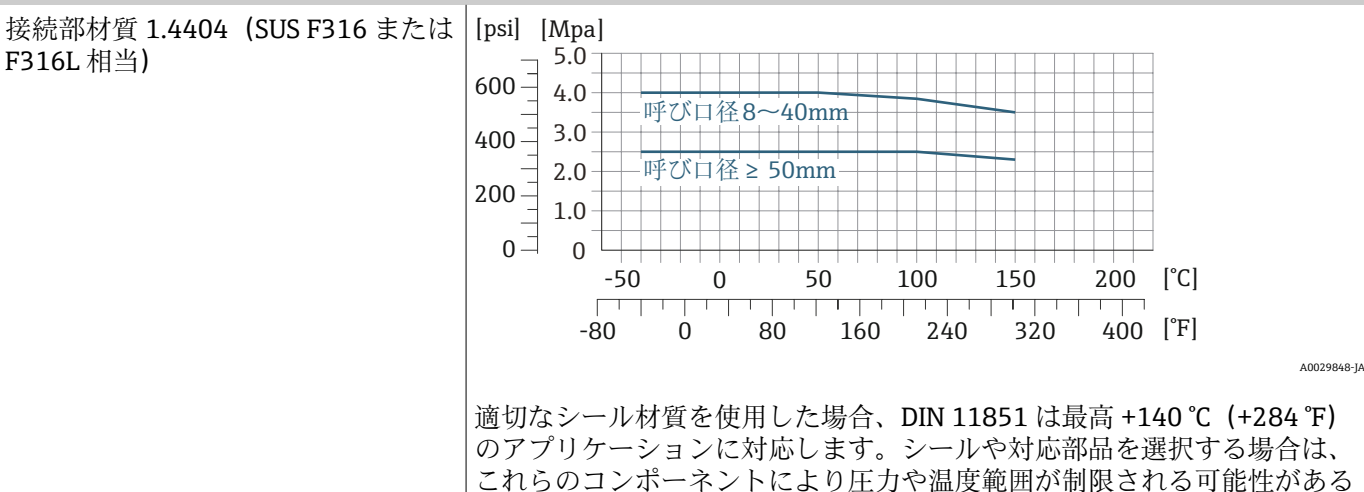

#### **ネジ ISO 2853**

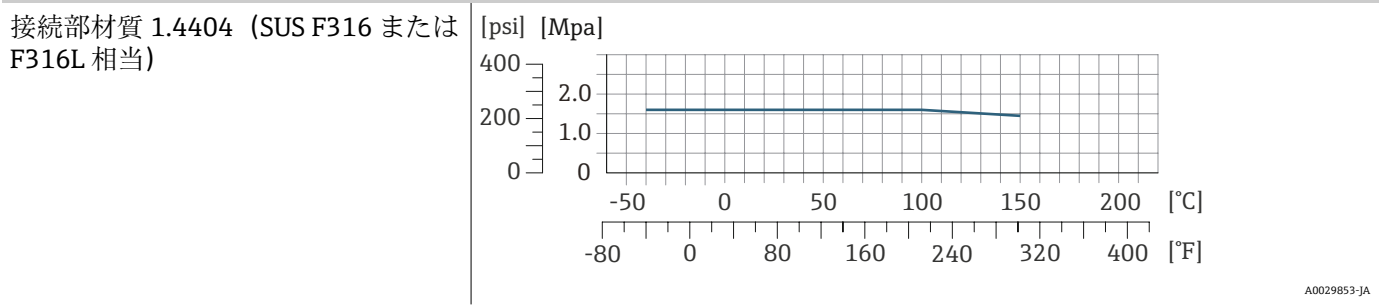

ことにご注意ください。

#### **ネジ SMS 1145**

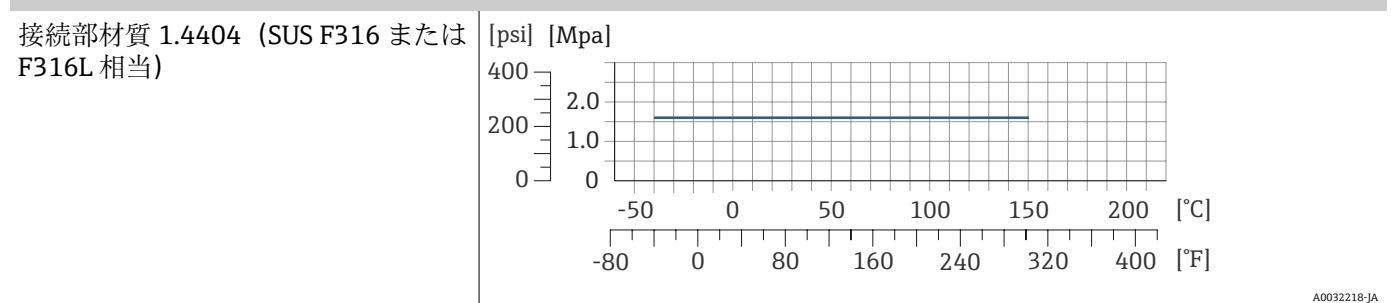

#### **トリクランプ**

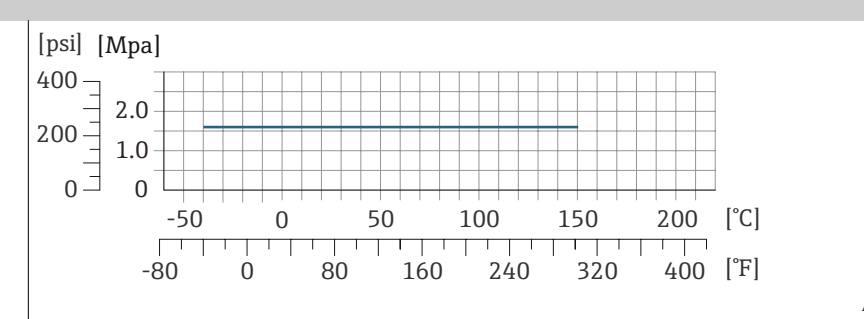

A0032218-JA

クランプ接続は最大圧力 1.6 MPa (232 psi) まで対応します。 1.6 MPa (232 psi) を超える可能性があるため、使用するクランプおよびシ ールの耐圧限界に注意してください。クランプおよびシールは本製品に含 まれません。

#### **センサハウジング**

センサハウジングには乾燥窒素ガスが充填されており、内部の電子部品や機 械部品が保護されます。

■ 測定配管が故障した場合(例:腐食性や研磨性などの測定物のプロセス 特性に起因する故障)、測定物はセンサハウジングに滞留します。

測定配管が故障した場合、センサハウジング内の圧力レベルはプロセス圧力 に応じて上昇します。センサハウジングの破裂圧力では十分な安全マージン を確保できないとユーザーが判断した場合は、機器に破裂板を取り付けるこ とが可能です。破裂板により、センサハウジング内が過度に高圧になること を防止できます。以下のアプリケーションでは、破裂板を早急に取り付ける ことをお勧めします。

- ガス圧が高いアプリケーション
- プロセス圧力がセンサハウジングの破裂圧力の 2/3 を超えるアプリケーシ ョン

#### **センサハウジング破裂圧力**

破裂板付きの機器(「センサオプション」のオーダーコード、オプション CA 「破裂板」)の場合、破裂板の破裂圧力が重要です。

センサハウジングの破裂圧力は、センサハウジングが機械的に故障する前に 到達する標準的な内圧に相当し、これは型式試験中に確認されます。対応す る型式試験適合宣言は、機器と一緒に注文できます(「追加認証」のオーダー コード、オプション LN 「センサハウジング破裂圧力、型式試験」)。

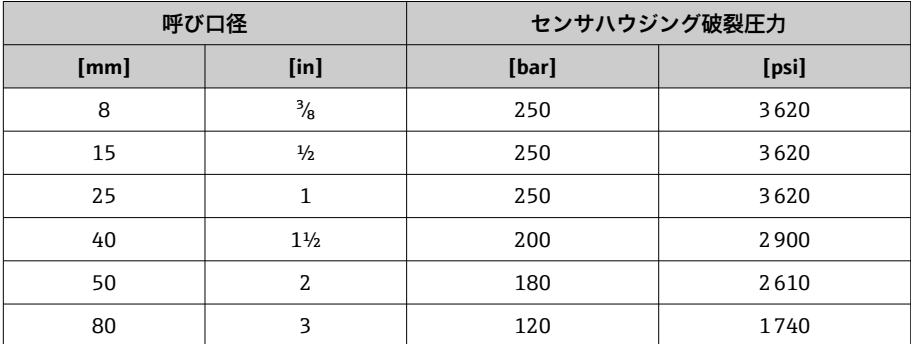

寸法については、「構造」セクションを参照してください → **構造** [, 102。](#page-101-0)

### **破裂板**

- •「センサオプション」のオーダーコード、オプション CA
- ■破裂圧力: 1~1.5 MPa (145~217.5 psi)

破裂板をスチームジャケットと組み合わせて使用することはできません。

### **圧力損失**

圧力損失を計算するには、Applicator サイジング用ツールを使用してく ださい → **[サービス関連のアクセサリ](#page-132-0)**, 133。

# <span id="page-101-0"></span>**構造**

### **質量**

値はすべて EN/DIN PN 40 フランジ付き機器のものです。 変換器を含む質量データ:「ハウジング」のオーダーコード、オプション A 「アルミニウム、コーティング」の値です。

変換器バージョンに応じて異なる値: 危険場所用の変換器バージョン:+1 kg (+2.2 lbs) 変換器バージョン、「ハウジング」のオーダーコード、オプション M「ポリ カーボネート」:–1 kg (–2.2 lbs)

#### **質量(SI 単位)**

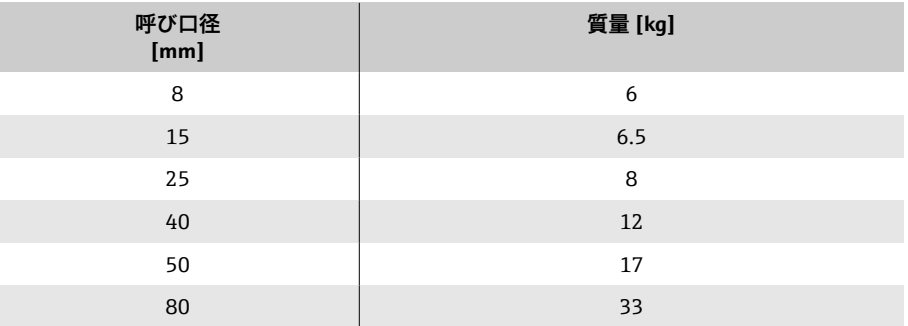

#### **質量(US 単位)**

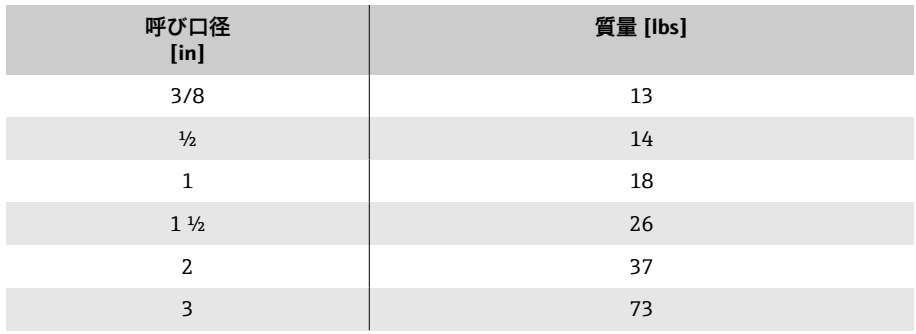

### **材質**

<span id="page-102-0"></span>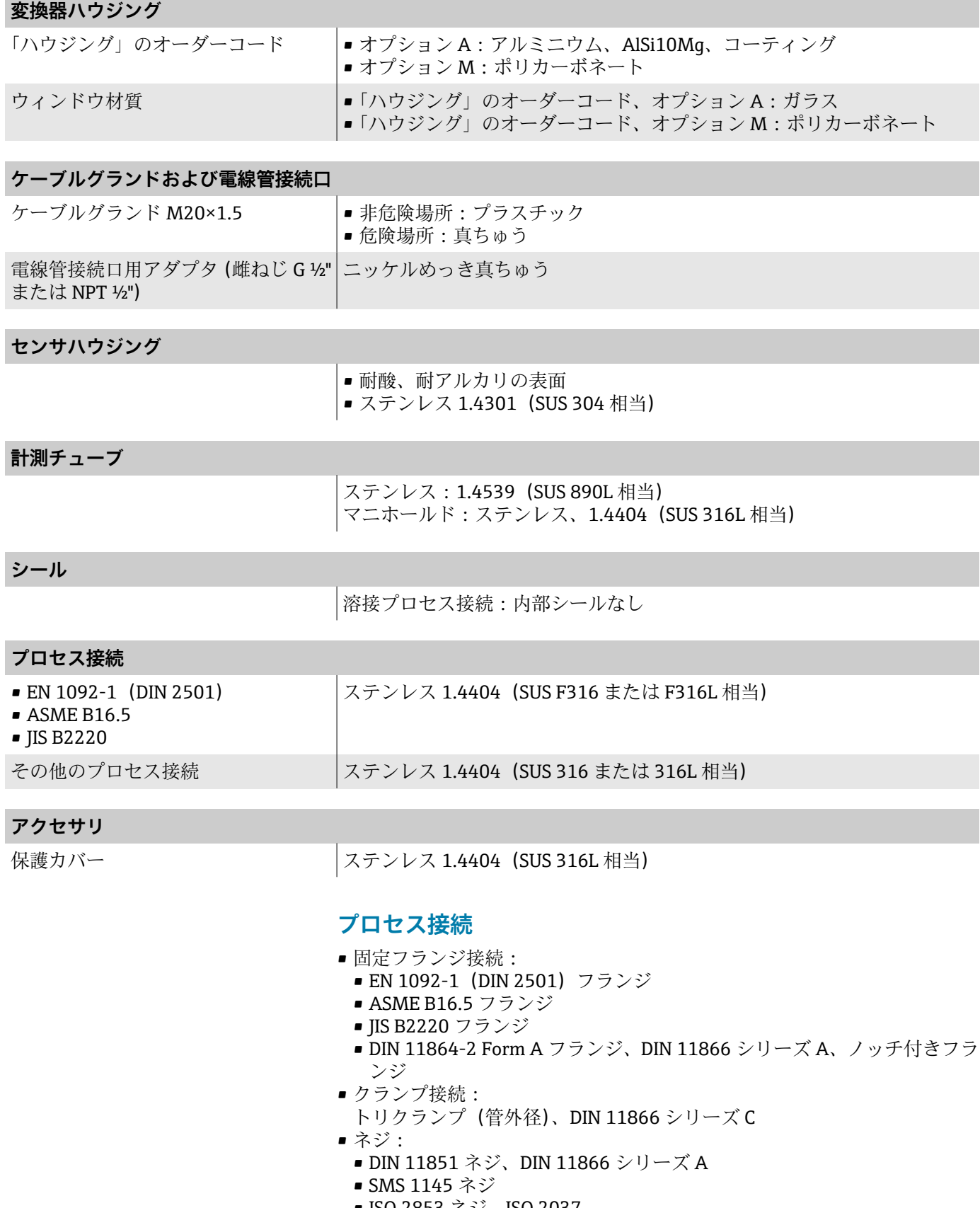

- ISO 2853 ネジ、ISO 2037
- DIN 11864-1 Form A ネジ、DIN 11866 シリーズ A

### **表面粗さ**

データはすべて接液部のものです。以下の表面粗さをご注文いただけます。

- 研磨なし
- $\blacksquare$  Ra<sub>max</sub> = 0.76 µm (30 µin)

# **現場表示器**

# **操作コンセプト**

<span id="page-104-0"></span>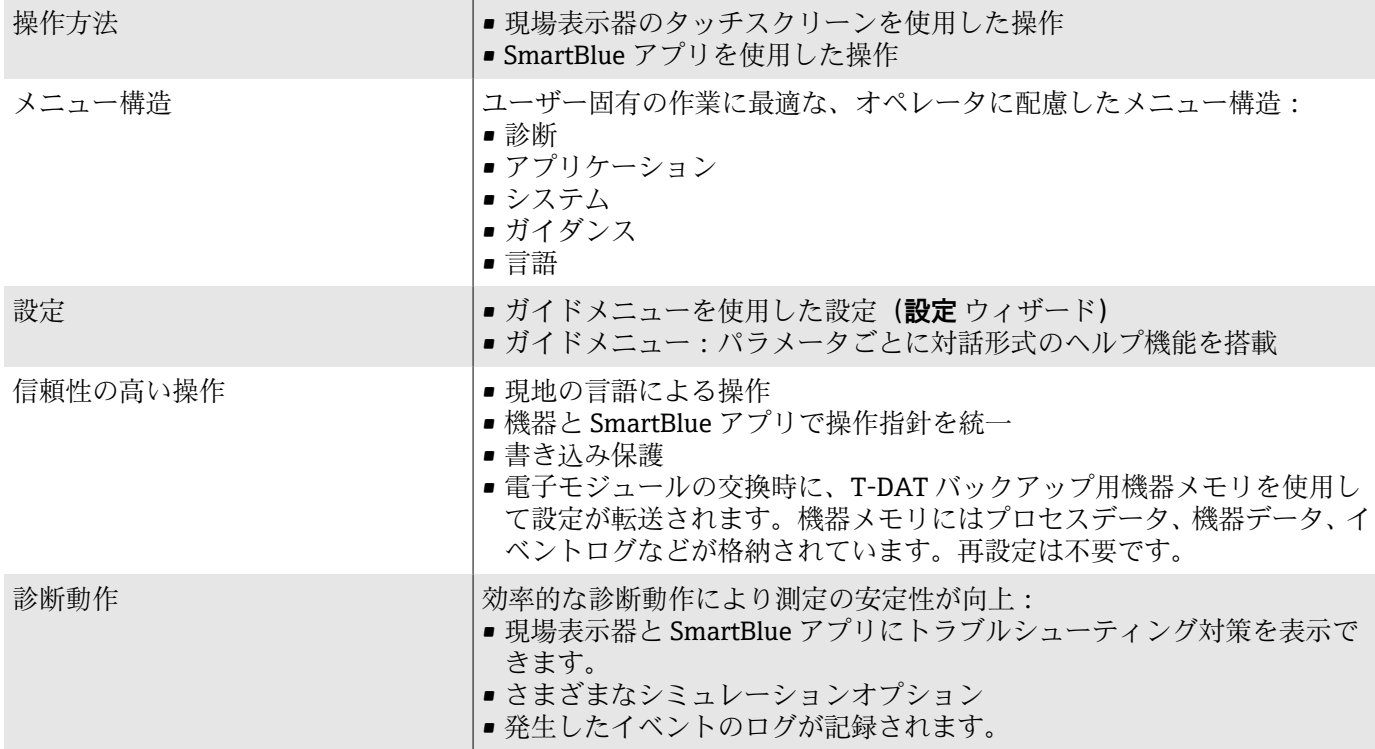

# **操作オプション**

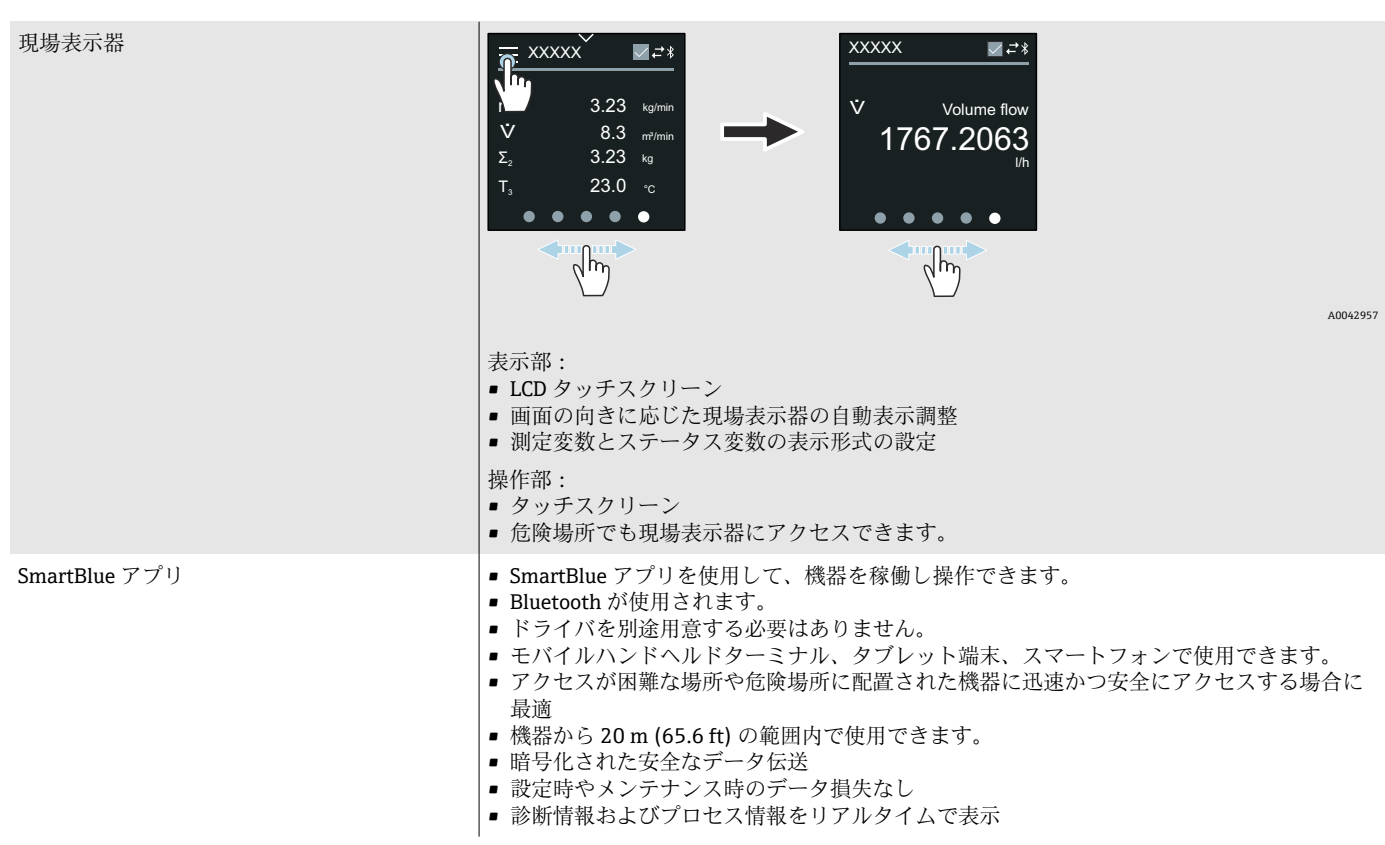

<span id="page-105-0"></span>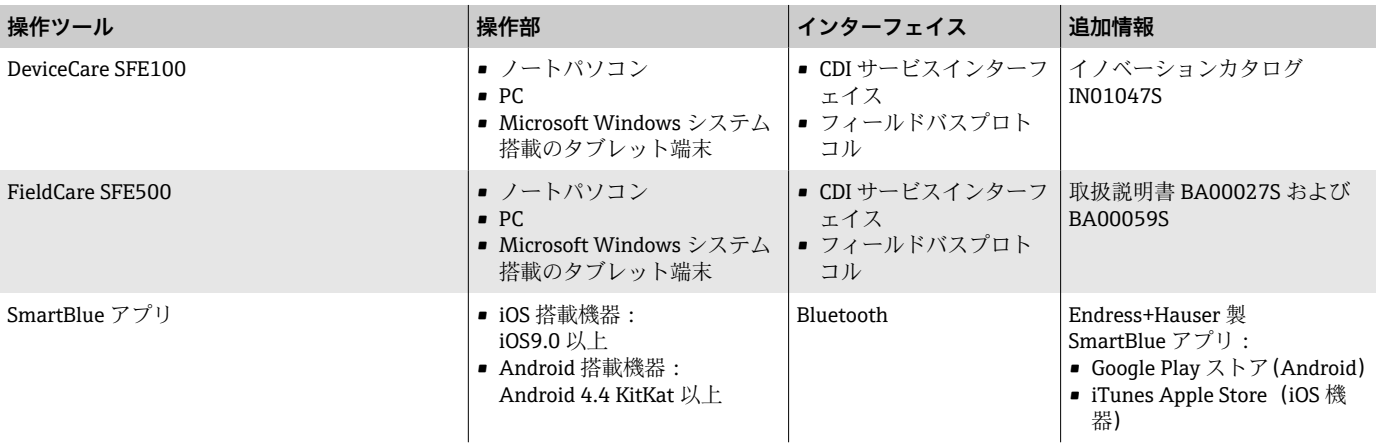

### **操作ツール**

# **認証と認定**

### **防爆認定**

- ATEX
- IECEx
- cCSAus
- EAC
- NEPSI
- INMETRO
- JPN

### **非防爆認定**

- cCSAus
- EAC
- UK
- KC

## **欧州圧力機器指令**

- CRN
- PED Cat. II/III

### **衛生適合性**

- 3-A 認証
	- ■「追加認証」のオーダーコード、オプション LP 「3A」の機器のみ 3-A 認証 を取得しています。
	- 3-A 認証は機器に対する認証です。
	- ■機器を設置する場合、液体が機器の外側にたまらないようにしてくださ い。分離型変換器は、3-A 規格に準拠して設置する必要があります。
	- アクセサリ(例:スチームジャケット、日除けカバー)は、3-A 規格に 準拠して設置する必要があります。各アクセサリは洗浄することができ ます。一部の環境では、分解が必要な場合があります。
- 食品接触材規則 (EC) 1935/2004 (EC)1935/2004 要件の準拠を保証する、特定のシリアル番号に対する宣 言は、「試験、証明」のオーダーコード、オプション J1 「EU 食品接触材 (EC) 1935/2004」の機器に対してのみ作成されます。
- FDA

FDA 要件の準拠を保証する、特定のシリアル番号に対する宣言は、「試験、 証明」のオーダーコード、オプション J2「US 食品接触材 FDA CFR 21」の 機器に対してのみ作成されます。

■食品接触材規則 GB 4806 GB 4806 要件の準拠を保証する、特定のシリアル番号に対する宣言は、「試 験、証明」のオーダーコード、オプション J3「CN 食品接触材 GB 4806」 の機器に対してのみ作成されます。

### **医薬品適合性**

- FDA
- USP クラス VI
- TSE/BSE 適正証明
- cGMP

「試験、証明」のオーダーコード、オプション JG「cGMP 由来の要件、宣言 に適合」の機器は、接液部表面、設計、FDA 21 CFR 材質適合性、USP Class VI 試験および TSE/BSE 適合性に関する cGMP 要件を満たしています。 シリアル番号固有の宣言が作成されます。

### **無線認証**

本機器は、無線認証を取得しています。

### **その他の基準およびガイドライン**

- IEC/EN 60529 ハウジング保護等級(IP コード)
- IEC/EN 60068-2-6 環境影響:試験手順 - 試験 Fc: 振動 (正弦波)
- IEC/EN 60068-2-31
- 環境影響:試験手順 試験 Ec:乱暴な取扱いによる衝撃、主に機器用
- IEC/EN 61010-1 測定、制御、実験用電気機器の安全要件 - 一般要求事項 • IEC/EN 61326
- クラス A 要件に準拠した放射。電磁適合性(EMC 要件)
- NAMUR NE 21
	- 工業用プロセスおよび試験機器の電磁適合性 (EMC)
- NAMUR NE 32 マイクロプロセッサ付きフィールド機器および制御機器の停電時のデータ 保持
- NAMUR NE 43
	- アナログ出力信号を有するデジタル変換器の故障情報信号レベルの標準化
- <span id="page-107-0"></span>• NAMUR NE 53
	- デジタル電子モジュールを搭載したフィールド機器と信号処理機器のソフ トウェア
- NAMUR NE 80 プロセス制御機器に関する欧州圧力機器指令の適用
- NAMUR NE 105 フィールド機器用エンジニアリングツールにフィールドバス機器を統合す るための仕様
- NAMUR NE 107 フィールド機器の自己監視および診断 • NAMUR NE 131
- 標準アプリケーション用フィールド機器の要件
- NAMUR NE 132
- コリオリ質量流量計
- ETSI EN 300 328
- 2.4 GHz 帯の無線機器用ガイドライン
- EN 301489
	- 電磁適合性および無線スペクトル事項 (ERM)

### **アプリケーションパッケージ**

### **用途**

機器の機能を拡張するために、各種のアプリケーションパッケージが用意さ れています。これらのパッケージは、安全要件や特定のアプリケーション要 件を満たすために必要となる場合があります。

アプリケーションパッケージは、Endress+Hauser 社に機器と一緒に注文する か、または後から追加注文できます。オーダーコードの詳細については、お 近くの弊社営業所もしくは販売代理店にお問い合わせいただくか、あるいは 弊社ウェブサイトの製品ページをご覧ください[\(www.endress.com\)](http://www.endress.com)。

#### **Heartbeat 検証 + モニタリング**

#### **Heartbeat 検証**

可用性は製品構成に応じて異なります。

DIN ISO 9001:2008 7.6 a) 章「監視および測定機器の制御」に準拠する、トレ ーサビリティが確保された検証のための要件を満たします。

- プロセスを中断せずに設置された状態での機能試験
- ■必要に応じて、トレーサビリティが確保された検証が可能(レポートを含  $f(1)$
- 現場操作またはその他の操作インターフェイスを使用した簡単な試験プロ セス
- ■製造者仕様の枠内で試験範囲が広く、明確な測定点の評価(合格/不合格)
- 事業者のリスク評価に応じた校正間隔の延長

#### **Heartbeat モニタリング**

可用性は製品構成に応じて異なります。

Heartbeat モニタリングでは、予防保全またはプロセス分析のために測定原 理固有のデータを外部状態監視システムに継続的に供給します。このデータ により、事業者は以下のことが可能になります。

- ■時間とともに測定機能に及ぼすプロセスの影響(例:腐食、摩耗、付着物) について、これらのデータとその他の情報を使用して、結論を導き出す。
- 適切なサービスのスケジュールを立てる。
- ■プロセスまたは製品の品質(例:気泡)を監視する。
### **密度の出力**

多くのアプリケーションでは、品質監視または制御プロセスのための重要な 測定値として密度が使用されます。本機器は測定物の密度を測定し、この値 を制御システムで使用できるようにします。

このアプリケーションパッケージにより、密度をプロセス変数として割り当 てて表示できます。

# **14 寸法(SI 単位)**

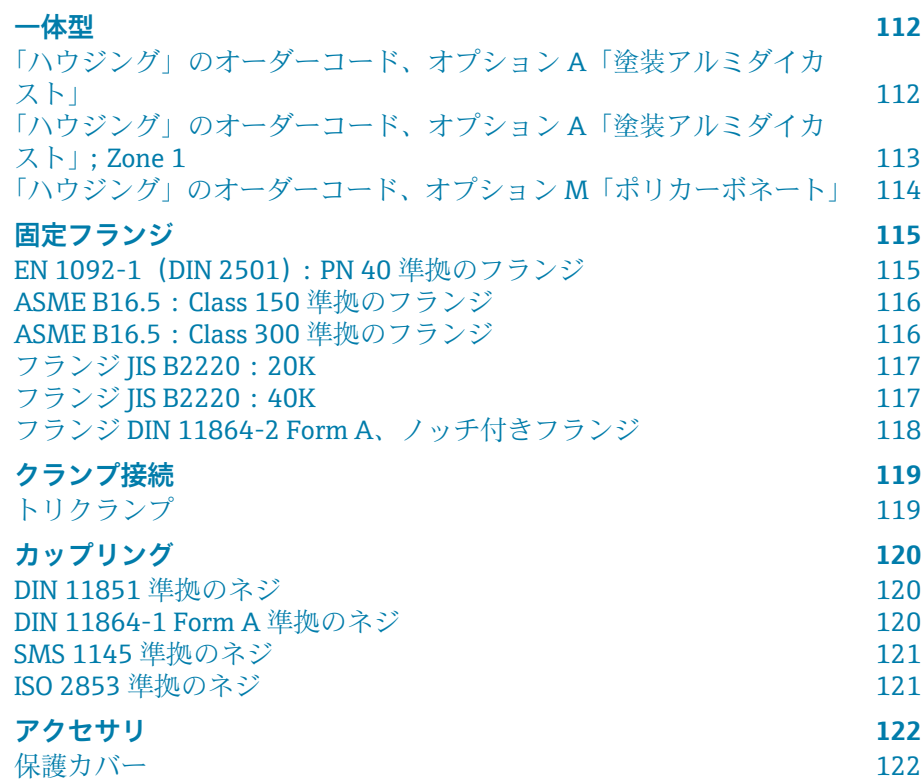

<span id="page-111-0"></span>**一体型**

### **「ハウジング」のオーダーコード、オプション A「塗装アルミダ イカスト」**

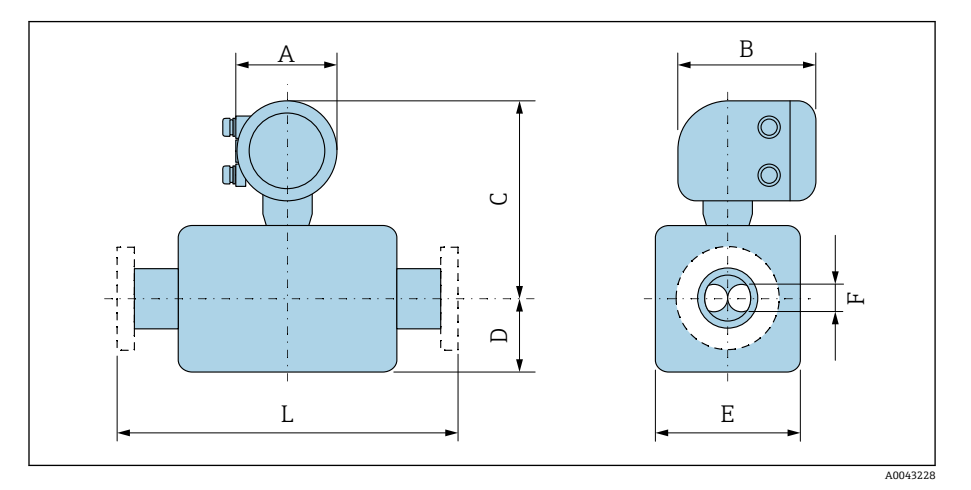

寸法 L はプロセス接続に応じて異なります。

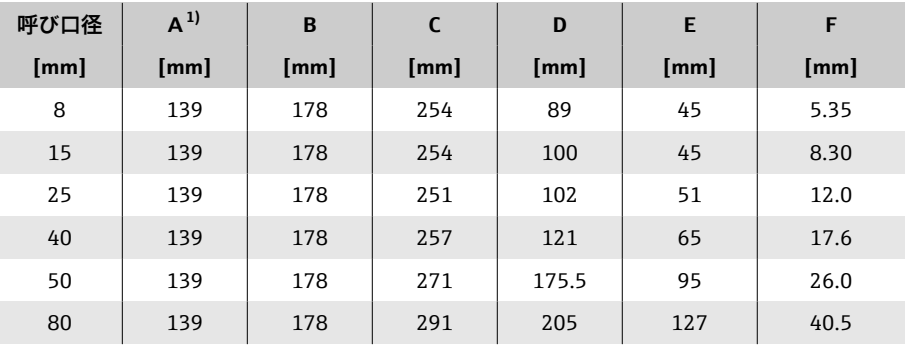

1) 使用するケーブルグランドに応じて異なります:値は最大 +30 mm

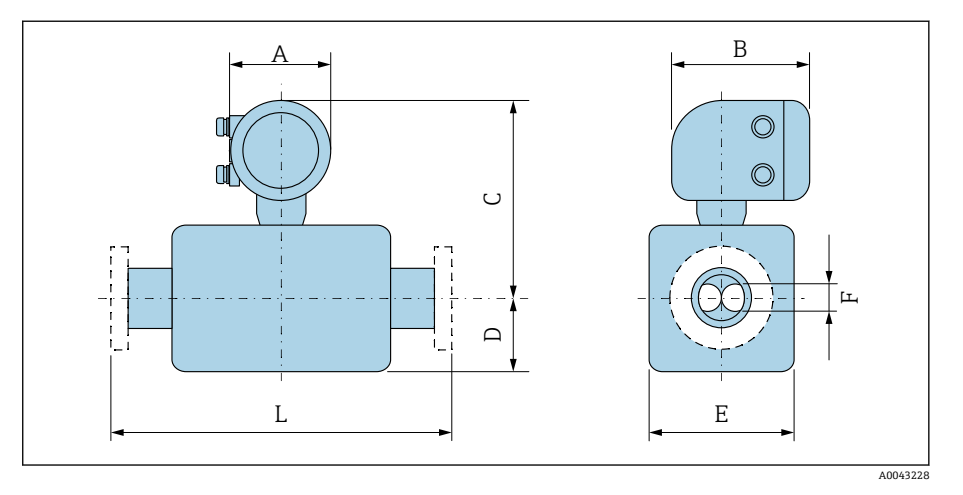

### <span id="page-112-0"></span>**「ハウジング」のオーダーコード、オプション A「塗装アルミダ イカスト」;Zone 1**

寸法 L はプロセス接続に応じて異なります。

| 呼び口径 | $A^{1}$ | B <sup>2</sup> | $\mathsf{C}$ | D     | E    | F    |
|------|---------|----------------|--------------|-------|------|------|
| [mm] | [mm]    | [mm]           | [mm]         | [mm]  | [mm] | [mm] |
| 8    | 139     | 206            | 246          | 89    | 45   | 5.35 |
| 15   | 139     | 206            | 246          | 100   | 45   | 8.30 |
| 25   | 139     | 206            | 243          | 102   | 51   | 12.0 |
| 40   | 139     | 206            | 249          | 121   | 65   | 17.6 |
| 50   | 139     | 206            | 263          | 175.5 | 95   | 26.0 |
| 80   | 139     | 206            | 282          | 205   | 127  | 40.5 |

1) 使用するケーブルグランドに応じて異なります:値は最大 +30 mm<br>2) Ex de の場合:値 +10 mm

2) Ex de の場合:値 +10 mm

<span id="page-113-0"></span>**「ハウジング」のオーダーコード、オプション M「ポリカーボネ ート」**

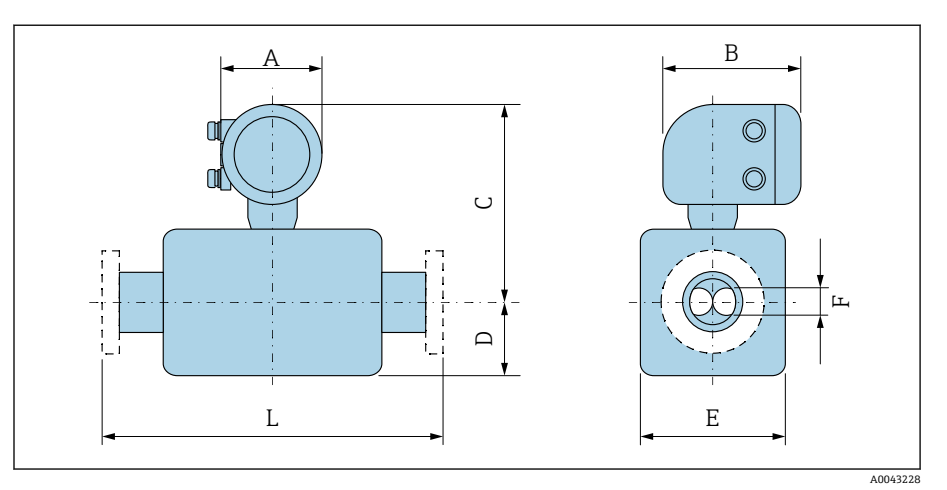

寸法 L はプロセス接続に応じて異なります。

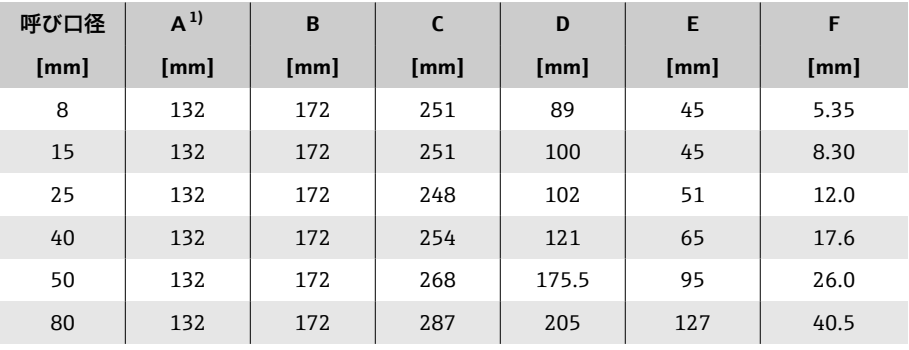

1) 使用するケーブルグランドに応じて異なります:値は最大 +30 mm

## **固定フランジ**

#### **EN 1092-1 (DIN 2501): PN 40 準拠のフランジ**

「プロセス接続」のオーダーコード、オプション D2S

1.4404(SUS F316 または F316L 相当)

呼び口径 8 mm、15A フランジ付き(標準)

表面粗さ (フランジ): EN 1092-1 Form B1 (DIN 2526 Form C)、Ra  $3.2\sim$ 12.5 µm

<span id="page-114-0"></span>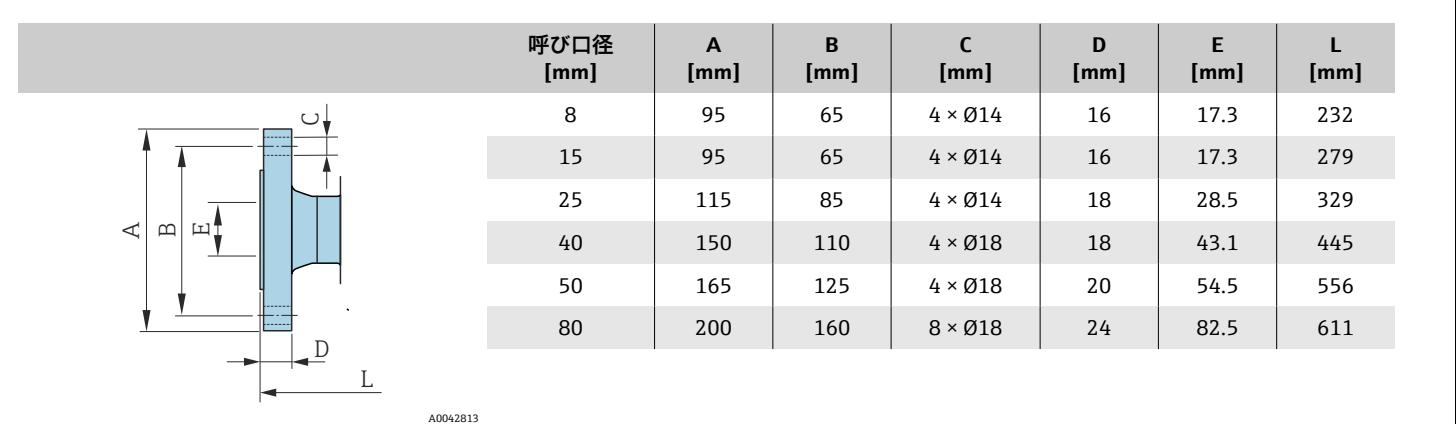

#### **ASME B16.5: Class 150 準拠のフランジ**

「プロセス接続」のオーダーコード、オプション AAS 1.4404(SUS F316 または F316L 相当) 呼び口径 8 mm、15A フランジ付き(標準) 表面粗さ(フランジ):Ra 3.2~12.5 µm

<span id="page-115-0"></span>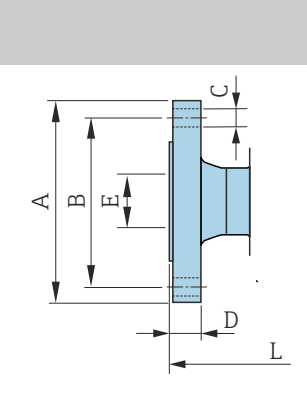

A0042813

A0042813

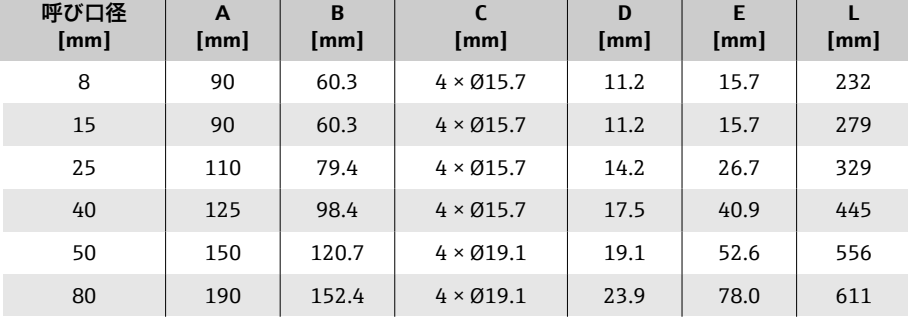

#### **ASME B16.5: Class 300 準拠のフランジ**

「プロセス接続」のオーダーコード、オプション ABS 1.4404(SUS F316 または F316L 相当) 呼び口径 8 mm、15A フランジ付き(標準) 表面粗さ(フランジ):Ra 3.2~12.5 µm

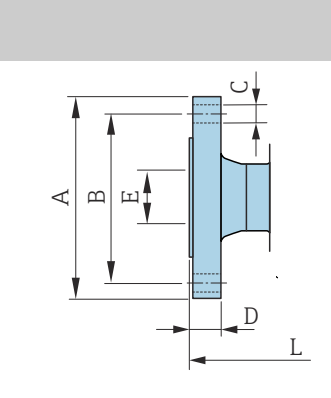

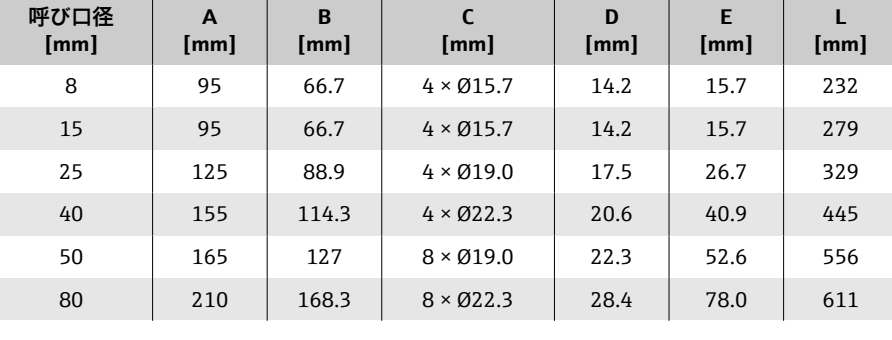

#### **フランジ JIS B2220:20K**

「プロセス接続」のオーダーコード、オプション NES 1.4404(SUS F316 または F316L 相当) 呼び口径 8 mm、15A フランジ付き(標準) 表面粗さ(フランジ):Ra 3.2~12.5 µm

<span id="page-116-0"></span>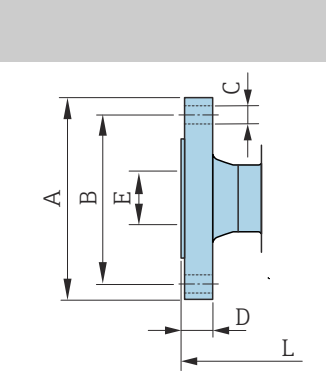

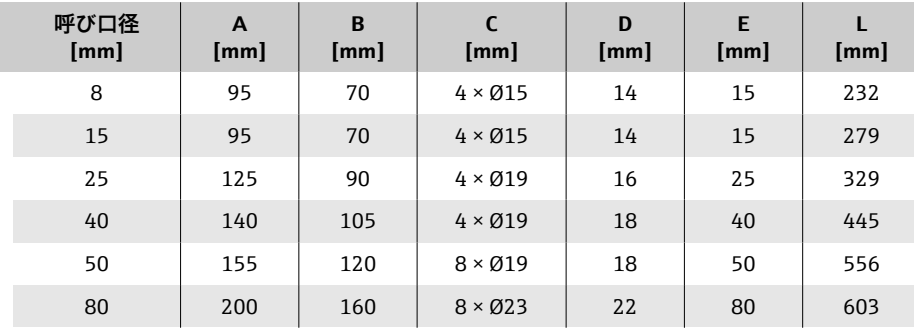

#### **フランジ JIS B2220:40K**

A0042813

A0042813

「プロセス接続」のオーダーコード、オプション NGS 1.4404(SUS F316 または F316L 相当) 呼び口径 8 mm、15A フランジ付き(標準) 表面粗さ(フランジ):Ra 3.2~12.5 µm

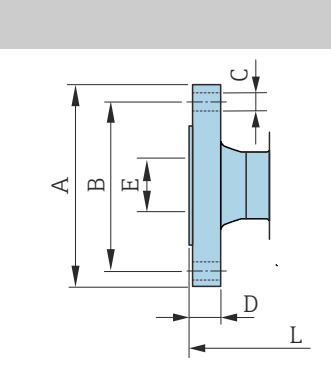

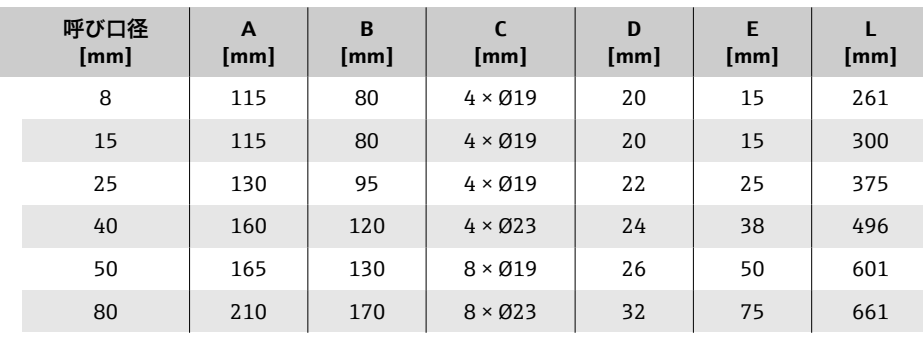

### <span id="page-117-0"></span>**フランジ DIN 11864-2 Form A、ノッチ付きフランジ**

「プロセス接続」のオーダーコード、オプション KCS

1.4404(SUS 316 または 316L 相当)

DIN11866 series A に準拠した配管に最適、ノッチ付きフランジ

3A バージョンを利用可能:「追加認証」のオーダーコード、オプション LP、 「計測チューブの材質、接液部表面」のオーダーコード、オプション BB (Ra<sub>max</sub> = 0.76 μm) との組み合わせ

寸法 L の長さ許容誤差(単位 mm): +1.5 / –2.0

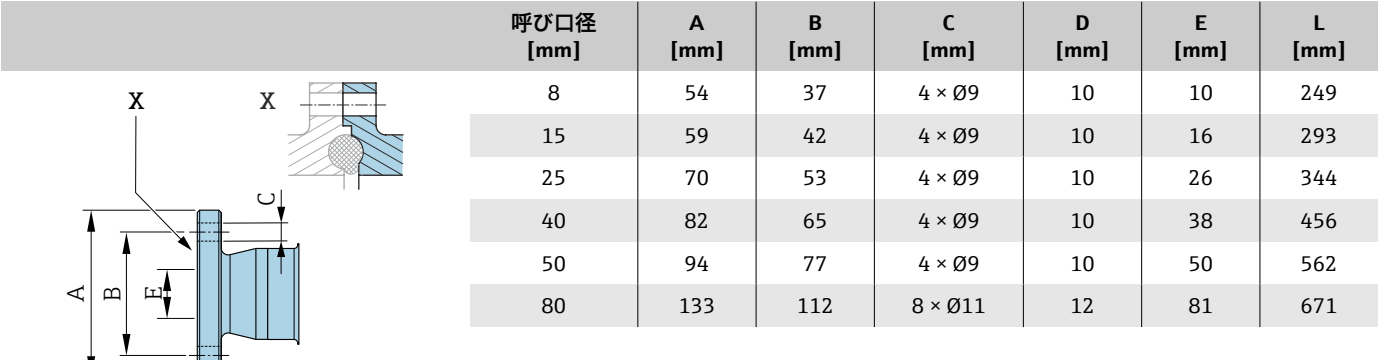

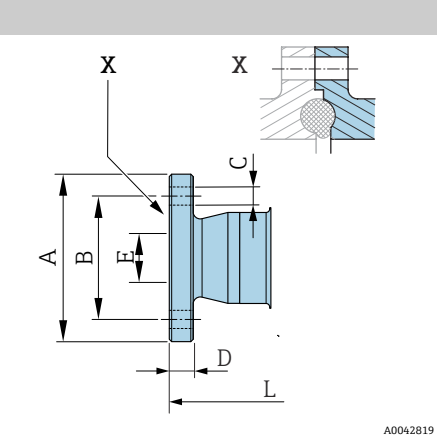

# **クランプ接続**

### **トリクランプ**

「プロセス接続」のオーダーコード、オプション FTS

1.4404(SUS 316 または 316L 相当)

DIN 11866 series C 準拠の配管に最適

3A バージョンを利用可能:「追加認証」のオーダーコード、オプション LP、 「計測チューブの材質、接液部表面」のオーダーコード、オプション BB (Ra<sub>max</sub> = 0.76 μm) との組み合わせ

<span id="page-118-0"></span>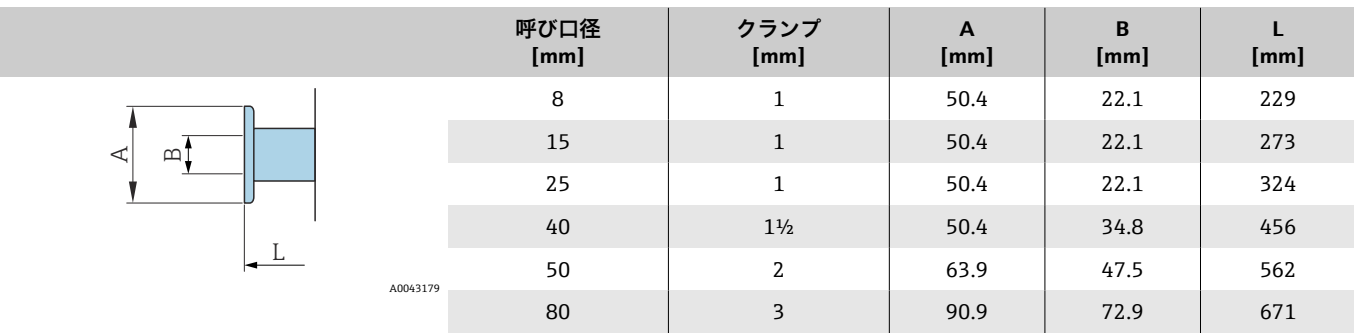

## <span id="page-119-0"></span>**カップリング**

#### **DIN 11851 準拠のネジ**

「プロセス接続」のオーダーコード、オプション FMW

1.4404/ SUS 316L 相当

DIN11866 series A 準拠の配管に最適

3A バージョンを利用可能:「追加認証」のオーダーコード、オプション LP、 「計測チューブの材質、接液部表面」のオーダーコード、オプション BB (Ra<sub>max</sub> = 0.76 μm) との組み合わせ

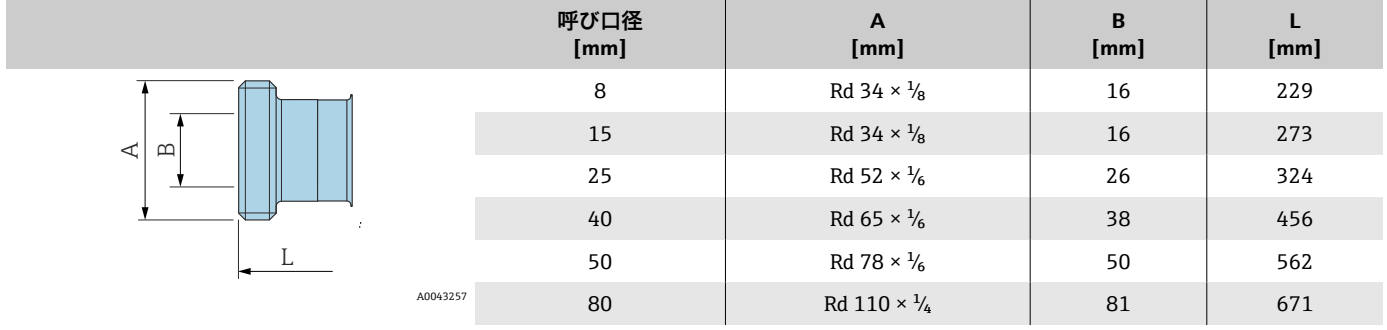

#### **DIN 11864-1 Form A 準拠のネジ**

「プロセス接続」のオーダーコード、オプション FLW

1.4404/ SUS 316L 相当

DIN11866 series A 準拠の配管に最適

3A バージョンを利用可能:「追加認証」のオーダーコード、オプション LP、 「計測チューブの材質、接液部表面」のオーダーコード、オプション BB (Ramax = 0.76 µm)との組み合わせ

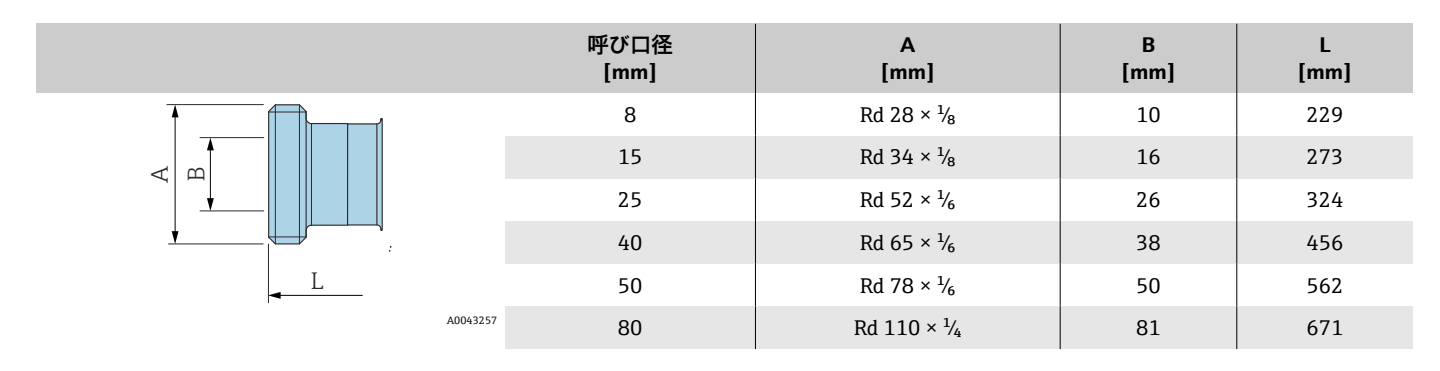

#### **SMS 1145 準拠のネジ**

「プロセス接続」のオーダーコード、オプション SCS

1.4404(SUS 316 または 316L 相当)

3A バージョンを利用可能:「追加認証」のオーダーコード、オプション LP、 「計測チューブの材質、接液部表面」のオーダーコード、オプション BB (Ra<sub>max</sub> = 0.76 μm) との組み合わせ

<span id="page-120-0"></span>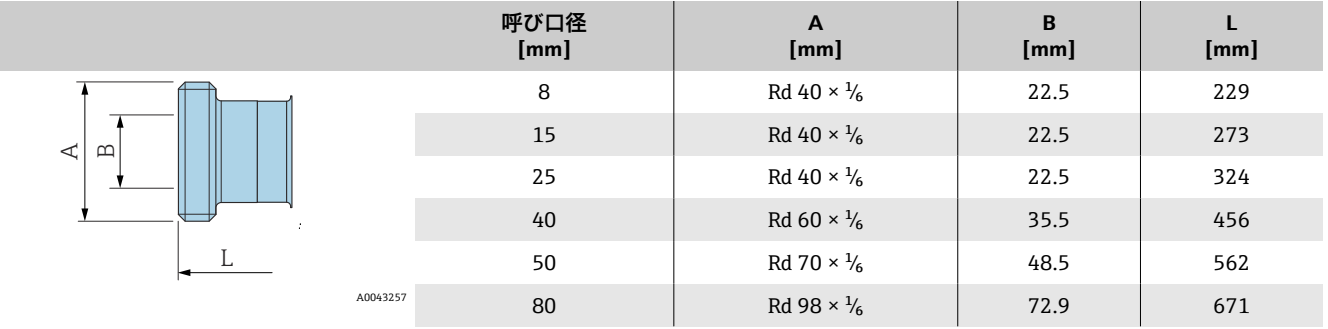

#### **ISO 2853 準拠のネジ**

「プロセス接続」のオーダーコード、オプション JSF

1.4404(SUS 316 または 316L 相当)

ISO 2853 Annex A 準拠の最大ネジ径

3A バージョンを利用可能:「追加認証」のオーダーコード、オプション LP、 「計測チューブの材質、接液部表面」のオーダーコード、オプション BB (Ra<sub>max</sub> = 0.76 μm) との組み合わせ

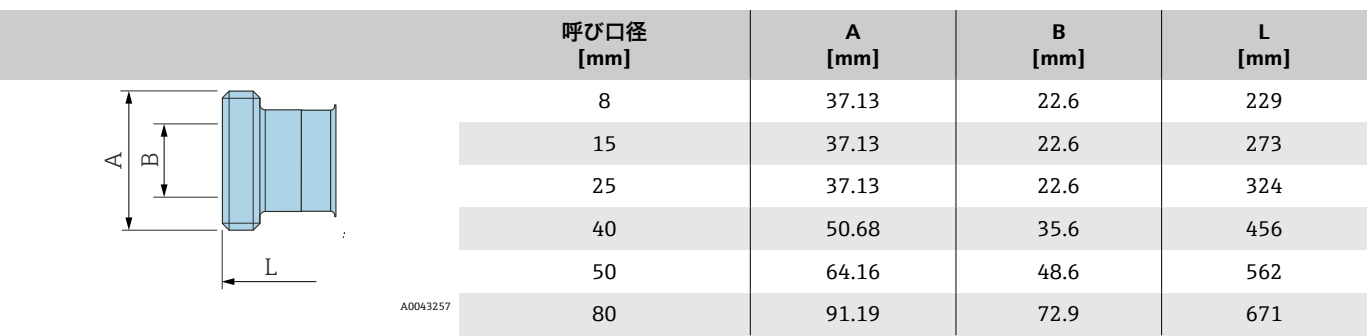

# <span id="page-121-0"></span>**アクセサリ**

### **保護カバー**

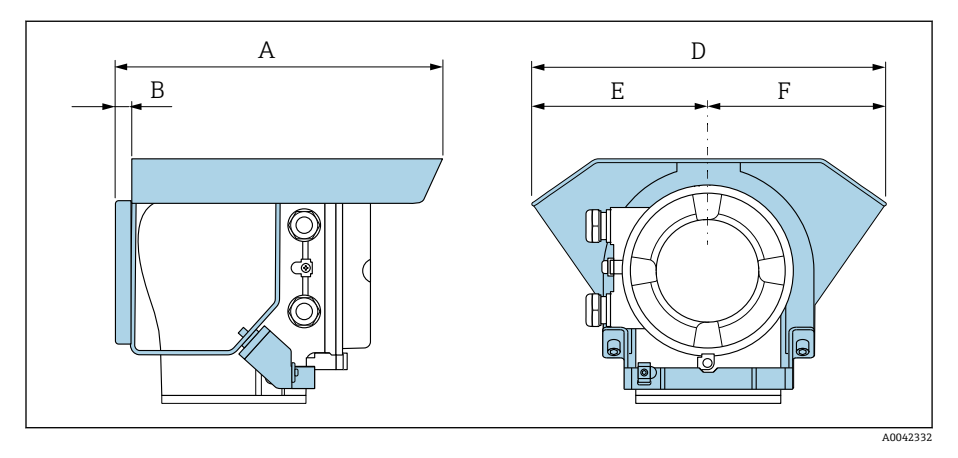

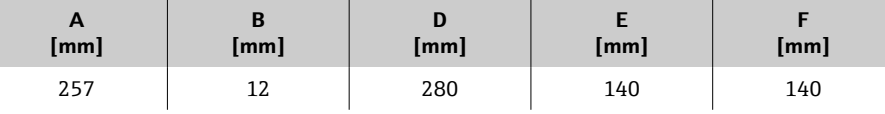

# **15 寸法(US 単位)**

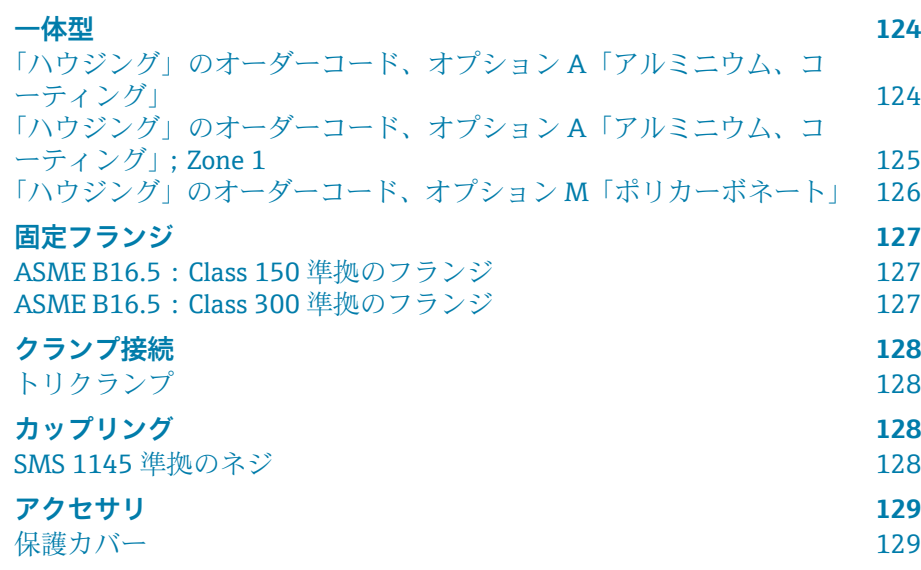

<span id="page-123-0"></span>**一体型**

### **「ハウジング」のオーダーコード、オプション A「アルミニウ ム、コーティング」**

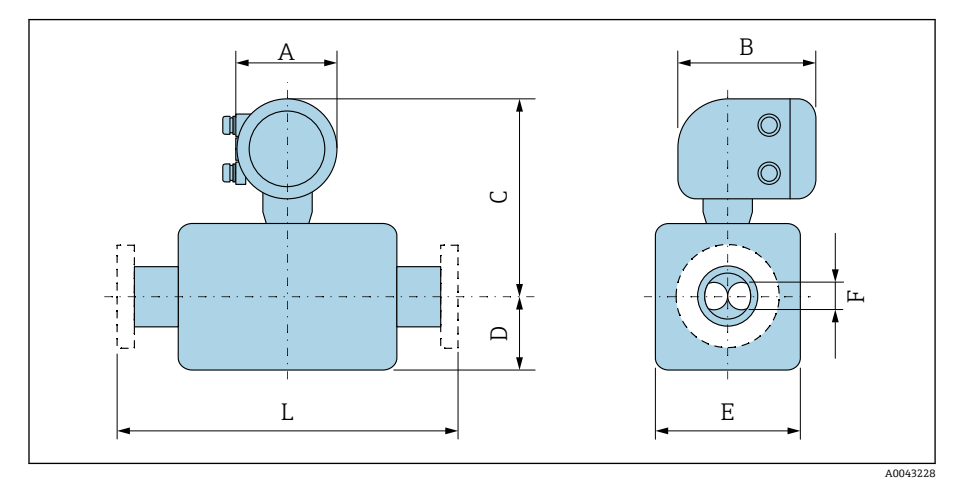

寸法 L はプロセス接続に応じて異なります。

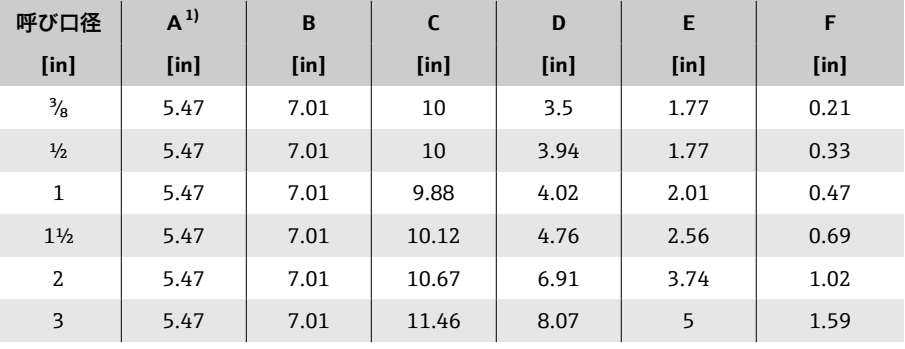

1) 使用するケーブルグランドに応じて異なります:値は最大 1.18 in

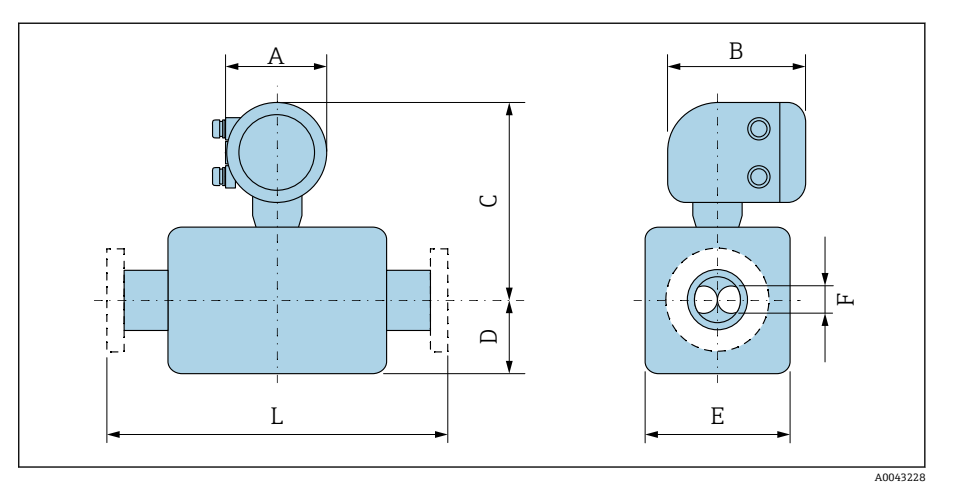

### <span id="page-124-0"></span>**「ハウジング」のオーダーコード、オプション A「アルミニウ ム、コーティング」;Zone 1**

寸法 L はプロセス接続に応じて異なります。

| 呼び口径           | $A^{1}$    | B <sup>2</sup> | C          | D       | E                 | F       |
|----------------|------------|----------------|------------|---------|-------------------|---------|
| $[$ in]        | $[$ in $]$ | $[$ in]        | $[$ in $]$ | $[$ in] | [ <sub>in</sub> ] | $[$ in] |
| $\frac{3}{8}$  | 5.47       | 8.11           | 9.69       | 3.5     | 1.77              | 0.21    |
| $\frac{1}{2}$  | 5.47       | 8.11           | 9.69       | 3.94    | 1.77              | 0.33    |
| $\mathbf{1}$   | 5.47       | 8.11           | 9.57       | 4.02    | 2.01              | 0.47    |
| $1\frac{1}{2}$ | 5.47       | 8.11           | 9.8        | 4.76    | 2.56              | 0.69    |
| 2              | 5.47       | 8.11           | 10.35      | 6.91    | 3.74              | 1.02    |
| 3              | 5.47       | 8.11           | 11.1       | 8.07    | 5                 | 1.59    |

1) 使用するケーブルグランドに応じて異なります:値は最大 1.18 in

2) Ex de の場合:値 0.39 in

<span id="page-125-0"></span>**「ハウジング」のオーダーコード、オプション M「ポリカーボネ ート」**

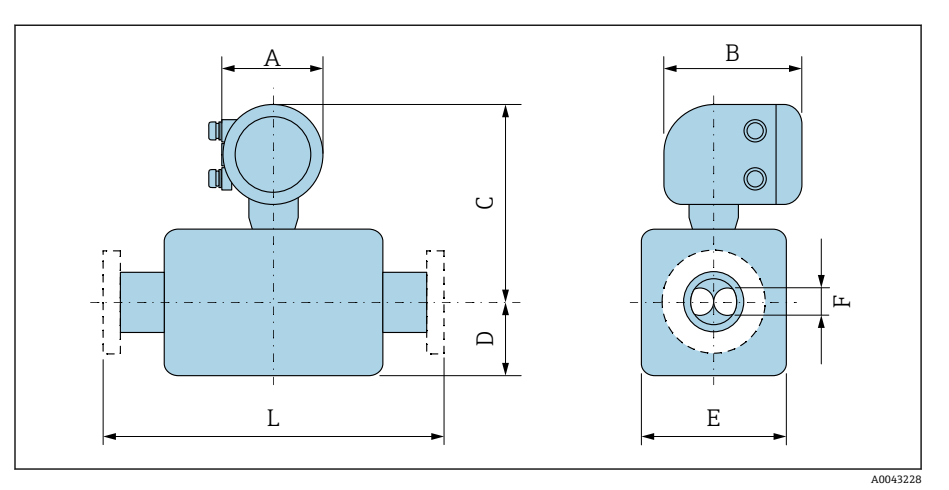

寸法 L はプロセス接続に応じて異なります。

| 呼び口径           | $A^{1}$ | B                 | C       | D       | E       | F                 |
|----------------|---------|-------------------|---------|---------|---------|-------------------|
| $[$ in]        | $[$ in] | [ <sub>in</sub> ] | $[$ in] | $[$ in] | $[$ in] | [ <sub>in</sub> ] |
| $\frac{3}{8}$  | 5.2     | 6.77              | 9.88    | 3.5     | 1.77    | 0.21              |
| $\frac{1}{2}$  | 5.2     | 6.77              | 9.88    | 3.94    | 1.77    | 0.33              |
| $\mathbf{1}$   | 5.2     | 6.77              | 9.76    | 4.02    | 2.01    | 0.47              |
| $1\frac{1}{2}$ | 5.2     | 6.77              | 10      | 4.76    | 2.56    | 0.69              |
| 2              | 5.2     | 6.77              | 10.55   | 6.91    | 3.74    | 1.02              |
| 3              | 5.2     | 6.77              | 11.3    | 8.07    | 5       | 1.59              |

1) 使用するケーブルグランドに応じて異なります:値は最大 1.18 in

## **固定フランジ**

#### **ASME B16.5: Class 150 準拠のフランジ**

「プロセス接続」のオーダーコード、オプション AAS 1.4404(SUS F316 または F316L 相当) 呼び口径 3 k"、呼び口径 3 y" フランジ付き(標準) 表面粗さ(フランジ):Ra 12.5~492 µin

<span id="page-126-0"></span>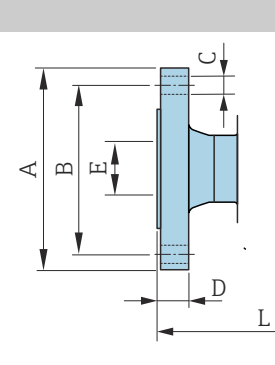

A0042813

A0042813

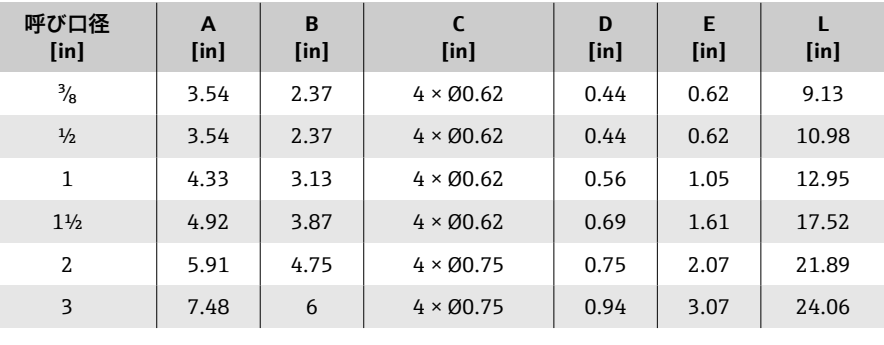

#### **ASME B16.5: Class 300 準拠のフランジ**

「プロセス接続」のオーダーコード、オプション ABS 1.4404(SUS F316 または F316L 相当) 呼び口径 3g"、呼び口径 ½" フランジ付き(標準) 表面粗さ(フランジ):Ra 12.5~492 µin

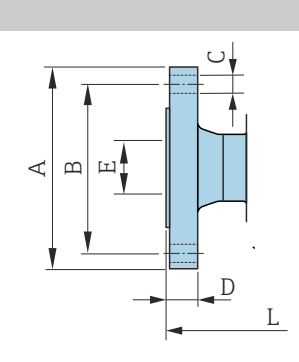

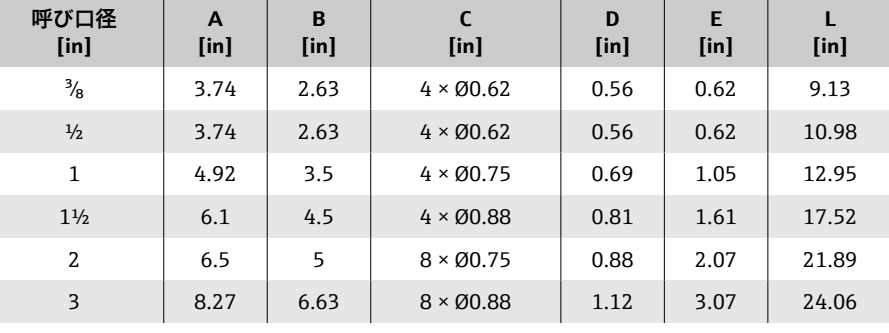

## <span id="page-127-0"></span>**クランプ接続**

#### **トリクランプ**

「プロセス接続」のオーダーコード、オプション FTS

1.4404(SUS 316 または 316L 相当)

DIN 11866 series C 準拠の配管に最適

3A バージョンを利用可能:「追加認証」のオーダーコード、オプション LP、 「計測チューブの材質、接液部表面」のオーダーコード、オプション BB (Ramax = 30 µin)との組み合わせ

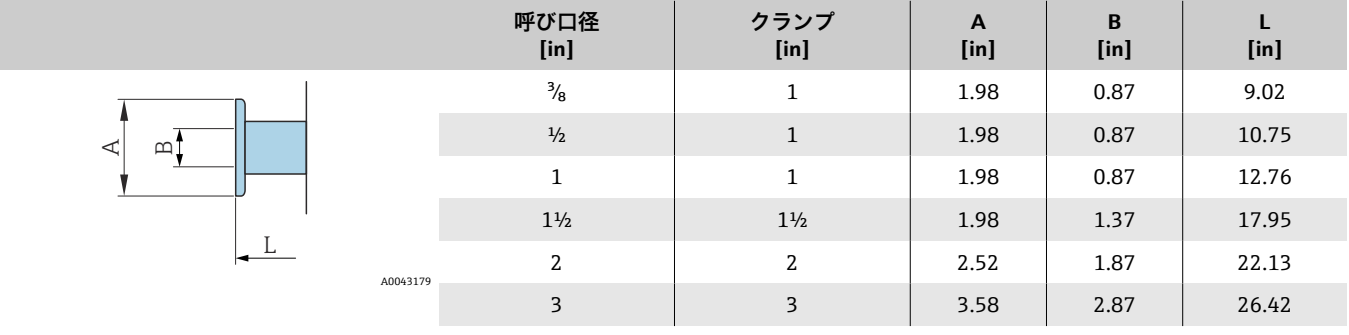

### **カップリング**

#### **SMS 1145 準拠のネジ**

「プロセス接続」のオーダーコード、オプション SCS

1.4404(SUS 316 または 316L 相当)

3A バージョンを利用可能:「追加認証」のオーダーコード、オプション LP、 「計測チューブの材質、接液部表面」のオーダーコード、オプション BB (Ra<sub>max</sub> = 30 μin) との組み合わせ

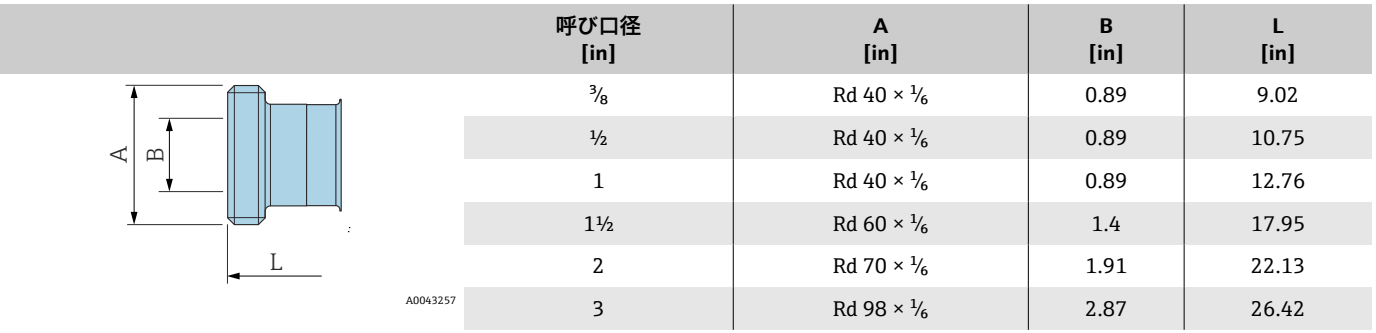

# <span id="page-128-0"></span>**アクセサリ**

### **保護カバー**

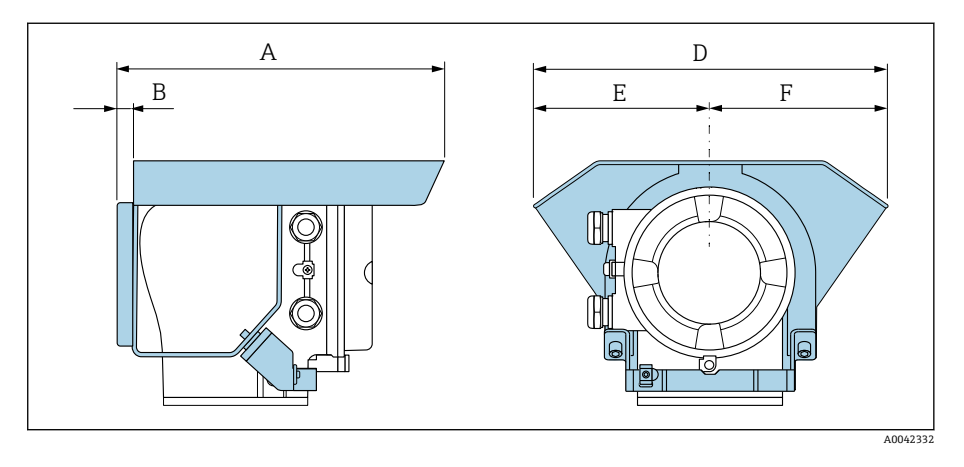

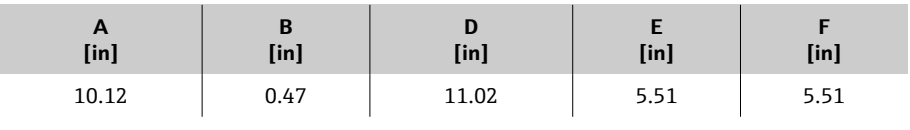

# **16 アクセサリ**

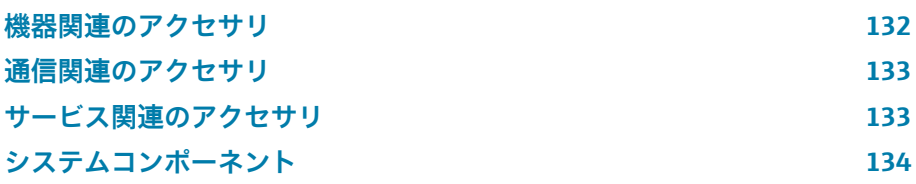

# **機器関連のアクセサリ**

### **変換器**

<span id="page-131-0"></span>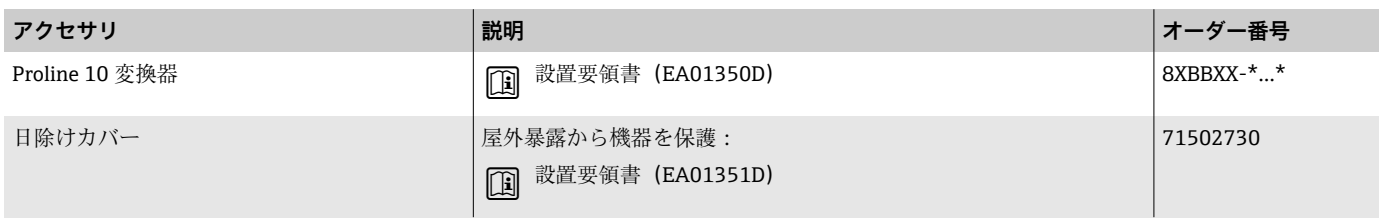

## **センサ**

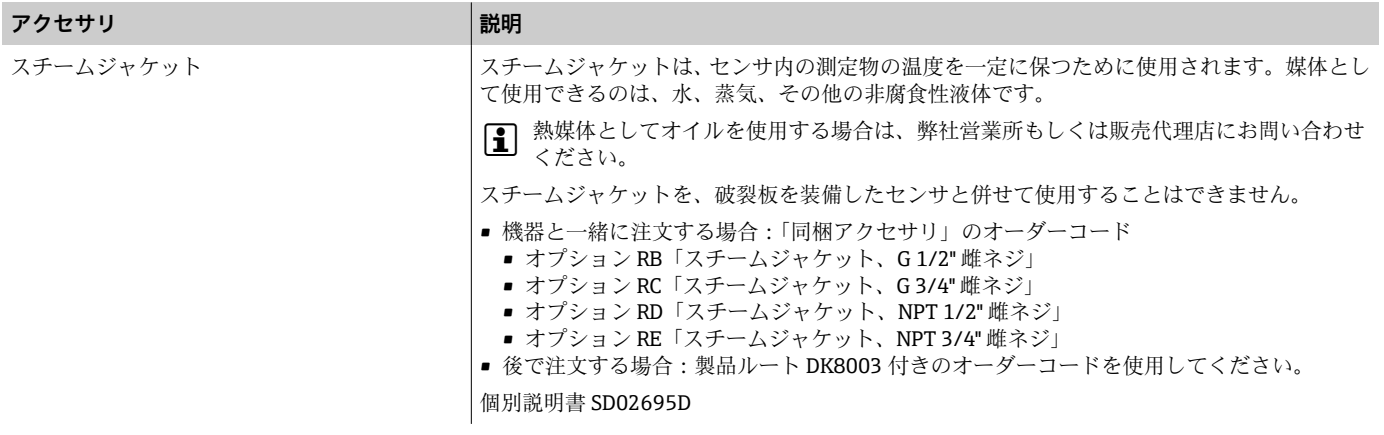

# **通信関連のアクセサリ**

<span id="page-132-0"></span>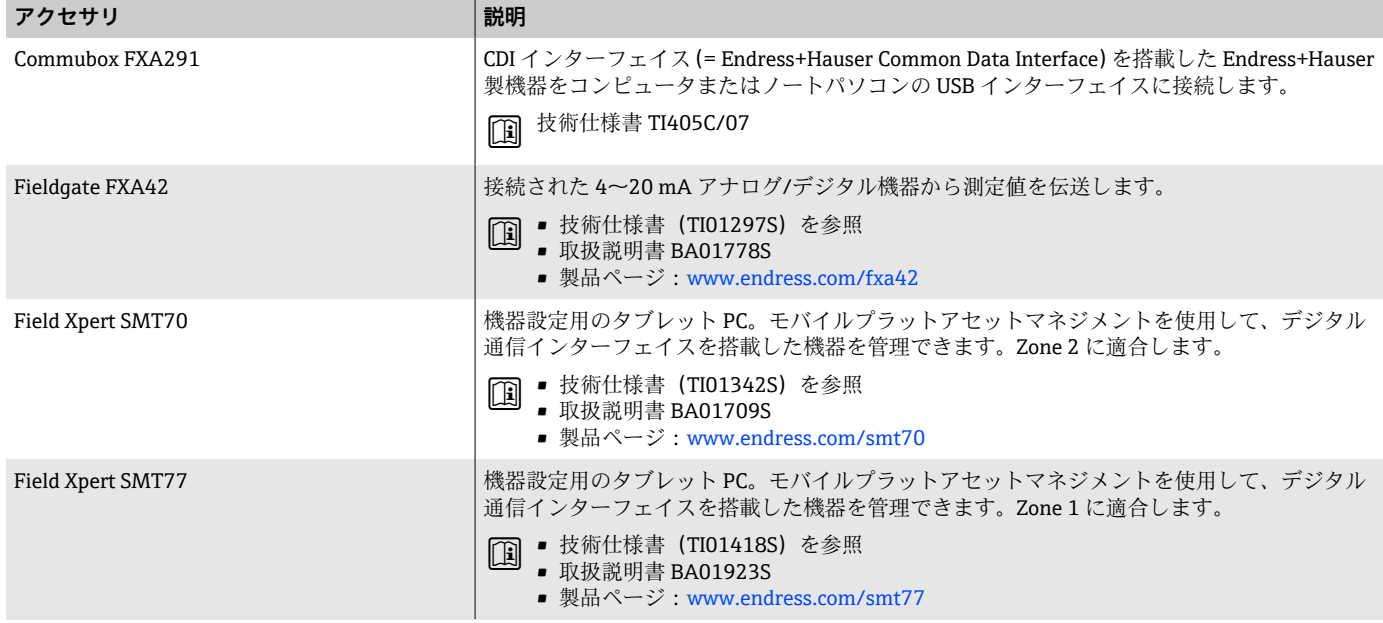

# **サービス関連のアクセサリ**

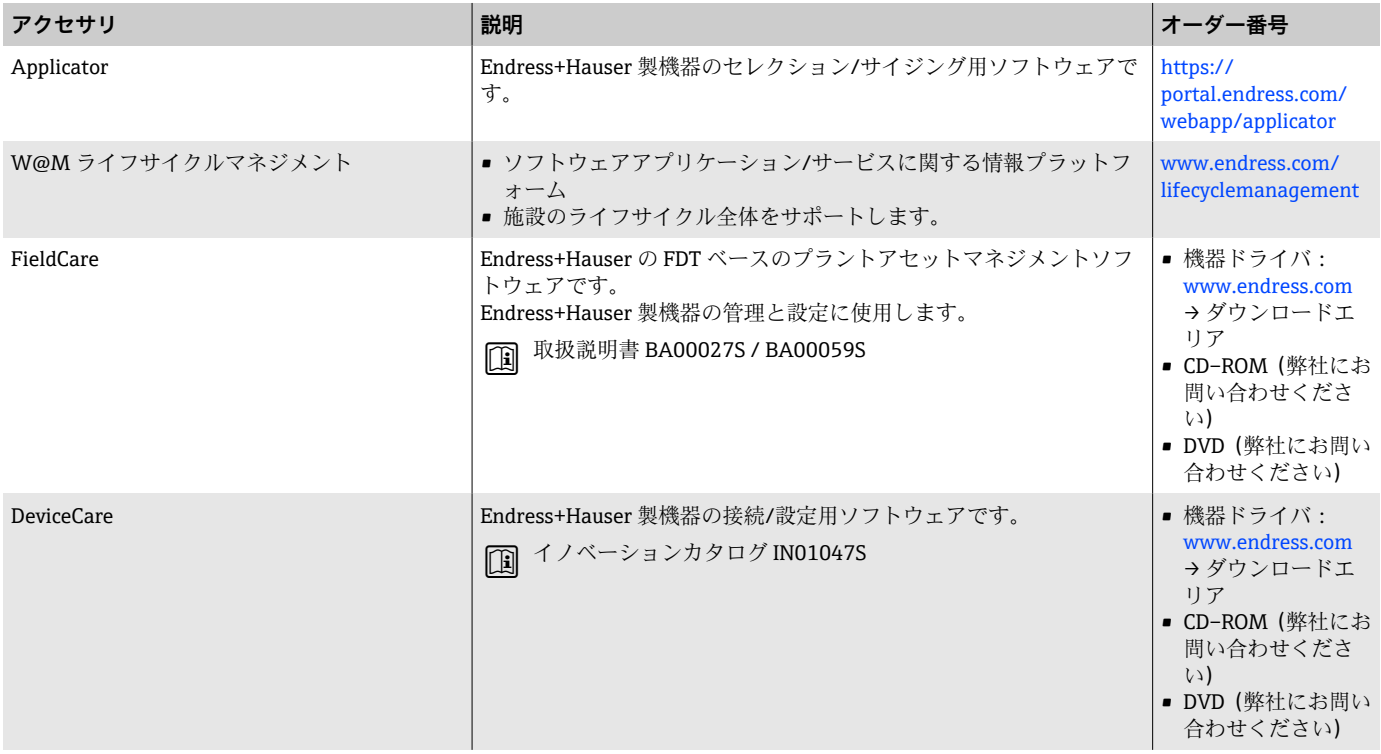

# **システムコンポーネント**

<span id="page-133-0"></span>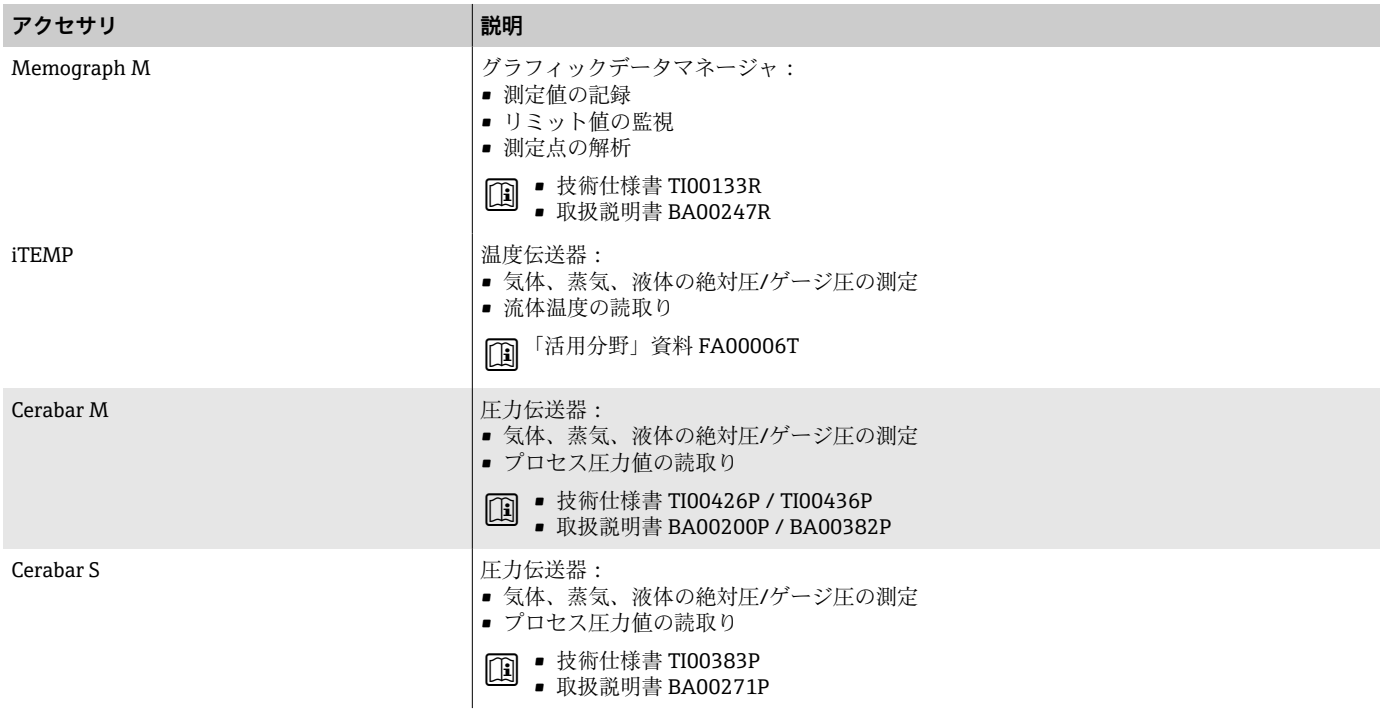

# **17 付録**

**電気端子の例 インタン おおおお しょうしょう しょうしょう きょうきょう にんきょう はんきょう はんきょう はんきょう はんきょう はんきょう はんきょう** 

<span id="page-135-0"></span>**電気端子の例**

#### **Modbus RS485**

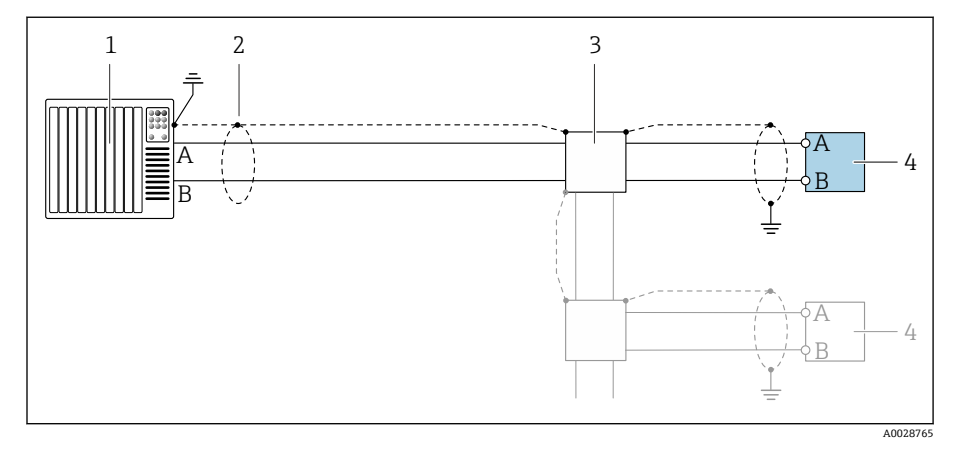

- 7 Modbus RS485(非危険場所および Zone 2; Class I, Division 2 用)の接続例
- 1 制御システム(例:PLC)
- 2 ケーブルシールド<br>3 分配ボックス
- 3 分配ボックス<br>4 変換器
	- 4 変換器

#### **電流出力 4~20 mA(アクティブ)**

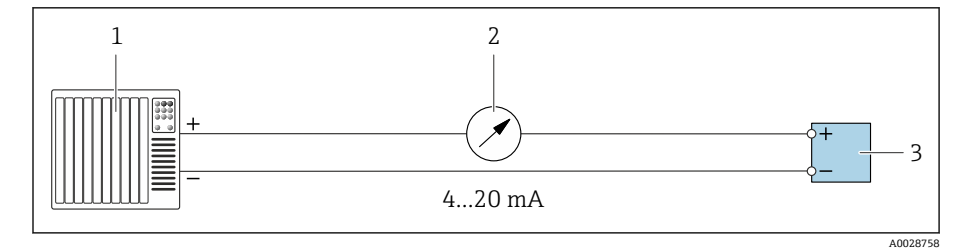

- 1 オートメーションシステム、電流入力付き (例: PLC)<br>2 アナログ表示器:最大負荷に注意
	- 2 アナログ表示器:最大負荷に注意
- 3 変換器

#### **電流出力 4~20 mA(パッシブ)**

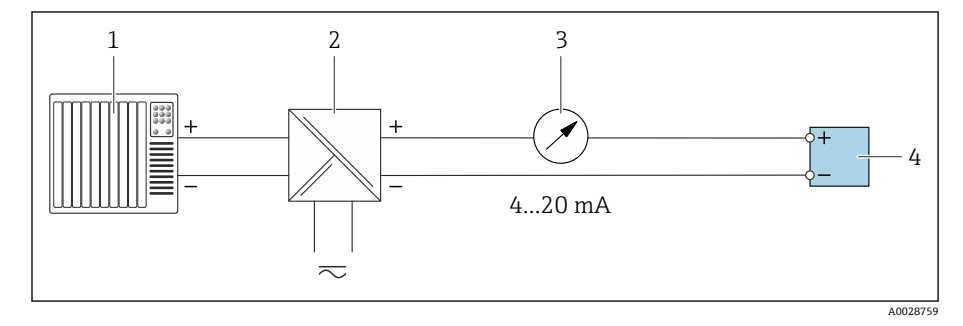

- 1 オートメーションシステム、電流入力付き (例: PLC)<br>2 電源用アクティブバリア (例: RN221N)
- 電源用アクティブバリア (例:RN221N)
- 3 アナログ表示器:最大負荷に注意

4 変換器

# 索引

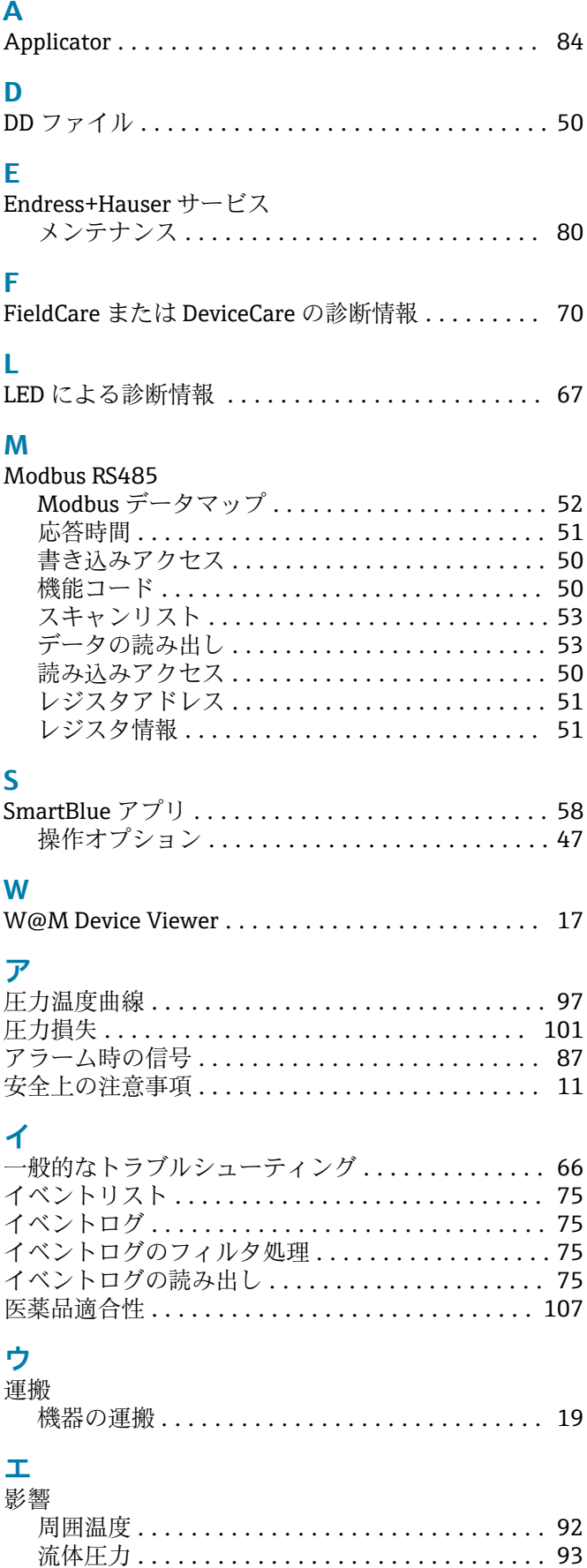

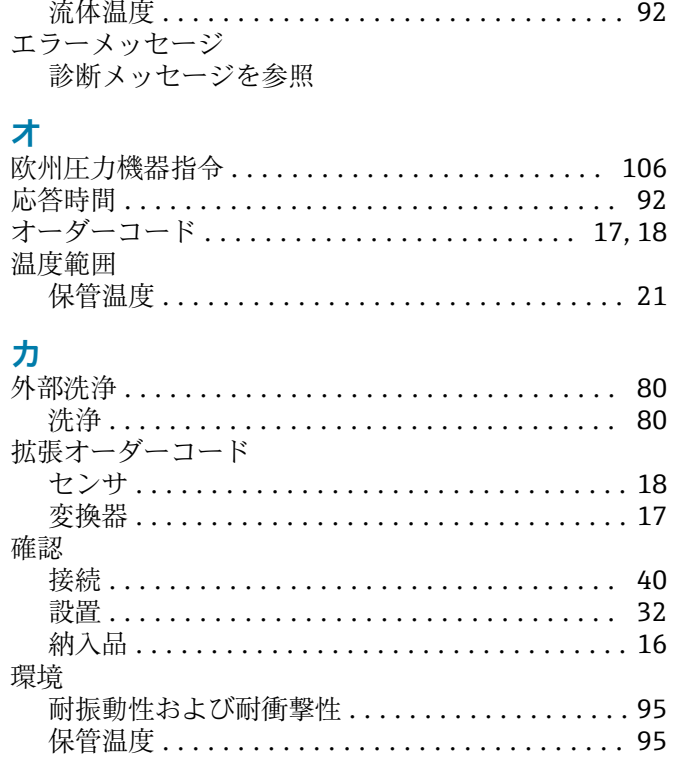

# 丰

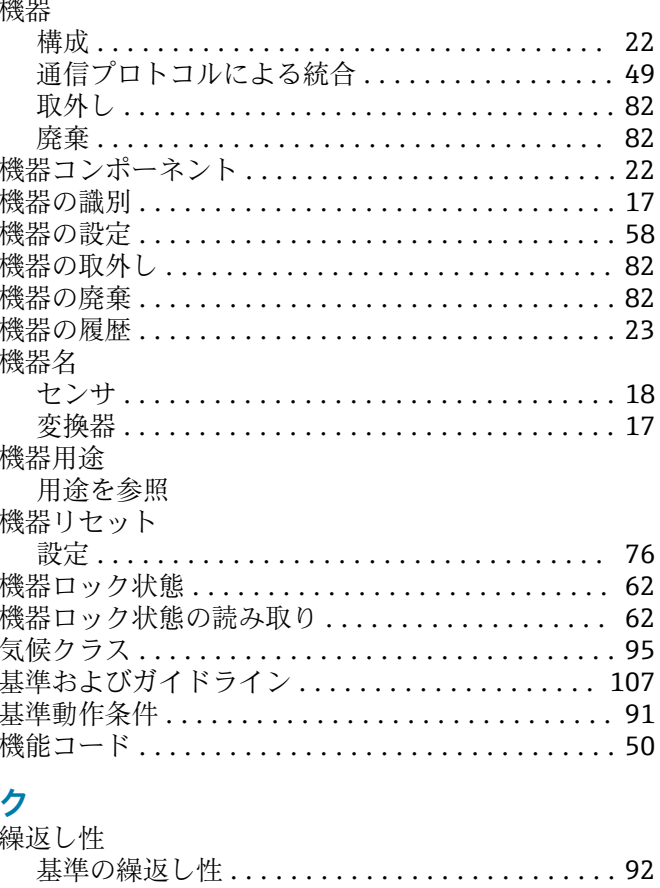

#### 石

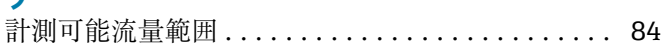

i.

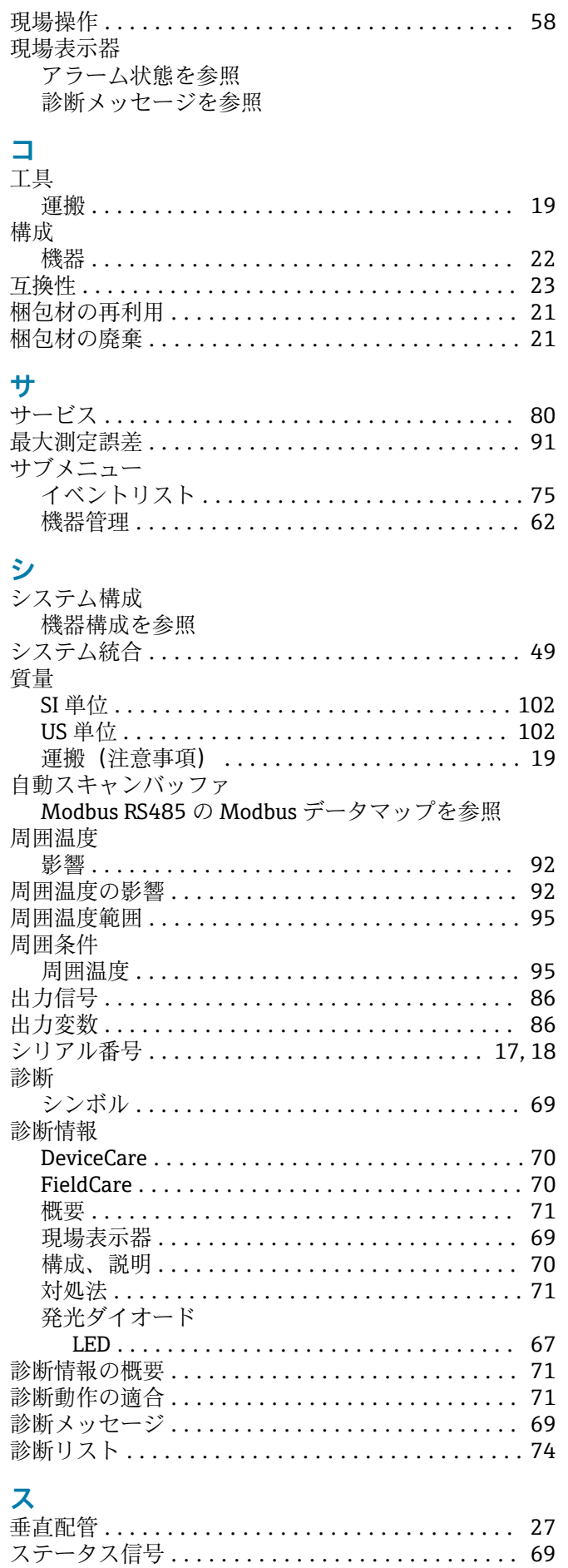

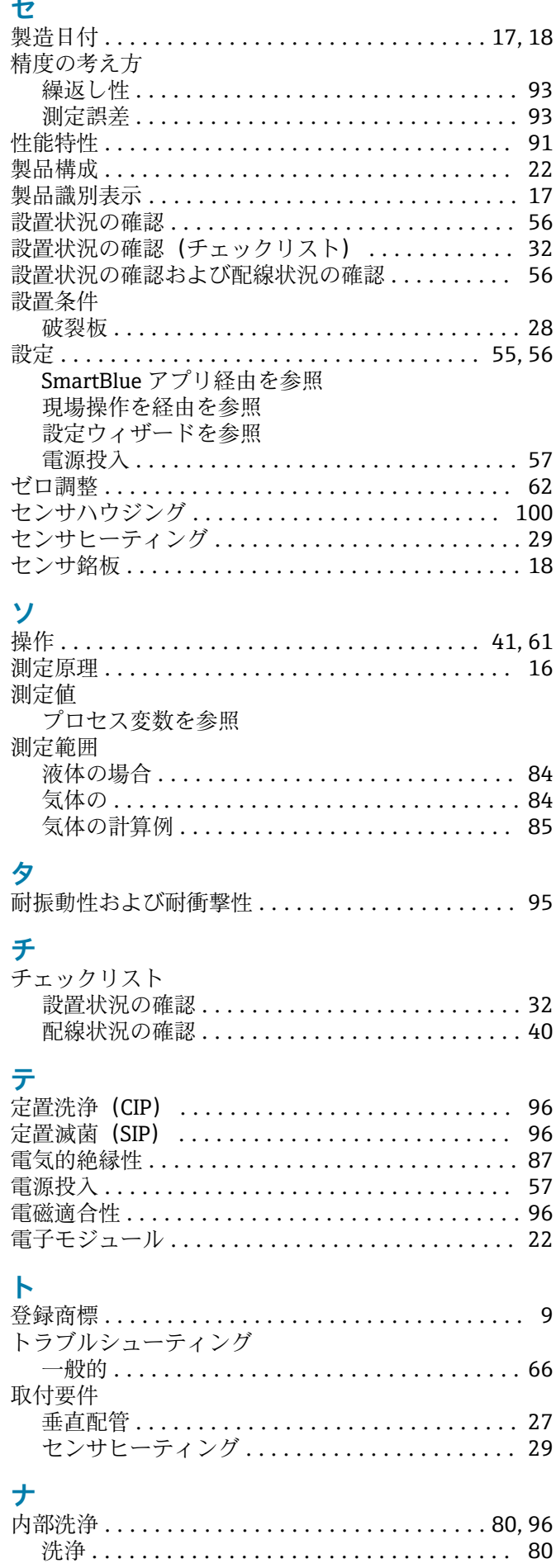

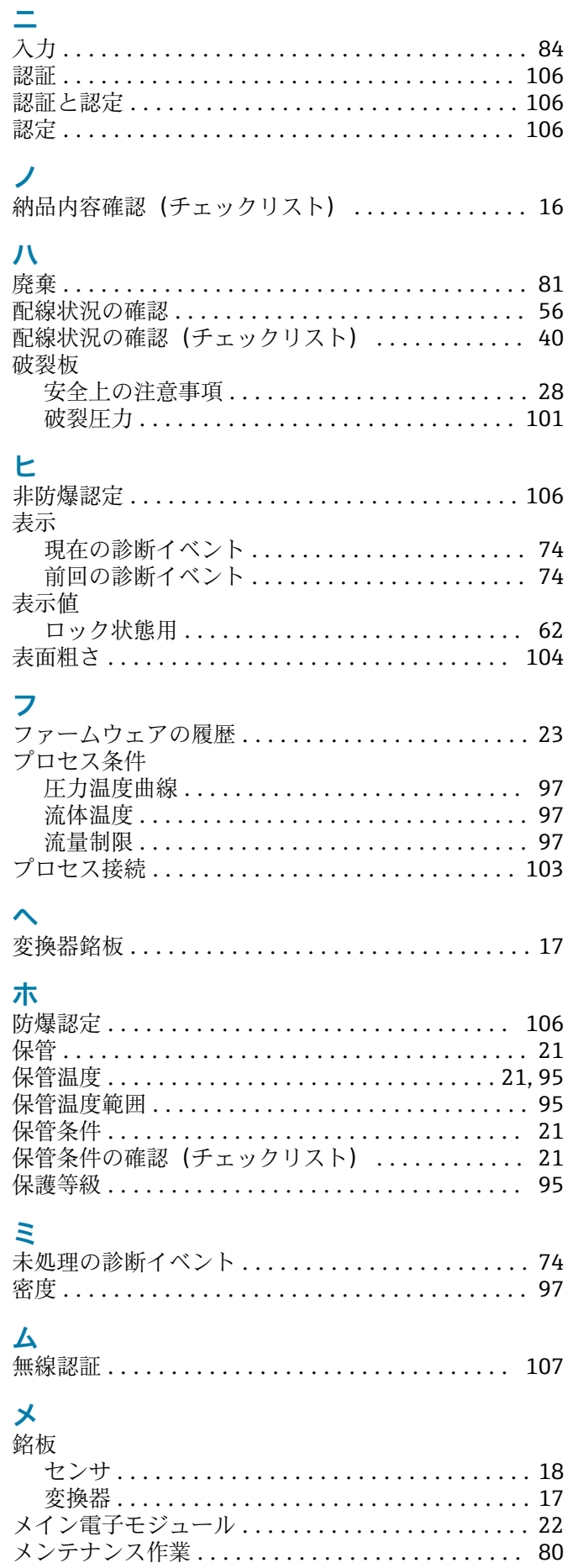

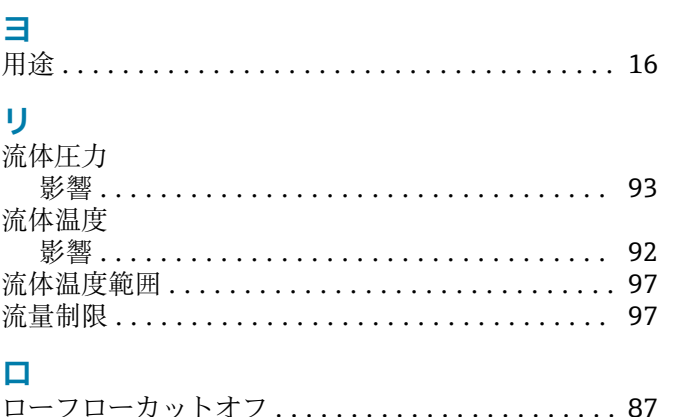

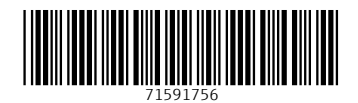

www.addresses.endress.com

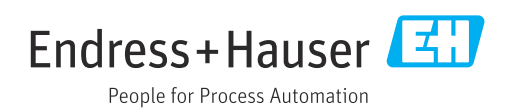